Министерство образования Республики Беларусь Белорусский национальный технический университет Автотракторный факультет Кафедра «Экономика и логистика»

# **ЭЛЕКТРОННЫЙ УЧЕБНО-МЕТОДИЧЕСКИЙ КОМПЛЕКС ПО УЧЕБНОЙ ДИСЦИПЛИНЕ**

# **ИНФОРМАЦИОННЫЕ ТЕХНОЛОГИИ В ЭКОНОМИКЕ**

для специальности 1-27 01 01 «Экономика и организация производства» (по направлениям),

направления специальности 1-27 01 01-02 «Экономика и организация производства (автомобильный транспорт)»

Составитель: Стефанович Н.В.

Минск  $\Diamond$  БНТУ  $\Diamond$  2022

### **Перечень материалов**

[Теоретический](#page-2-0) раздел

- тематический конспект лекций

[Практический](#page-48-0) раздел

- материалы лабораторных занятий [Контроль](#page-78-0) знаний

- [экзаменационные](#page-78-1) вопросы

[Вспомогательный](#page-83-0) раздел

- выдержки из учебной [программы](#page-83-1);

- [рекомендуемая](#page-90-0) литература

#### **Пояснительная записка**

Цели данного ЭУМК – повышение эффективности организации учебного процесса с использованием дистанционных технологий; представление возможности студентам заниматься самообразованием, пользуясь комплектом учебно-методических материалов по курсу «Информационные технологии в экономике».

ЭУМК содержит четыре раздела: теоретический, практический, контроля знаний и вспомогательный раздел. В теоретическом разделе представлен лекционный материал в соответствии с основными разделами и темами учебной программы.Практический раздел включает лабораторный практикум. Раздел контроля знаний включает экзаменационные вопросы. Вспомогательный раздел содержит выдержки из учебной программы дисциплины, список рекомендуемой литературы.

Материалы учебно-методического комплекса представлены в формате *PDF*. Учебные материалы структурированы по разделам.ЭУМК содержит гиперссылки, позволяющие оперативно найти необходимый материал, перейти к нужной теме или дополнительному источнику информации. Предусматривается навигация по разделам через закладки *PDF* формата, обеспечивающая возможность быстрого поиска требуемой информации и быстрый возврат к предыдущей информации.

Открытие ЭУМК производится посредством запуска файла *ITvEc.pdf.*

# <span id="page-2-0"></span>**ТЕОРЕТИЧЕСКИЙ РАЗДЕЛ**

Содержание

## **Раздел I. ВВЕДЕНИЕ В КУРС «ИНФОРМАЦИОННЫЕ ТЕХНОЛОГИИ В ЭКОНОМИКЕ»**

Тема 1.1. Информация и [информационные](#page-2-1) технологии Тема 1.2. Основные сведения об устройстве [персонального](#page-6-0) компьютера (ПК)

# **Раздел II. ПРОГРАММНОЕ ОБЕСПЕЧЕНИЕ В ЭКОНОМИКЕ**

Тема 2.1. Основные сведения о [программном](#page-7-0) обеспечении ПК

Тема 2.2. Системное [программное](#page-11-0) обеспечение

Тема 2.3. Прикладное [программное](#page-15-0) обеспечение

Тема 2.4. Создание и обработка текстовых [документов](#page-20-0) средствами текстового процессора

Тема 2.5. Создание и обработка [электронных](#page-21-0) документов средствами

табличного процессора

Тема 2.6 Создание и обработка [презентационных](#page-22-0) документов

Тема 2.7 Сервисное [программное](#page-24-0) обеспечение

Тема 2.8 Основы работы в [компьютерных](#page-26-0) сетях

Тема 2.9. [Инструментальное](#page-29-0) программное обеспечение

# **РАЗДЕЛ III. ПРОГРАММИРОВАНИЕ В СРЕДЕ ОФИСНЫХ ПРИЛОЖЕНИЙ**

Тема 3.1. Проектирование [информационной](#page-31-0) системы (ИС)

Тема 3.2. Основы алгоритмизации и технологии [программирования](#page-34-0)

Тема 3.3. [Объектно-ориентированное](#page-39-0) программирование (ООП) и основы проектирования программного обеспечения

Тема 3.4. Разработка [приложений](#page-43-0) в среде Visual Basic (VВ)

# **РАЗДЕЛ I. ВВЕДЕНИЕ В КУРС «ИНФОРМАЦИОННЫЕ ТЕХНОЛОГИИ В ЭКОНОМИКЕ»**

# <span id="page-2-1"></span>*Тема 1.1 Информация и информационные технологии*

Предмет, цели и задачи дисциплины ["Информационные](https://drive.google.com/file/d/1DYf5X0o6mVnPxJUdWyDDevCEwNu75Vw5/view?usp=sharing) технологии в экономике". (Архипова, З.В., Пархомов, В.А. Информационные технологии в экономике: учебное пособие).

Согласно экономическому словарю:

Информация (informatio - осведомлять) - 1) любое сообщение о чём-либо; 2) сведения, данные, значения экономических показателей, являющиеся

объектами хранения, обработки и передачи и используемые в процессе анализа и выработки экономических решений в управлении; 3) один из видов ресурсов, используемых в экономических процессах, получение которого требует затрат времени и других видов ресурсов, в связи с чем эти затраты следует включать в издержки производства и обращения; 4) одна из трех фундаментальных субстанций (вещество, энергия, информация), составляющих сущность мироздания и охватывающих любой продукт мыслительной деятельности, прежде всего - знания, образы.

Понятие «информация» используется в различных науках, при этом в каждой науке термин «информация» связан с различными системами понятий.

Применительно к компьютерной обработке данных под информацией понимают некоторую последовательность символических обозначений (букв, цифр, закодированных графических образов и звуков), несущую смысловую нагрузку и представленную в понятном компьютеру виде. Каждый новый символ в такой последовательности символов увеличивает информационный объём сообщения.

Для человека информация подразделяется на виды в зависимости от типа воспринимающих её рецепторов.

Содержание информации определяет, как и для каких целей информация будет использоваться.

Классификация информации может быть выполнена по различным критериям. Например, по:

1) форме представления: графическая, текстовая, числовая, звуковая, видео;

2) способу восприятия: визуальная, аудиальная, тактильная, обонятельная, вкусовая;

3) функции управления: плановая, нормативно-справочная, учётная, оперативная.

Преобразование информации из одной формы представления в другую называют кодированием.

Информация обладает определёнными свойствами. К основным свойствам информации отнести достоверность, объективность, можно полноту, актуальность, понятность и доступность.

Для экономической информации характерны:

- большие объёмы:

- многократное повторение циклов её получения и преобразования в установленные временные периоды (месяц, квартал, год);

- многообразие её источников и потребителей;

- значительный удельный вес логических операций при её обработке.

Основные виды информационных процессов: передача, распространение, сбор и обмен, хранение и обработка.

Информационная технология (ИТ) - совокупность методов и программнотехнических способов, обеспечивающих оптимизацию информационных процессов.

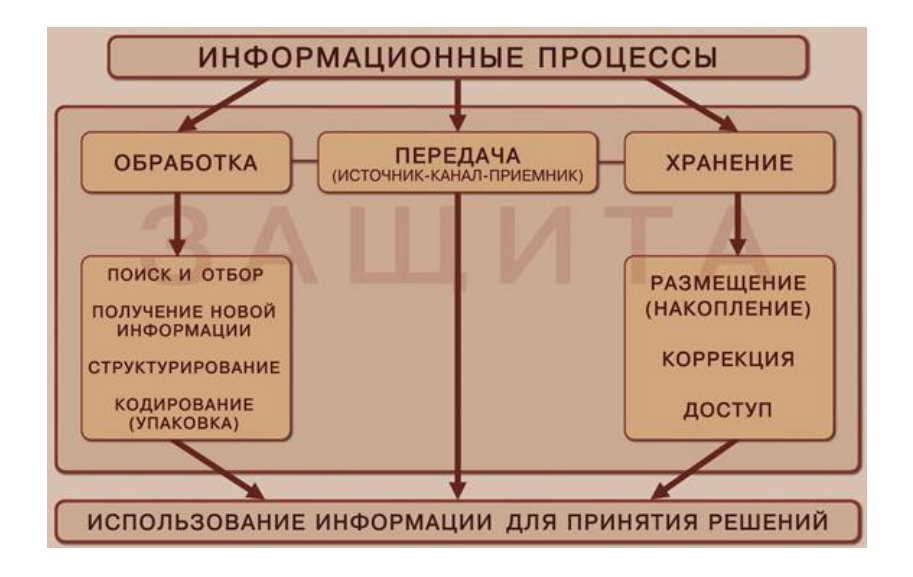

Эволюция информационных технологий

С точки зрения используемых видов инструментария информационных технологий выделяют шесть этапов:

1-й этап (до второй половины XIX в.) связан с использованием "ручных" информационных технологий. Их инструментом в основном являлись канцелярские принадлежности и средства почтовой связи, обеспечивавшие пересылку писем, пакетов <sup>и</sup> бандеролей.2-й этап (с конца XIX в.) называют периодом "механических" технологий.

В этот период к названному инструментарию добавляются средства оргтехники (пишущие машинки, телеграф, телефон, магнитофоны и диктофоны). Информационные коммуникации поддерживаются с помощью более совершенных средств доставки почты.

3-й этап (1940–1960-е гг.) относят к "электрическим" технологиям, инструмент которых составляют: большие ЭВМ и программное обеспечение к ним, электрические пишущие машинки, настольные копиры, портативные диктофоны. В этот период развиваются и совершенствуются существующие информационные коммуникации, появляются телевидение, системы передачи данных по воздушным и безвоздушным линиям связи.

4-й этап (с начала 1970-х гг.) характеризуют "электронные" технологии. Их основной инструментарий – большие ЭВМ с создаваемыми на их базе автоматизированными системы управления и информационно-поисковыми системами. Появляются факсимильные средства передачи данных, компьютерные вычислительные и информационные коммуникации: локальные и междугородние вычислительные сети.

5-й этап (с середины 1980-х гг.) характеризуется использованием новых компьютерных технологий. Основным инструментом в этот период становится персональный компьютер. Для него создаётся множество различных программных продуктов и периферийных устройств. Появляются автоматизированные рабочие места, в том числе локальные (на одном персональном компьютере) и системы поддержки принятия решений.

6-й этап (с начала XXI в.) определяют, как период формирования характеризуется глобализацией информационных обществ.  $O<sub>H</sub>$ информационных технологий  $\overline{M}$ связанным НИМИ применением  $\mathbf{c}$ суперкомпьютеров, квантовых и нанокомпьютеров и технологий. В области используются телекоммуникаций BCë чаще оптические проводные  $\overline{M}$ беспроводные системы, а также иные беспроводные коммуникации.

В настоящее время классификация ИТ проводится по следующим признакам:

1) по способу реализации ИТ делятся на традиционные и современные ИТ. Традиционные ИТ существовали в условиях централизованной обработки данных, до периода массового использования ПЭВМ. Они были ориентированы главным образом на снижение трудоёмкости пользователя. Современные ИТ связаны в первую очередь с информационным обеспечением процесса управления в режиме реального времени.

2) по степени охвата информационными технологиями задач управления выделяют: электронную обработку данных, автоматизацию функций управления, поддержку принятия решений, электронный офис, экспертную поддержку.

В первом случае электронная обработка данных выполняется с использованием ЭВМ без пересмотра методологии и организации процессов управления при решении локальных задач.

Во втором случае при автоматизации управленческой деятельности вычислительные средства используются для комплексного решения функциональных задач, формирования регулярной отчётности и работы в информационно-справочном режиме для подготовки управленческих решений. К этой же группе относятся ИТ поддержки принятия решений, которые предусматривают широкое использование экономико-математических методов и моделей, пакеты прикладных программ (ППП) для аналитической работы и формирования прогнозов, составления бизнес-планов, обоснованных оценок и выводов по процессам и явлениям производственно-хозяйственной деятельности.

К названной группе относятся и широко внедряемые в настоящее время ИТ, получившие название электронного офиса и экспертной поддержки принятия решений. Эти два варианта ИТ ориентированы на использование достижений в области новейших подходов к автоматизации работы специалистов и руководителей, создание для них наиболее благоприятных условий выполнения профессиональных функций, качественного и современного информационного обслуживания за счёт автоматизированного набора управленческих процедур, реализуемых в условиях конкретного рабочего места и офиса в целом.

Электронный офис предусматривает наличие интегрированных ППП, которые обеспечивают комплексную реализацию задач предметной области. В настоящее время все большее распространение приобретают электронные

офисы, сотрудники и оборудование которых могут находиться в разных помещениях. Необходимость работы с документами, материалами и базами данных (БД) конкретного предприятия или учреждения, транспорте, привела к появлению электронных офисов, включённых в соответствующие сети ЭВМ.

ИТ экспертной поддержки принятия решений, составляют основу автоматизации труда специалистов-аналитиков, которые для исследования складывающихся ситуаций вынуждены использовать накопленный опыт в оценке ситуаций, или сведения, составляющие базу знаний в конкретной предметной области.

Существуют и другие классификации ИТ:

- по классу реализуемых технологических операций;

- по типу пользовательского интерфейса;

- по обслуживаемым предметным областям.

В нашей дисциплине предметной областью будет являться экономика.

### <span id="page-6-0"></span>Тема 1.2 Основные сведения об устройстве персонального компьютера (ПК)

Персональный компьютер (ПК) - это компьютер, предназначенный для обслуживания одного рабочего места.

К основным устройствам ПК относятся: системный блок, монитор, клавиатура и мышь.

Системный блок представляет собой основной узел, внутри которого установлены наиболее важные компоненты. К его составляющим относятся:

- корпус защищает внутренние компоненты компьютера от механических повреждений и внешнего воздействия;
- блок питания занимается обеспечением электрического питания всех остальных компонентов компьютера;
- материнская (системная) плата обеспечивает электропитанием. объединяет и организует связь между компонентами ПК для их успешного функционирования и взаимодействия. На системной плате располагаются основные элементы: процессор, оперативная память, набор управляющих микросхем (чипсет), BIOS, кэш-память, шины, слоты расширения, батарейка, разъёмы ДЛЯ подключения периферийных устройств.

Процессор является ПK.  $O<sub>T</sub>$ «сердцем» него зависит производительность всей системы  $\overline{R}$ нелом. количество обрабатываемых одновременно операций. Основные его параметры: количество ядер; тактовая частота; число потоков, работающих одновременно.

На чипы оперативной памяти информация записывается временно. Чем больше приложений пользователь собирается запускать на ПК одновременно, тем выше должна быть величина ОЗУ.

- оптический накопитель (CD/DVD);

– жесткий диск - это устройство долговременной памяти.

Для хранения информации на ПК используются два вида накопителей HDD и SSD. Тип памяти выбирается исходя из материнской платы и целей использования компьютера.

блока, Устройства, находящиеся ВНУТРИ системного называют внутренними, а устройства, подключаемые к нему снаружи, - внешними (в основном предназначены для ввода, вывода и длительного хранения данных).

Аппаратные средства являются базой информационных технологий, поэтому выбор компьютера и периферийного оборудования существенно влияет на эффективность информационных технологий.

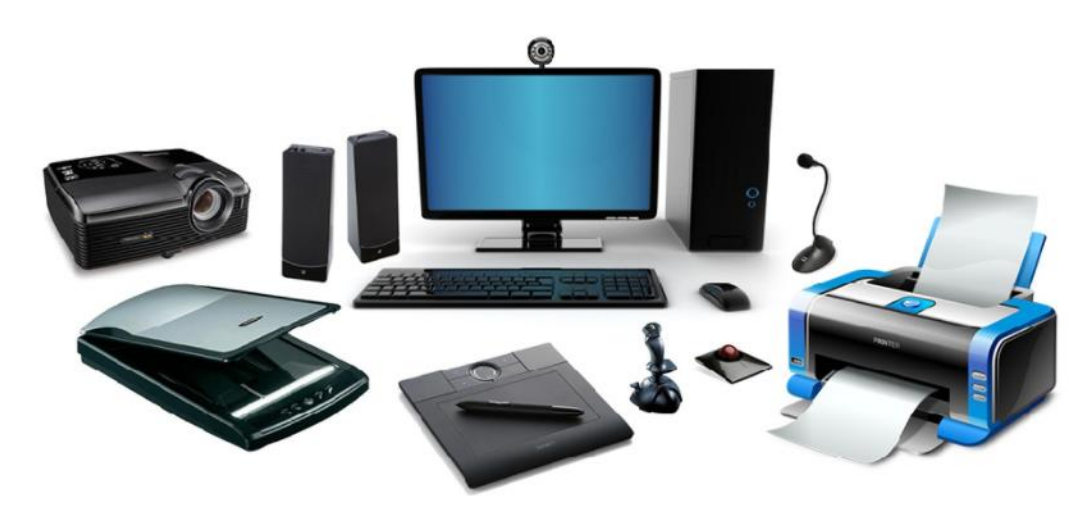

Основные тенденции развития современных ПК: уменьшение размеров, увеличение скорости работы, снижение стоимости, удобство использования аппаратных и кроссплатформенность программных средств.

### РАЗДЕЛ II. ПРОГРАММНОЕ ОБЕСПЕЧЕНИЕ В ЭКОНОМИКЕ

<span id="page-7-0"></span>Тема 2.1 Основные сведения о программном обеспечении ПК

Программное обеспечение (ПО) — это совокупность программ, позволяющих осуществить на компьютере автоматизированную обработку информации.

ПО постоянно изменяется, совершенствуется, пополняется.

Классификашия ПО:

1) назначение

1.1 Системное ПО. Системное программное обеспечение — комплекс программ, которые обеспечивают управление компонентами компьютерной системы, выступая как «межслойный интерфейс», с одной стороны которого аппаратура, а с другой — приложения пользователя.

1.2 Прикладное ПО. Прикладное программное обеспечение - комплекс программ для решения задач определенного класса предметной области. Данный класс ПО является самым многочисленным.

1.3 Инструментальное ПО. Инструментальное программное обеспечение предназначено для создания другого программного обеспечения. Инструментальное ПО – совокупность программ, обеспечивающих технологию разработки, отладки и внедрения создаваемых программных продуктов.

1.4 Сервисное ПО. Сервисное программное обеспечение – это совокупность программ, которые предоставляют пользователю дополнительные услуги в работе с ПК и расширяют возможности операционной системы.

2) по способу распространения ПО подразделяют на:

- коммерческое;
- проприетарное (англ. proprietary «частное, патентованное, в составе собственности»);
- бесплатное;
- условно-бесплатное;
- пробное (оценочное);
- демонстрационное.

3) по степени переносимости или лёгкости переноса ПО в различные программные и аппаратные среды:

Кроссплатформенное ПО - программное обеспечение, работающее более чем на одной аппаратной платформе и/или операционной системе. Типичным примером является программное обеспечение, предназначенное для работы в операционных системах Linux и Windows одновременно.

Платформозависимое ПО – программное обеспечение, работающее только на той аппаратной платформе и операционной системе, для которой было создано.

*Системное (базовое) ПО и его краткая характеристика.*

Системное ПО предназначено для:

- создания операционной среды функционирования других программ или для организации выполнения программ;
- обеспечения надёжной и эффективной работы самого компьютера и вычислительной сети;
- проведения диагностики и профилактики аппаратуры компьютера и вычислительных сетей;
- выполнения по запросу программ элементарных (низкоуровневых) действий, которые являются общими для большинства программ и часто встречаются почти во всех программах (ввод и вывод данных, запуск и остановка других программ, выделение и освобождение дополнительной памяти);
- периферийным - стандартизованного устройствам доступа  $\mathbf{K}$ (устройствам ввода-вывода);
- управления оперативной памятью (распределение между процессами, организация виртуальной памяти) и доступом к данным на энергонезависимых носителях (таких как жёсткий диск), организованным в той или иной файловой системе;
- обеспечения пользовательского интерфейса;
- выполнения вспомогательных технологических процессов (например, копирования и восстановления файлов программ).

Данный класс программных продуктов тесно связан с типом компьютера и является его неотъемлемой частью.

Программные продукты данного класса в основном ориентированы на квалифицированных пользователей - профессионалов в компьютерной области. Однако знание базовой технологии работы с этим классом программных продуктов требуется и конечным пользователям ПК.

Прикладное ПО и его краткая характеристика.

К прикладным программам относят:

- программы общего назначения, которые используются большинством пользователей и не требуют для освоения специфических знаний из других, не связанных с ИТ, наук;
- программы специального назначения, используемые в определенной области человеческой деятельности. Для работы с такими программами требуется определённый уровень подготовки в той предметной области, с которой работает программа;
- системы обучения. К этому классу относятся обучающие и тестирующие программы, программы-тренажеры, а также программы для реализации дистанционного обучения;
- компьютерные игры. Многие пользователи именно с них начинают свое общение с компьютером. Среди многообразия игр можно найти игры действия, аркады, стратегии, ролевые игры, симуляторы (имитаторы), квесты (quests), логические игры, конструкторы.

Тенденции развития современного ПО.

Тенденции в разработке программного обеспечения - мощные двигатели роста бизнеса. Некоторые модные слова 2018-2019 годов, такие как «микросервисы» и «миграция в облако», уже стали обычной реальностью в индустрии программного обеспечения и доказали свою ценность для ряда предприятий.

Проанализируем новейшие технологии, которые повлияют на индустрию ПО и проиллюстрируем их преимущества на примерах использования.

1) Последняя тенденция касается не столько интеграции искусственного интеллекта (ИИ) в существующее программное обеспечение, сколько разработки программного обеспечения, ориентированного на ИИ, когда ИИ

становится отправной точкой разработки программного обеспечения. Благодаря таким технологиям, как глубокое обучение, распознавание речи или машинное зрение, он может принести пользу предприятиям во многих отношениях:

- помощь в принятии ответственных решений. В медицине ИИ анализирует медицинские записи, генетические данные и результаты лабораторных исследований, чтобы предвидеть заболевания или определять более перспективные методы лечения;
- повышенный уровень обслуживания. От виртуальных помощников, например, в сфере здравоохранения для планирования визитов к врачу, до программного обеспечения, которое распознает лица и определяет эмоции для улучшения продаж и маркетинговых усилий. ИИ помогает создавать действительно ориентированные на клиентов услуги;
- контроль качества. На производстве устройства Интернета вещей отправляют данные в программы на основе ИИ, которые повышают эффективность производства и прогнозируют сбои оборудования.

Пример из практики: ScienceSoft разработала приложение на основе ИИ для анализа изображений МРТ головного мозга. Используя алгоритмы сверхточной нейронной сети (CNN), приложение помогает врачам локализовать опухоли головного мозга, планировать операции и отслеживать ход лечения.

2) Благодаря инновационному принципу работы *блокчейна*, он внедряется во многих отраслях, помимо финансового сектора, где он впервые появился: дистрибуция, производство, здравоохранение, государственный сектор.

Блокчейн позволяет передавать деньги и информацию без посредников, а соответствующие записи остаются неизменными и прозрачными. За этим стоит следующий механизм: данные шифруются, «связываются» с другими записями данных в хронологическом порядке и распространяются по всем компьютерным системам в сети, а не хранятся на централизованном сервере.

Ожидается, что к концу 2024 года рынок блокчейнов вырастет до 20 миллиардов долларов годового дохода. Посмотрим, какие преимущества привлекают инвестиции в эту технологию:

- безопасность данных. Децентрализованное хранилище данных помогает предотвратить мошенничество и атаки на безопасность для предприятий, обрабатывающих конфиденциальную информацию (кредитные истории, медицинские записи, записи из промышленного Интернета вещей), поскольку она зашифрована и копируется на каждый компьютер в системе, что исключает возможность изменения её без разрешения всех участников системы;

- смарт-контракты. Блокчейн позволяет создавать контракты, которые исполняются автоматически только после выполнения всех условий. Например, товар отправляется после подтверждения оплаты через блокчейн. Таким образом, невозможно вмешаться в выполнение контракта;

- прозрачность. Компании могут заменить бумажные процессы распределенным реестром блокчейна, чтобы обеспечить максимальную прозрачность транзакций и повысить подотчётность всех участвующих сторон.

3) Разработка приложений с низким уровнем кода.

Малокодовая разработка — это тип разработки ПО и веб-приложений, похожий на сборку конструктора Lego: пользователь как будто собирает приложение из отдельных деталей, и подразумевает создание приложений через визуальные интерфейсы без программирования. Разработчики перетаскивают готовые компоненты, а код создаётся автоматически и может быть изменён при необходимости.

Первоначально разработка с низким кодом использовалась на платформах как услуга, специализирующихся на определённом виде программного обеспечения (например, CRM). Но теперь есть платформы с низким кодом, которые позволяют создавать практически любые приложения с низким кодом. Они набирают популярность благодаря значительным улучшениям в функциональности – поддержке микросервисов, широким возможностям интеграции и внедрению AI/ML.

4) Прогрессивные веб-приложения (PWA).

PWA – это веб-приложения, которые работают как мобильные, но не загружаются. PWA работает в 2–3 раза быстрее, чем адаптивные и мобильные веб-страницы, отображает контент даже в автономном режиме и устойчив к сбоям во время интенсивной нагрузки на сервер.

## <span id="page-11-0"></span>*Тема 2.2 Системное программное обеспечение*

Ядром системного ПО является Операционная система (ОС) или совокупность программных средств, обеспечивающая управление аппаратной частью компьютера, программным обеспечением и информационными ресурсами, их взаимодействием между собой и пользователем.

Операционная система (ОС) - базовый комплекс программ, обеспечивающий интерфейс с пользователем, управление аппаратными средствами компьютера, работу с файлами, ввод и вывод данных, а также выполнение прикладных программ и утилит.

Операционная система (ОС) - программы, которые управляют устройствами компьютера (процессором, оперативной памятью, устройствами ввода и вывода) и обеспечивают работу других программ.

В ОС входят программы:

- планировщик процессов - для организации эффективного использования ресурсов компьютера (процессора, памяти);

- драйверы устройств - для управления устройствами ввода\вывода, они переводят команды определённого устройства ввода\вывода в команды ОС;

- файловая система;

- системные библиотеки - для поддержки приложений, в них представлены функции, которые сложны для самостоятельного написания и часто используются в программах.

Операционные оболочки - интерфейс для взаимодействия пользователей с операционной системой. Операционные оболочки интерпретируют (переводят в машинный код и выполняют) команды ОС.

*Классификация ОС*

Операционные системы классифицируются по:

- количеству одновременно работающих пользователей: однопользовательские, многопользовательские;
- количеству решаемых задач: однозадачные, многозадачные;
- количеству поддерживаемых процессоров: однопроцессорные, многопроцессорные;
- разрядности кода ОС: 8-разрядные, 16-разрядные, 32-разрядные, 64 разрядные;
- типу интерфейса: командные (текстовые) и объектно-ориентированные (графические);

типу использования ресурсов: сетевые, локальные.

*Эволюция ОС*

Рассматривая эволюцию операционных систем, в первую очередь, изучают историю развития вычислительных систем, потому что компьютерное железо (Hardware) и программное обеспечение (Software) оказывают взаимное влияние друг на друга.

Появление новых технических возможностей приводит к прорыву в области создания программ, а идеи в программной области стимулирует поиски новых технических решений. Критерии – удобство, эффективность и безопасность играют роль факторов естественного отбора при эволюции ОС.

*Функции ОС.*

- Исполнение запросов программ (ввод и вывод данных, запуск и остановка других программ, выделение и освобождение дополнительной памяти и др.).
- Загрузка программ в оперативную память и их выполнение.
- Стандартизованный доступ к периферийным устройствам.
- Управление оперативной памятью (распределение между процессами, организация виртуальной памяти).
- Управление доступом к данным.
- Обеспечение пользовательского интерфейса.
- Сохранение информации об ошибках системы.
- Параллельное или псевдопараллельное выполнение задач (многозадачность).
- Эффективное распределение ресурсов вычислительной системы между процессами.
- Разграничение доступа различных процессов к ресурсам.
- Организация надёжных вычислений (невозможности одного вычислительного процесса намеренно или по ошибке повлиять на

вычисления в другом процессе), основана на разграничении доступа к ресурсам.

- Взаимодействие между процессами: обмен данными, взаимная синхронизация.
- Защита самой системы, а также пользовательских данных и программ от действий пользователей (злонамеренных или по незнанию) или приложений.
- Многопользовательский режим работы и разграничение прав доступа.

Пользовательский интерфейс (user interface или UI) ОС – это интерфейс, с помощью которого человек может управлять программным обеспечением или аппаратным оснащением.

Основой пользовательского интерфейса ОС Windows является концепция рабочего стола. Операционные системы, применяющие эту концепцию, называются *объектно-ориентированными*. Каждому типу объекта в таких системах присваивается свой значок и некоторый набор свойств, определяющий способы использования объекта.

Стартовый экран Windows представляет собой системный объект, называемый Рабочим столом. Рабочий стол – это графическая среда, на которой отображаются объекты и элементы управления Windows. В ОС Windows большую часть команд можно выполнять с помощью мыши, с которой связан активный элемент управления – указатель мыши. При перемещении мыши по плоской поверхности указатель перемещается по Рабочему столу, и его можно позиционировать на значках объектов, или на пассивных элементах управления приложений.

Значок является графическим представлением объекта. Значки подразделяются на папки, файлы (документы) и ярлыки.

Папки – хранилища, в которых содержатся ярлыки, файлы, другие папки и пиктограммы различных устройств (дисков, принтеров, компьютеров сети).

Ярлык является только указателем на объект. Удаление ярлыка приводит к удалению указателя, но не объекта; копирование ярлыка приводит к копированию указателя, но не объекта. Ярлыки позволяют ускорить запуск программ, документов или доступ к другим средствам Windows. Значок ярлыка в левом нижнем углу содержит стрелочку.

Настройка ОС осуществляется с целью создания условий для эффективной работы на ПК.

Для настройки параметров операционной системы Windows используются различные компоненты Панели управления, позволяющие управлять профилями пользователей и системой (например, её быстродействием, параметрами загрузки и восстановления). Другие параметры, такие как многоязыковая поддержка, свойства экрана, помогают настроить ОС Windows для более удобной работы с компьютером.

Одной из компонент ОС является файловая система - основное хранилище системной и пользовательской информации.

Часть ОС, работающая с файлами и обеспечивающая хранение данных на дисках и доступ к ним, называется файловой системой.

Определённый участок диска, информацией, занятый имеющей собственное имя, называется файлом.

Все современные ОС работают с одной или несколькими файловыми системами, например, NTFS (NT File System), HPFS (High Performance File System), NFS (Network File System), AFS (Andrew File System), Internet File System.

В широком смысле понятие «файловая система» включает:

- совокупность всех файлов на диске;

- наборы структур данных, используемых для управления файлами, такие, например, как каталоги файлов. дескрипторы файлов. таблины распределения свободного и занятого пространства на диске;
- комплекс системных программных средств, реализующих управление файлами.

Файловая система используется обычно как при загрузке ОС после включения компьютера, так и в процессе работы. Файловая система выполняет следующие основные функции:

- определяет возможные способы организации файлов и файловой структуры на носителе;
- реализует методы доступа к содержимому файлов и предоставляет средства работы с файлами и файловой структурой. При этом доступ к данным может быть организован файловой системой по имени или по адресу (номер сектора, поверхности и дорожки носителя);

- отслеживает свободное пространство на носителе.

Данные о том, в каком месте на диске записан файл, хранится в таблице размещения файлов.

Наименьшей физической единицей хранения данных является сектор. Группы секторов условно объединяются в кластеры, которые является наименьшей единицей адресации к данным. Размер кластера, в отличие от размера сектора, не фиксирован и зависит от ёмкости диска.

К функции обслуживания файловой структуры относятся следующие операции, происходящие под управлением ОС:

- создание файлов и каталогов (папок) и присвоение им имён;

- переименование файлов и каталогов (папок);
- копирование и перемещение файлов между дисками компьютера и между каталогами (папками) одного диска;
- удаление файлов и каталогов (папок);
- навигация по файловой структуре с целью доступа к заданному файлу, каталогу (папке);

<span id="page-15-1"></span>- управление атрибутами файлов. Атрибуты - это дополнительные параметры, определяющие свойства файлов. ОС позволяет их контролировать и изменять; состояние атрибутов учитывается при проведении автоматических операций с файлами.

Повысить эффективность работы с файловой системой призваны специальные программы - файловые менеджеры. При выборе альтернативы проводнику Windows (встроенному файловому менеджеру) опираются на его объем функциональных возможностей, удобство работы с файловыми системами, интеграцию с облачным сервисом и поддержку плагинов.

В качестве файлового менеджера пользователь выбирает Total Commander, FreeCommander, XYplorer Free, File Navigator или FAR Manager. Они дополнительными укомплектованы настройками поиска, удобными инструментами редактирования и вспомогательными функциями для работы с файловой системой.

Обслуживание файловой системы предполагает:

- проверку файловой системы (разделов жёсткого диска) на ошибки и их исправление;
- дефрагментацию разделов жёстких дисков. Microsoft включила в состав ОС программу дефрагментации;
- комплексную проверку на вирусы;
- очистку от временных и резервных файлов, лишней и бесполезной информации;
- управление программами автоматического запуска при запуске ОС;
- очистку реестра.

# <span id="page-15-0"></span>Тема 2.3. Прикладное программное обеспечение

Прикладное программное обеспечение (ППО)- комплекс программ для решения задач определённого класса предметной области. Данный класс ПО является самым многочисленным.

Различают ППО общего назначения (или часто ППП) к которому относят программы, предназначенные для решения общих универсальных задач. Такие программы использует большинство пользователей ПК.

Виды ППО общего назначения:

- текстовые редакторы (программы, предназначенные только для просмотра, ввода и редактирования текста, без какого-либо оформления). Пример: Notepad или Блокнот;
- текстовые процессоры (программы, предоставляющие возможности ввода, редактирования и форматирования текста, а также вставки в текстовый документ объектов нетекстовой природы), к которым относят WPS Writer и Ms Word (возможности изучаются в процессе выполнения лабораторных работ);
- электронные таблицы. Назначение: обработка данных в табличной форме;
- графические редакторы (программы для создания, редактирования и просмотра графических изображений);
- системы управления базами данных (СУБД), например, MS Access;
- программы для просмотра файлов универсальных форматов (изображений, HTML-страниц, файлов с медийным содержанием, flash контента (flash-плееры), pdf-файлов);
- переводчики, электронные словари, энциклопедии, средства проверки орфографии и распознавания текста;
- средства презентационной графики, к которым относят Ms PowerPoint;
- средства интерактивного общения (Skype, Viber, Microsoft Teams);
- интегрированные пакеты (Ms Office, WPS Office) набор взаимосвязанных программ, ориентированных на решение комплекса задач и поддерживающих единый способ взаимодействия пользователя со всеми программами пакета.

Прикладное ПО специального (профессионального) назначения совокупность программ для решения более узких и профессиональных задач различных предметных областей.

Виды прикладного ПО специального (профессионального) назначения:

- настольные издательские системы (для подготовки оригинал-макета издания, готового для передачи в типографию);
- геоинформационные системы (ГИС);
- видеоредакторы (системы видеомонтажа);
- аудиоредакторы (системы аудиомонтажа);
- системы автоматизированного проектирования (CAD системы для компьютерной поддержки проектирования (сomputer-aided design) программы с пакетом модулей для создания трехмерных объектов с детализацией их особенностей и возможностью получения полного комплекта конструкторско-проектной документации; CAM системы компьютерная поддержка производства (computer-aided manufacturing), с их помощью прописывают алгоритм работы станков с ЧПУ; CAE системы — класс продуктов для компьютерной поддержки расчетов и инженерного анализа (computer-aided engineering));
- экспертные системы;
- система программ «1С: Предприятие» похожа на огромное дерево со множеством ответвлений - есть профильный софт для предпринимателей, программы для документооборота, управления торговлей, составления и мониторинга исполнения договоров, для автоматизации бухгалтерского учёта («1С: Бухгалтерия 8»).

Этот список можно продолжать, поскольку автоматизировать деятельность пытаются во всех сферах производства товаров и услуг.

Дадим определение понятия «автоматизированная информационная технология».

Автоматизированная информационная технология – системно организованная для решения задач управления совокупность методов и средств реализации операций сбора, регистрации, передачи, накопления, поиска, обработки и защиты информации на базе применения развитого программного обеспечения, используемых средств вычислительной техники и связи, способов, с помощью которых информация предлагается пользователям.

Таким образом, компонентами АИТ являются программные продукты для автоматизации информационных и вычислительных процессов, вычислительная техника, средства коммуникаций, офисное оборудование и специфические виды услуг – информационное, технические и консультационное обслуживание, обучение.

Автоматизированные информационные технологии являются основной составной частью автоматизированной информационной системы управления.

Под системой понимается совокупность связанных между собой и с внешней средой элементов или частей, функционирование которых направлено на получение конкретного полезного результата.

Важнейшей функцией системы является управление, без которого немыслима целенаправленная деятельность любой социально-экономической или производственной системы.

Систему, которая реализует функции управления, называют системой управления.

Экономическая информация представляет собой совокупность различных сведений экономического характера, которые можно фиксировать, передавать обрабатывать, хранить и использовать в процессе планирования, учёта, контроля, анализа.

Экономическая информация включает сведения о трудовых, материальных и денежных ресурсах и состоянии объекта управления на определённый момент времени.

Экономическая информация характеризуется большим объёмом, многократным использованием, обновлением и преобразованием, большим числом логических операций и относительно несложных математических расчётов для получения многих видов результативной информации.

Автоматизированная информационная система представляет собой совокупность информации, экономико-математических методов и моделей, технических, программных средств и специалистов, предназначенную для обработки информации и принятия управленческих решений.

Создание автоматизированных систем способствует повышению эффективности производства экономического объекта и обеспечивает качество управления.

К наиболее важным задачам, решаемым с использованием АСУ предприятием можно отнести следующие:

-Бухгалтерский учёт;

-Управление финансовыми потоками;

-Управление складом, ассортиментом, закупками;

- -Управление производственными процессами;
- -Документооборот.

Остановимся более подробно на некоторых видах ППО общего назначения, без которых часто не возможна работа экономиста:

- 1) *Текстовые процессоры* предназначены для работы с текстовыми файлами в интерактивном режиме. Они позволяют:
- просматривать содержимое текстовых файлов;
- создавать, редактировать, форматировать текст и абзацы текста;
- сохранять документ в виде файла с необходимым расширением;
- осуществлять поиск орфографических ошибок в существующем тексте и проверять лексику;
- разбивать текст на страницы и разделы;
- создавать в автоматическом режиме оглавление документа;
- работать в многооконном режиме (работа с окнами);
- создавать, вставлять в файл, редактировать и форматировать электронные таблицы и их содержимое, научные формулы, рисунки (схемы) и диаграммы;
- распечатывать файлы различных форматов. Причём что видит пользователь - то и будет распечатано, так называемый режим WYSIWYG (What You See Is What You Get);
- создавать конверты писем, этикетки и эмблемы.

#### 2) *Электронные таблицы*.

- Основные возможности электронных таблиц:
- проведение однотипных сложных расчётов над большими наборами данных;
- автоматизация итоговых вычислений;
- полуавтоматическое дублирование созданных формул с использованием различных вариантов адресации (относительная адресация, абсолютная адресация, смешанная адресация);
- решение задач путём подбора значений параметров;
- обработка (статистический анализ) результатов экспериментов;
- проведение поиска оптимальных значений параметров (решение оптимизационных задач);
- подготовка табличных документов и осуществление многотабличных связей;
- построение диаграмм (в том числе и сводных) по имеющимся данным;
- создание и анализ баз данных (списков);
- возможность установления прав и ограничений для других пользователей, которые имеют доступ к определённой книге; импорта данных.<br>К инструментам и технологиям организации обмена данными между

прикладными программами относят:

1) использование буфера обмена Clipboard. В ОС Windows используется промежуточное хранилище данных, предоставляемое программным как обеспечением и предназначенное для переноса или копирования между приложениями или частями одного приложения через операции вырезать. копировать, вставить;

2) динамический обмен данными на основе модели клиента и сервера (DDE - Dynamic Data Exchange). DDE - это протокол, устанавливающий между двумя приложениями, с помощью которого они могут автоматически обмениваться данными. Приложение, запрашивающее информацию, называется клиентом, а приложение, предлагающее информацию, считается сервером.

3) автоматизация обмена данными OLE (Object Linking and Embedding связывание и внедрение объектов) - самый современный метод передачи информации между приложениями. Двойной щелчок мыши по внедренному объекту автоматически загружает программу, в которой он был создан, и позволяет сразу отредактировать.

4) слияние. В жизни часто возникает необходимость подготовки локументов стандартной формы нескольким адресатам (приглашения, результатов). подобной уведомления, ведомости B ситуации можно последовательно выполнить все действия: оформить основной текст, ввести имя первого адресата, распечатать письмо, изменить имя адресата и распечатать следующее письмо. Например,  $\overline{\text{Ms}}$ Office предоставляет возможность автоматизированной подготовки документов для рассылки. Программа вставляет по очереди предварительно подобранные данные в стандартный текст и распечатывает результаты. Эта операция позволяет автоматически создать множество копий шаблона документа с различными реквизитами. Результат можно либо выводить сразу на печать, либо получить в виде нового документа с множеством страниц. Для этого надо первоначально подготовить сам шаблон в виде произвольного документа и список реквизитов в отдельном файле, а затем выполнить их слияние. Слияние можно использовать для создания любого типа документов, в которых поля сопоставляются данным.

Процедура слияния состоит из нескольких этапов:

1) Создание или выбор существующего источника данных. Источником данных называется файл, содержащий данные, различающиеся в каждой копии составного документа. Источником данных может быть практически любая структурированная в таблицу информация.

2) Создание основного документа. Основным документом слияния называется документ, который содержит текст и рисунки, одинаковые в каждой версии конечного документа.

3) Вставка полей слияния. Поля, в которые переносится переменная информация из источника данных в основной документ, называются полями слияния.

4) Вывод стандартного документа. При этом каждая строка (или запись) источника данных порождает отдельный документ на бланке, почтовую наклейку, конверт или элемент каталога. При этом составные документы могут быть объединены в новом документе для последующего просмотра и печати.

### <span id="page-20-0"></span>*Тема 2.4. Создание и обработка текстовых документов средствами текстового процессора*

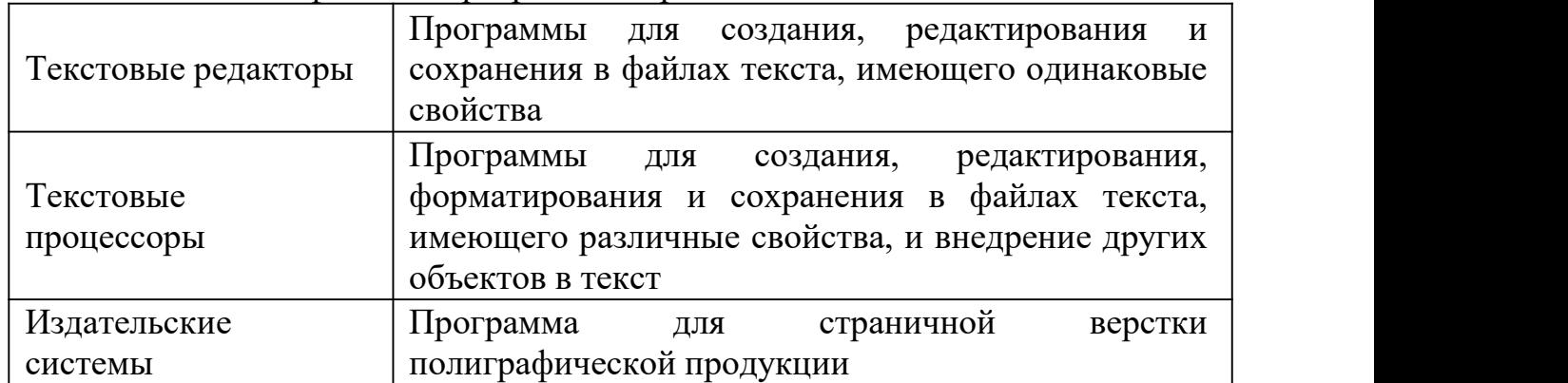

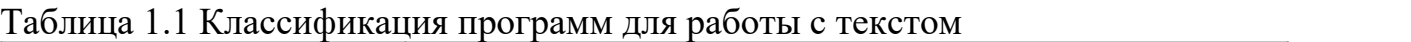

Современные текстовые процессоры позволяют создавать документы трех типов:

- печатные документы;

- электронные документы;

- Web-документы.

Печатные документы создаются и распечатываются на одном рабочем месте. Дальнейшее движение документа происходит только в бумажной форме. Состав допустимых средств оформления документа в данном случае определяется только техническими возможностями печатающего устройства.

Электронные документы создаются в электронном виде в формате текстового процессора.

Web-документы предназначены для просмотра на экране компьютера средствами Интернет, их преобразование в печатные документы не планируется. Web-документы оформляются без привязки к конкретному носителю. Тип компьютера, на котором будет осуществляться просмотр документа, его операционная система, размер и разрешение экрана заранее не известны. Поэтому Web-документы не могут иметь жесткого форматирования. Оформление документа выполняется непосредственно во время его воспроизведения на компьютере клиента программой, выполняющей просмотр.

К основным этапам работы с документом относятся следующие:

- ввод текста;

- редактирование документа. Редактирование текста (или изменение содержимого текста) это внесение исправлений, добавлений в текст, изменение его структуры;

документа. Под рецензирование рецензированием понимается редактирование текста с регистрацией изменений и его комментирование. В отличие от обычного редактирования при рецензировании текст документа изменяется не окончательно - новый вариант и старый существуют в рамках одного документа на правах различных версий. Средства рецензирования позволяют создавать, просматривать и удалять примечания; регистрировать, просматривать, принимать и отменять изменения; сохранять версии документа.

- форматирование документа (или его оформление);

- сохранение документа;

- печать документа.

**WPS** Office Writer — текстовый процессор (заявлена полная совместимость с документами Microsoft Word) обладает всей необходимой функциональностью для создания полноценных текстовых документов, при этом предусмотрены:

1. Поддержка \*.docx, \*.xlsx;

2. Встроенная панель Google Search;

- 3. Переключение по вкладкам;
- 4. Экспорт в PDF-файл;
- 5. Шифрование перед сохранением;
- 6. Подготовка на печать несколько новых документов;
- 7. Поддержка OLE Automation;
- 8. Идентичный интерфейс с Microsoft Office.

### <span id="page-21-0"></span>Тема 2.5 Создание и обработка электронных документов средствами табличного процессора

Электронная таблица – это компьютерный эквивалент обычной таблицы.

Основное назначение табличного процессора - автоматизация расчётов данных организованных в табличной форме.

Введение в электронные таблицы Ms Excel. (Стригунов, В.В. Введение в электронные таблицы Excel: учеб. пособие / В.В. Стригунов).

Работа с базой данных. Сортировка и фильтрация данных. Создание сводных таблиц (Базы данных и поиск решения в Excel / Т. А. Голдобина).

Анализ и визуализация данных (Microsoft Excel. Анализ и Визуализация данных. Решение практических задач).

Основы статистического анализа и обработка данных с применением Microsoft Excel. (Основы статистического анализа и обработка данных с применением Microsoft Excel: учеб. пособие / Т. В. Борздова).

Программный продукт Ms Excel позволяет решать задачи оптимизации, возникающие в самых разных разделах экономики. При этом производится некоторого оптимального решения, минимизующего или поиск максимизирующего целевую функцию (например, затраты и прибыль) в условиях ограничений (наличия ресурсов, времени, продуктов). Подробнее о решении задач оптимизации.

### <span id="page-22-0"></span>Тема 2.6 Создание и обработка презентационных документов

Презентация электронный это документ комплексного мультимедийного содержания  $\mathbf{c}$ возможностями управления  $e_{\Gamma}$ воспроизведением (демонстрацией). Термин «слайд» используется ЛЛЯ обозначения страницы видеоматериалов (кадра), которая представляет собой сложную структуру, в виде совокупности объектов.

В процессе работы над презентацией можно распечатать структуру презентации - документ, содержащий заголовки слайдов и основные моменты презентации без графических изображений и специального оформления.

К достоинствам электронной презентации можно отнести:

- последовательность изложения. При помощи сменяющихся слайдов легко удержать внимание аудитории;
- презентация это не только то, что видит и слышит аудитория, но и заметки для самого выступающего - как расставить акценты, о чем не забыть:
- компактность и наглялность.
- Наиболее распространёнными являются презентации на следующие темы:
- презентация предприятия;
- презентация проекта (например, дипломного проекта, проекта на конкурс);
- презентация текущих и конечных результатов деятельности.

Этапы создания презентации:

- 1. Планирование презентации определение целей, изучение аудитории, формирование структуры и логики подачи материала.
- 2. Составление сценария логика, содержание.
- 3. Разработка дизайна презентации определение соотношения текстовой графической информации, введение анимационных  $\overline{M}$ эффектов. цветовая гамма.
- 4. Проверка и отладка презентации.
- Требования к оформлению презентаций
- 1. Требования к содержанию информации:
- заголовки должны привлекать внимание аудитории (у каждого слайда должен быть заголовок);
- предложения короткие (тезисы, следует избегать перепечатывания текста доклада);
- временная форма глаголов одинаковая;
- минимум наречий и прилагательных (чёткость изложения).
- 2. Требования к расположению информации:
- горизонтальное расположение информации;
- наиболее важная информация в центре экрана;
- комментарии к картинке располагать внизу;
- минимум анимации, которая отвлекает внимание, стараться избегать анимации - «по щелчку». Если анимацию вводится, то она должна последовательно появляться на экране. Анимационные эффекты не
- должны использоваться как самоцель.3. Требования <sup>к</sup> шрифтам: размер заголовка не менее <sup>24</sup> пунктов, остальной информации не менее 18 пунктов. Стоит учитывать, что на большом экране текст и рисунки будет видно также (не лучше и не крупнее), чем на экране компьютера.
- 4. Важно подобрать правильное сочетание цветов для фона и шрифта. Они должны контрастировать.
- 5. Объем информации и требования к содержанию:
- на одном слайде не более трёх фактов, выводов, определений;
- ключевые пункты отражаются по одному на каждом отдельном слайде.

Большие таблицы трудны для восприятия – лучше заменять их графиками, построенными на основе этих таблиц, выводами, таблицами с динамикой, отражающей темпы роста, прироста.

Каждый слайд презентации характеризуется следующими свойствами:

- размером слайда;
- разметкой слайда (расположением заголовков, текста и объектов на слайде);
- шаблоном оформления (дизайн слайда) это презентация, формат которой и схема цветов могут использоваться для подготовки других презентаций;
- эффектами перехода от слайда к слайду.

Эти свойства слайда влияют на его отображение во время демонстрации.

Информационная составляющая слайдов должна поддерживаться её эстетическими возможностями, которые не должны быть перенасыщенными и многослойными. Любая информация, помещённая на слайд, является объектом, к которому применимы все известные средства форматирования. Для смены порядка показа слайдов переходят в режим сортировщика слайдов, где определяют порядок их показа.

Разработчику презентации необходимо освоить инструмент *Добавления гиперссылок*, выбор которых позволяет выполнить переход к другому месту презентации или другому файлу, например, совершенно другой презентации, документу или книге. Гиперссылку можно представить любым объектом, включая текст, фигуры, таблицы, графики и рисунки.

Автоматический запуск презентации. Электронная презентация может запускаться автоматически при включении компьютера. Для того чтобы запускалась автоматически, её презентация необходимо сохранить  $\bf{B}$ соответствующем формате.

Для сохранения презентации в формате видео используют команду Экспорт> Создать видео. На этапе создания видео появляется возможность выбрать качество презентации и установить время демонстрации каждого слайда. Важно понимать, что размер итогового видео и качество взаимосвязаны. Поэтому пользователь может сохранить проект в нескольких размерах и выбрать наиболее оптимальный. К сожалению, не все элементы презентации получится перенести в видеоролик.

### <span id="page-24-0"></span>Тема 2.7 Сервисное программное обеспечение

Сервисное программное обеспечение - это совокупность программ, которые предоставляют пользователю дополнительные услуги в работе с ПК и расширяют возможности ОС. Это средства для:

- улучшения пользовательского интерфейса;
- защиты и восстановления данных;
- ускорения обмена ДИСКОМ оперативным ланными между  $\mathbf{M}$ запоминающим устройством;
- архивации-разархивации файлов;
- антивирусной защиты.

способу  $\Pi$ <sup>o</sup> организации  $\mathbf{M}$ реализации сервисное программное обеспечение может быть представлено утилитами, программами-оболочками и автономными программами.

Утилита – это служебная программа в составе вычислительной системы, которая выполняет вспомогательные функции. Часть программ-утилит входит в состав ОС, а другая часть утилит функционирует автономно.

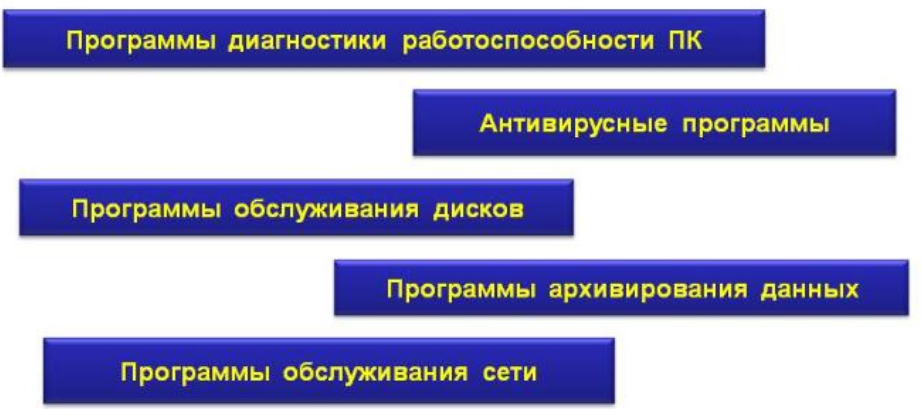

Наиболее часто пользователями используются сервисное ПО следующего назначения:

- программы резервирования данных (создание резервных копий информации на диске);
- программы-упаковщики (позволяет за счет применения специальных методов «упаковки» данных, сжимать информацию на диске, объединять копии нескольких файлов в один архивный файл);
- программы-русификаторы (приспосабливает другую программу для работы с русскими буквами и текстами);
- программы удаления приложений;
- программы для оптимизации дисков (позволяют обеспечивать более быстрый доступ к информации на диске за счёт оптимизации размещения данных на нем);
- программы ограничения доступа к данным и управления памятью.

К сервисному ПО часто относят оболочки [операционных](#page-15-1) систем  программы, облегчающие работу пользователя с файлами и папками и предоставляющие ряд дополнительных сервисных услуг. Поскольку производимые с их помощью операции являются действиями над элементами файловой системы, их иногда называют файловыми менеджерами или файловыми диспетчерами. В ОС Windows управление файлами, папками и дисками осуществляется с помощью встроенной программы Проводник.

Обслуживание операционной системы компьютера – комплекс действий, предназначенных для поддержания работоспособности операционной системы на оптимальном уровне.

Рассмотрим основные программы для обслуживания диска, которое обычно состоит из нескольких этапов:

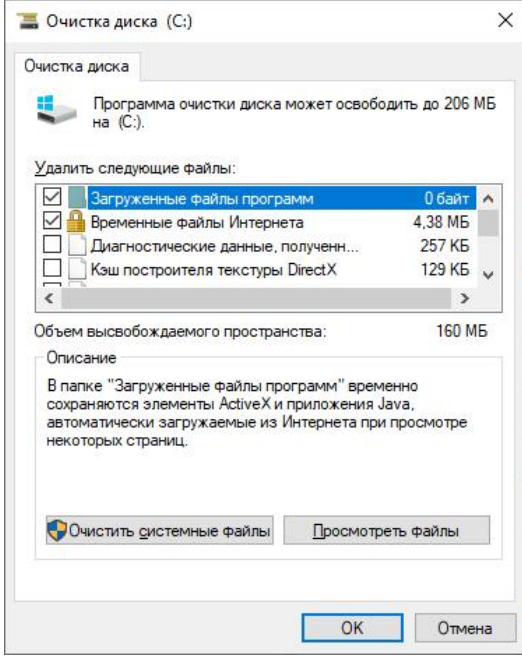

1. *Очистка диска.*

Программа очистки диска может быть запушена через Главное меню ОС Windows или с вкладки Общие диалогового окна свойств диска. Операционная система может также запустить эту программу автоматически, если на жёстком диске остаётся мало места.

Операционная система считает допустимым автоматическое удаление файлов разных категорий, из которых основными являются четыре:

1. *Временные файлы*, создаваемые при установке приложений и при их работе. Необходимость в этих файлах отпадает после завершения установки и после

закрытия приложения, но иногда такие файлы не удаляются автоматически. Эти файлы обычно располагаются в папке временных файлов \Temp.

2. Копии Web-страниц принятых из Интернета, используемые как дисковый кэш для ускорения загрузки. При необходимости повторного обращения к этим страницам они снова могут быть приняты из Интернета, Эти файлы хранятся в служебных папках, находящихся в папке Temporary Internet Files.

3. Программные файлы Интернета, используемые как активные элементы Web-страниц. Эти файлы хранятся в папке \Downloaded Program Files.

4. Удалённые файлы, находящиеся в Корзине. Наличие некоторых категорий в списке зависит от того, сколько дисков установлено на компьютере и какой из них выбран для очистки.

2. Проверка файловой системы и диска с исправлением найденных ошибок;

3. Дефрагментация диска, повышающая эффективность чтения и записи на диск, форматирование диска.

В ОС Windows чтобы получить полную информацию о системе компьютера, его программном и аппаратном обеспечении, необходимо нажать правой кнопкой мыши на значке «Мой компьютер» и затем выбрать пункт «Свойства». С помощью основного меню утилиты пользователь просматривает операционной информацию об системе, установленных устройствах, программных компонентах и конфигурации программного обеспечения.

### <span id="page-26-0"></span>Тема 2.8 Основы работы в компьютерных сетях

Компьютерная сеть - совокупность взаимосвязанных через каналы передачи данных компьютеров, обеспечивающих пользователей средствами обмена информацией и коллективного использования ресурсов сети:

1) аппаратных, 2) программных, 3) информационных.

Компьютерная сеть (вычислительная сеть, сеть передачи данных) - система связи двух или более компьютеров и/или компьютерного оборудования (серверы, маршрутизаторы и другое оборудование). Для передачи информации могут быть использованы различные физические явления, как правило различные виды электрических сигналов или электромагнитного излучения.

Компьютерные сети классифицируются:

1) по размеру охваченной территории: персональная, локальная, городская, национальная, глобальная вычислительная сеть;

2) по типу функционального взаимодействия: клиент-сервер, смешанная сеть, точка-точка, одноранговая сеть, многоранговые сети;

3) по типу сетевой топологии: шина, звезда, кольцо, решётка, смешанная топология, полносвязная топология;

4) по функциональному назначению: сети хранения данных, серверные фермы, сети управления процессом;

5) по сетевым операционным системам;

6) по необходимости поддержания постоянного соединения: пакетная или онлайновая сеть, например, Интернет и GSM.

Передача данных может осуществляться по проводной связи (телефонная сеть (модем и коммутированный доступ), выделенные линии, коммутация пакетов, передача по оптоволокну), или по беспроводной связи: ближнего, среднего или дальнего радиуса действия (спутниковая связь, мобильные телефоны).

Локальная вычислительная сеть (ЛВС) - группа ЭВМ, а также периферийное оборудование, объединённые в пределах одного или нескольких близлежащих зданий автономными (не арендуемыми) высокоскоростными каналами передачи цифровых данных (проводными или беспроводными: медными, волоконно-оптическими, СВЧ или ИК-диапазона). Служит для решения информационных задач (например, в рамках какой-либо организации), совместного использования объединённых информационных и вычислительных ресурсов. ЛВС могут иметь в своём составе средства для выхода в Интернет.

Преимущества работы в локальной сети:

- 1) возможность хранения данных персонального и общего использования (программного обеспечения, необходимого многим пользователям) в единственном экземпляре на дисках файлового сервера;
- 2) обмен информацией между всеми компьютерами сети;
- 3) одновременная печать всеми пользователями сети на общесетевых принтерах;
- 4) обеспечение доступа с любого компьютера локальной сети к ресурсам Интернет, при наличии единственного коммуникационного узла глобальной сети.

В зависимости от принципов построения ЛВС подразделяются на следующие основные типы:

Одноранговая ЛВС (peer-to-peer, p2p LAN) – «безсерверная» организация построения сети. Термин «одноранговая» означает, что все компьютеры, объединённые в сеть, имеют в ней одинаковые права. Каждый пользователь одноранговой сети может определить состав файлов, которые он предоставляет для общего использования. Таким образом, пользователи одноранговой сети могут работать как со всеми своими файлами, так и с файлами, предоставляемыми другими её пользователями. Создание одноранговой сети обеспечивает совместную эксплуатацию периферийных устройств. Серверные функции при этом распределены по сети. Компьютер, к которому подключён принтер, может являться для всех остальных сервером печати, компьютер, к которому присоединён модем – сервером Интернет.

ЛВС с выделенным сервером (Dedicated Server Network: file-server или client-server architecture) – означает, что специально выделенный самый мощный компьютер (сервер) в сети берет на себя основные функции по её обслуживанию: управляет созданием, поддержкой и использованием общих информационных ресурсов, включая доступ к её базам данных и отдельным файлам, а также их защиту и аудит.

Один и тот же компьютер-сервер может являться и файловым сервером, и Интернет-сервером, и сервером печати. Остальные компьютеры сети тогда именуют «клиентами» или «рабочими станциями».

Сетевое программное обеспечение предназначено для организации совместной работы группы пользователей на разных компьютерах; позволяет организовать общую файловую структуру, общие базы данных, доступные каждому члену группы; обеспечивает возможность передачи сообщений и работы над общими проектами, возможность разделения ресурсов.

Сетевые операционные системы (Network Operating System  $-$  NOS)  $-$  это комплекс программ, обеспечивающих обработку, хранение и передачу данных в сети. Сегодня практически все современные ОС имеют встроенные сетевые функции.

Сетевая операционная система выполняет функции прикладной платформы, предоставляет разнообразные виды сетевых служб и поддерживает работу прикладных процессов, выполняемых в абонентских системах. Сетевые операционные системы используют клиент-серверную, либо одноранговую архитектуру. Компоненты NOS располагаются на всех рабочих станциях, выключенных в сеть.

NOS обеспечивает выполнение основных функций сети. К ним, в первую очередь, относятся:

- 1. адресация объектов сети;
- 2. функционирование сетевых служб;
- 3. обеспечение безопасности данных;

4. управление сетью.

Корпоративная сеть - сложная система, включающая множество самых компонентов: серверные комплексы. рабочие разнообразных станции. системное и сетевое программное обеспечение, базы данных, активное и телекоммуникационное оборудование, структурированную кабельную систему. Основная задача состоит в том, чтобы система как можно лучше справлялась с теми функциями, которые на неё возлагаются.

Для поддержания сети в состоянии, соответствующем требованиям времени, необходимо внедрение разнообразных современных технических, технологических и организационных новшеств.

Сетевые технологии, разработанные за последнее время, подготовили фундамент для выполнения корпоративными сетями ряда задач, которые ранее решались при помощи отдельных систем. При помощи интеграции функции корпоративной сети с функциями таких подсистем, как корпоративная телефония, обработка факсимильных сообщений, видеоконференцсвязи, можно достигнуть значительной экономии накладных расходов, сконцентрировавшись на использовании сети в качестве единой информационной системы

предприятия. Как следствие, корпоративную на сеть возлагается ответственность за выполнение всех информационных функций, которые составляют основу нормальной работы современного предприятия. Поэтому требования. предъявляемые надёжности функционирования  $\mathbf{K}$ сети. безопасности и целостности корпоративных данных, ужесточаются.

С ростом сложности и увеличением размера корпоративных систем обостряются проблемы их поддержки и сохранения средств, инвестированных в сетевую инфраструктуру. Главный вопрос состоит в том, позволит ли существующая инфраструктура корпоративной сети внедрять в дальнейшем новые технологии, и насколько существенные затраты потребуются для этого. В том случае, если при проектировании сети было уделено достаточное внимание гибкости её архитектуры и заложен необходимый резерв для будущих применений, при внедрении новых приложений не будет возникать значительных проблем. Необходимая для этого гибкость закладывается на этапе планирования корпоративной сети, предшествующем проектированию.

Планирование сети состоит  $\mathbf{B}$ нахождении компромисса между потребностями предприятия, финансовыми возможностями  $e_{\Gamma}$  $\overline{M}$ возможностями сетевых и информационных технологий сегодня и в будущем.

### <span id="page-29-0"></span>Тема 2.9. Инструментальное программное обеспечение

Инструментальное программное обеспечение служит для облегчения создания новых программных средств пользователем.

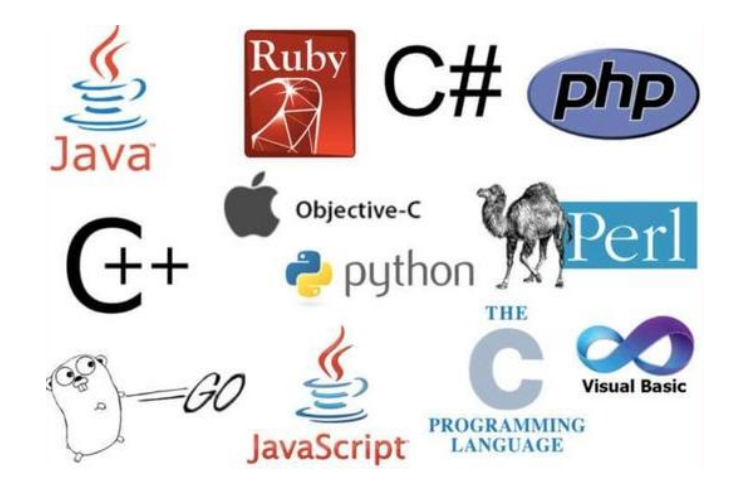

Инструментальная система – это программный продукт, обеспечивающий разработку прикладного программного обеспечения.

Программные продукты этого класса поддерживают все технологические этапы процесса проектирования, программирования (кодирования), отладки и тестирования создаваемых программ. К инструментальным системам относят системы программирования и быстрой разработки приложений.

Под языком программирования будем понимать формализованный язык для описания алгоритма решения задачи на компьютере. Текст алгоритма задачи, описанный средствами языка программирования, будем называть исходным модулем, который может находиться как на бумажном, так и на машинном носителе.

исходного Средством. предназначенным для перевода МОЛУЛЯ  $\overline{B}$ последовательность команд для компьютера, является специальная программа. Имеется два основных типа таких программ - компиляторы и интерпретаторы. Компилятор транслирует весь текст исходного модуля в машинный код, называемый объектным модулем, за один непрерывный процесс. Объектный модуль выполняться не может, поскольку содержит неразрешенные ссылки на другие модули или программы. Поэтому перед выполнением программы её объектный модуль должен быть обработан специальной программой редактором связей (разрешающим все внешние ссылки) и загрузчиком (определяющим для загрузочного модуля абсолютные адреса в ОП); после этого программа уже может выполняться.

В ряде случаев функции редактора связей и загрузчика может выполнять одна программа - редактирующий загрузчик, что реализовано в ряде систем программирования.

В отличие от компилятора интерпретатор выполняет исходный модуль программы в режиме «оператор за оператором», по ходу превращая каждый оператор языка в машинные команды. Языки интерпретирующего типа отвечают программам диалогового типа, отладка программ производится без выхода из интерпретатора, что значительно упрощает эту процедуру, время требуется перетрансляция сокращает на eë выполнение. He скорректированного исходного модуля.

Для отладки программ используются различные средства - отладчики, трассировщики. позволяющие отслеживать выполнение программы  $\overline{B}$ пооператорном режиме, идентифицировать место и вид ошибки в программе, «наблюдать» за изменением значений переменных и выражений.

Системы программирования представляют собой интегрированные инструментальные средства, обеспечивающие все основные функции по программ: создание и редактирование исходных разработке модулей, или интерпретация, создание загрузочных модулей и их **КОМПИЛЯЦИЯ** тестирование, библиотеки стандартных программ, выполнение, отладка, сохранение и документирование.

Система автоматизированного проектирования

Интерфейс программного продукта включает в себя:

- способы взаимодействия с внутренней частью программы (операционной  $\omega_{\rm{max}}$ системой, платформой, сервером);
- лизайн:
- доступные функции.

Допустим пользователь открывает программу Microsoft Word и видит лист, разметку, фон и другие элементы. Это внешнее оформление. Возможность ввести текст, изменить шрифт, откорректировать содержимое - это функционал. За кнопками скрывается внутренняя часть программного обеспечения, работа которой не видна пользователям.

Создание интуитивно понятного дизайна для пользователей - это одна из основных задач при разработке информационной системы.

## РАЗДЕЛ III. ПРОГРАММИРОВАНИЕ В СРЕДЕ ОФИСНЫХ ПРИЛОЖЕНИЙ

### <span id="page-31-0"></span>Тема 3.1. Проектирование информационной системы (ИС)

Проектирование информационных систем упорядоченная это совокупность методологий модернизации  $\boldsymbol{\mathrm{M}}$ средств создания ИЛИ информационных систем.

Управление информационными системами - «применение методов управления процессами планирования, анализа, дизайна, создания, внедрения и эксплуатации информационной системы организации для достижения её целей».

Нормативные определения информационной системы (ИС).

Корпоративная информационная система  $(KMC)$  -ЭТО открытая интегрированная автоматизированная система реального времени  $\Pi$ <sup>O</sup> автоматизации бизнес-процессов предприятия. Под КИС следует понимать в первую очередь систему, и затем только программное обеспечение. Но часто этот термин используется IT-специалистами в качестве объединяющего названия программных систем семейства CASE, ERP, CRM, MRP.

КИС должны обладать следующими функциями:

1. сбора и регистрации информационных ресурсов;

2. хранения, обработки и актуализации информационных ресурсов;

3. предоставления информационных ресурсов пользователям;

4. планирования, анализа, учета и контроля.

Для определения КИС используется термин "автоматизированные системы управления" (ACV), который впервые появился в России в 1960-е гг. XX века в связи с применением компьютеров и информационных технологий  $\mathbf{B}$ управлении экономическими объектами и процессами.

настоящее время существует достаточно большое количество <sub>B</sub> разновидностей КИС (например, SAP R/3, BAAN, Галактика, Парус, 1С: Предприятие).

Концепция построения КИС предусматривает наличие **ТИПОВЫХ** компонентов:

1. Ядро системы, которое обеспечивает комплексную автоматизацию совокупности бизнес-приложений и содержит полный набор функциональных модулей для автоматизации задач управления;

2. Система автоматизации документооборота;

3. Вспомогательные инструментальные системы обработки информации (экспертные системы, системы подготовки и принятия решений) на базе хранилищ данных КИС;

4. Программно-технические средства системы безопасности КИС;

5. Сервисные коммуникационные приложения (электронная почта, программное обеспечение удалённого доступа);

6. Компоненты интернет/интранет для доступа к разнородным базам данных и информационным ресурсам, сервисным услугам;

7. Системы специального назначения - системы автоматизированного  $(CA\Pi P),$ проектирования автоматизированные управления системы технологическими процессами, банковские системы;

7. Офисные программы - текстовый редактор, электронные таблицы, системы управления базами данных.

Визуальное моделирование (visual modeling) – это процесс графического представления модели  $\mathbf{c}$ помощью некоторого стандартного набора графических элементов.

Пользовательский интерфейс - совокупность программных и аппаратных средств, обеспечивающих взаимодействие пользователя с компьютером.

Модели пользовательского интерфейса:

- модель программиста;
- модель пользователя;
- программная модель.

Программист, разрабатывая пользовательский интерфейс, исходит из того, управление какими операциями ему необходимо реализовать, как это осуществить, не затрачивая ни существенных ресурсов компьютера, ни своих функциональность, сил  $\overline{M}$ времени. Его интересуют эффективность. технологичность, внутренняя стройность и другие, не связанные с удобством программного пользователя характеристики обеспечения. Поэтому большинство интерфейсов существующих программ вызывают серьёзные нарекания пользователей.

Пользовательская модель интерфейса - это совокупность обобщённых представлений конкретного пользователя или некоторой группы пользователей о процессах, происходящих во время работы программы или программной системы. Эта модель базируется на особенностях опыта конкретных пользователей, который характеризуется:

предметной области разрабатываемого уровнем ПОДГОТОВКИ  $\mathbf{B}$ программного обеспечения;

- интуитивными моделями выполнения операций в этой предметной области:

- уровнем подготовки в области владения компьютером;

- устоявшимися стереотипами работы с компьютером.

пользовательской Лля построения модели необходимо изучить перечисленные выше особенности опыта предполагаемых пользователей программного обеспечения. С этой целью используют опросы, тесты и даже фиксируют последовательность действий, осуществляемых в процессе выполнения некоторых операций.

Приведение в соответствие моделей пользователя и программиста, а также построение на их базе программной модели интерфейса задача непростая. Основа взаимодействия - диалоги.

Диалог - регламентированный обмен информацией между человеком и компьютером, осуществляемый в реальном масштабе времени и направленный на совместное решение конкретной задачи: обмен информацией и координация действий. Каждый диалог состоит из отдельных процессов ввода-вывода, которые физически обеспечивают связь пользователя и компьютера.

осуществляется Обмен информацией передачей сообщений  $\mathbf{M}$ управляющих сигналов.

Вилы сообщений:

- входные сообщения, которые генерируются человеком с помощью средств ввода информации;

- выходные сообщения, которые генерируются компьютером в виде текстов, звуковых сигналов и/или изображений и выводятся пользователю на экран монитора или другие устройства вывода информации.

Тип диалога определяет, кто из «собеседников» управляет процессом обмена информацией.

Различают два типа диалога:

- управляемые программой;

- управляемые пользователем.

Диалог, управляемый программой, предусматривает наличие жёсткого, линейного или древовидного, т. е. включающего возможные альтернативные варианты, сценария диалога, заложенного в программное обеспечение. Такой диалог обычно сопровождают большим количеством подсказок, которые уточняют, какую информацию необходимо вводить на каждом шаге.

Диалог, управляемый пользователем, подразумевает, что сценарий диалога зависит от пользователя, который применяет систему для выполнения необходимых ему операций. При этом система обеспечивает возможность реализации различных пользовательских сценариев.

Интерфейсы строятся по технологии WIMP:  $W -$ Windows (окна), I – Icons (пиктограммы), M – Mouse (мышь), P - Pop-up (всплывающие или выпадающие меню). Основные элементы графических интерфейсов: окна, пиктограммы, компоненты ввода-вывода и мышь, которую используют в качестве указующего устройства и устройства прямого манипулирования объектами на экране.

#### <span id="page-34-0"></span>Тема 3.2. Основы алгоритмизации и технологии программирования

Жизненный цикл информационной системы - период времени, который начинается с момента принятия решения о необходимости создания информационной системы и заканчивается в момент её полного изъятия из эксплуатации.

Методология проектирования информационных систем описывает процесс создания и сопровождения систем в виде жизненного цикла ИС, представляя его как некоторую последовательность стадий (этапов) и выполняемых на них процессов.

Стадия - часть процесса создания ИС, ограниченная определёнными временными рамками и заканчивающаяся выпуском конкретного продукта (молелей, программных компонентов, документации), определяемого заданными для данной стадии требованиями.

Разработка информационной системы, как правило, выполняется для определённого предприятия. Особенности деятельности предприятия или предметной области его функционирования, безусловно, влияют на состав ИС, но в то же время структуры разных предприятий в целом похожи между собой.

Каждая организация независимо от рода её деятельности состоит из ряда подразделений, непосредственно осуществляющих тот или иной вид деятельности компании. И эта ситуация справедлива практически для всех организаций, каким бы видом деятельности они ни занимались.

Любую организацию можно рассматривать как совокупность взаимодействующих элементов (подразделений), каждый из которых может иметь свою структуру. Взаимосвязи между подразделениями тоже достаточно сложны.

В общем случае можно выделить три вида связей между подразделениями предприятия:

- функциональные связи – каждое подразделение выполняет определённые виды работ в рамках единого бизнес-процесса;

- информационные связи – подразделения обмениваются информацией (документами, факсами, письменными и устными распоряжениями);

- внешние связи – некоторые подразделения взаимодействуют с внешними системами, причём их взаимодействие также может быть как информационным, так и функциональным.

Можно выделить следующие стадии (этапы) жизненного цикла ИС:

- формирование требований (концепции) на основе анализа предметной области.

- проектирование,

- реализация,

- внедрение (ввод системы в эксплуатацию),

- эксплуатация (сопровождение проекта).

Завершается жизненный цикл информационной системы выводом её из эксплуатации.

Для каждой стадии определяют:

- состав и последовательность выполняемых работ,

- получаемые результаты,
- методы и средства, необходимые для выполнения работ,
- роли и ответственность участников.

Проектирование осуществляется на основе моделей «как должно быть».

Современные ИС разрабатываются на основе стандартов, что позволяет обеспечить, во-первых, их высокую эффективность и, во-вторых, возможность их взаимодействия между собой. Среди наиболее известных стандартов можно выделить следующие.

ГОСТ 34.601-90 - распространяется на автоматизированные системы и устанавливает стадии и этапы их создания. Кроме того, в стандарте содержится описание содержания работ на каждом этапе.

ISO/IEC 12207(International Organization of Standardization /International Electrotechnical Commission ) 1995 – стандарт на процессы и организацию жизненного цикла. Стандарт не содержит описания фаз, стадий и этапов.

Rational Unified Process (RUP) предлагает итеративную модель разработки, включающую четыре фазы: начало, исследование, построение и внедрение. Каждая фаза может быть разбита на этапы (итерации), в результате которых выпускается версия для внутреннего или внешнего использования. Прохождение через четыре основные фазы называется циклом разработки, каждый цикл завершается генерацией версии системы. Если после этого работа над проектом не прекращается, то полученный продукт продолжает развиваться и снова проходит те же фазы.

Microsoft Solution Framework (MSF) сходна с RUP, так же включает четыре фазы: анализ, проектирование, разработка, стабилизация, является итерационной, предполагает использование объектно-ориентированного моделирования. MSF в сравнении с RUP в большей степени ориентирована на разработку бизнес-приложений.

Extreme Programming (XP). Экстремальное программирование сформировалось в 1996 году. В основе методологии командная работа, эффективная коммуникация между заказчиком и исполнителем в течение всего проекта по разработке ИС, а разработка ведётся с использованием последовательно дорабатываемых прототипов.

Процесс жизненного цикла ИС определяется как совокупность взаимосвязанных действий, преобразующих входные данные в выходные. Описание каждого процесса включает в себя перечень решаемых задач, исходных данных и результатов.

В соответствии с базовым международным стандартом ISO/IEC 12207 все процессы ЖЦ ИС делятся на три группы:
основные процессы ЖЦ (приобретение, поставка, разработка, эксплуатация, сопровождение);

- вспомогательные процессы, обеспечивающие выполнение основных процессов (документирование, управление конфигурацией, обеспечение качества, верификация, аттестация, оценка, аудит, разрешение проблем);

организационные процессы (управление проектами. созлание инфраструктуры проекта, усовершенствование, обучение).

Разработка является одним из важнейших процессов жизненного цикла информационной системы и, как правило, включает в себя стратегическое планирование, анализ, проектирование и реализацию (программирование).

Метолология создания информационных систем заключается  $\bf{B}$ организации процесса построения информационной системы и обеспечении управления этим процессом для того, чтобы гарантировать выполнение требований как к самой системе, так и к характеристикам процесса разработки.

Проектирование ИС охватывает проектирование объектов данных и программ, экранных форм, отчётов, которые будут обеспечивать выполнение запросов к данным; учёт конкретной среды или технологии: топологии сети, конфигурации аппаратных средств, используемой архитектуры (файл-сервер или клиент-сервер), параллельной или распределенной обработки данных.

Разделяют два основных подхода к проектированию информационных систем - структурный (функциональный) и объектно-ориентированный.

Структурный подход к разработке является классическим и предполагает последовательную реализацию следующих этапов разработки:

· анализа предметной области,

· проектирования,

· создания программных модулей,

объединения модулей в единую систему,

· тестирования,

· внедрения.

Объектно-ориентированное программирование предполагает представление программы как набора взаимодействующих объектов, наделённых определенным поведением и реакцией на изменение внешних условий.

В современных условиях исследование и прогнозирование поведения экономических систем на практике осуществляется посредством экономикоматематического моделирования или описания процессов в виде моделей.

Под моделью обычно понимается абстрактное или материальное отображение этой системы, которое может быть использовано вместо неё для изучения её свойств и возможных вариантов поведения.

Большинство современных концепций и стратегий в области управления Supply Chain Management, Efficient Consumer Response, Cross-Docking, Continuous Replenishment, Automatic Replenishment, Quick Response u Vendor Managed Inventory имитируют течение управляемого процесса с последующим анализом результатов моделирования для выбора окончательного решения.

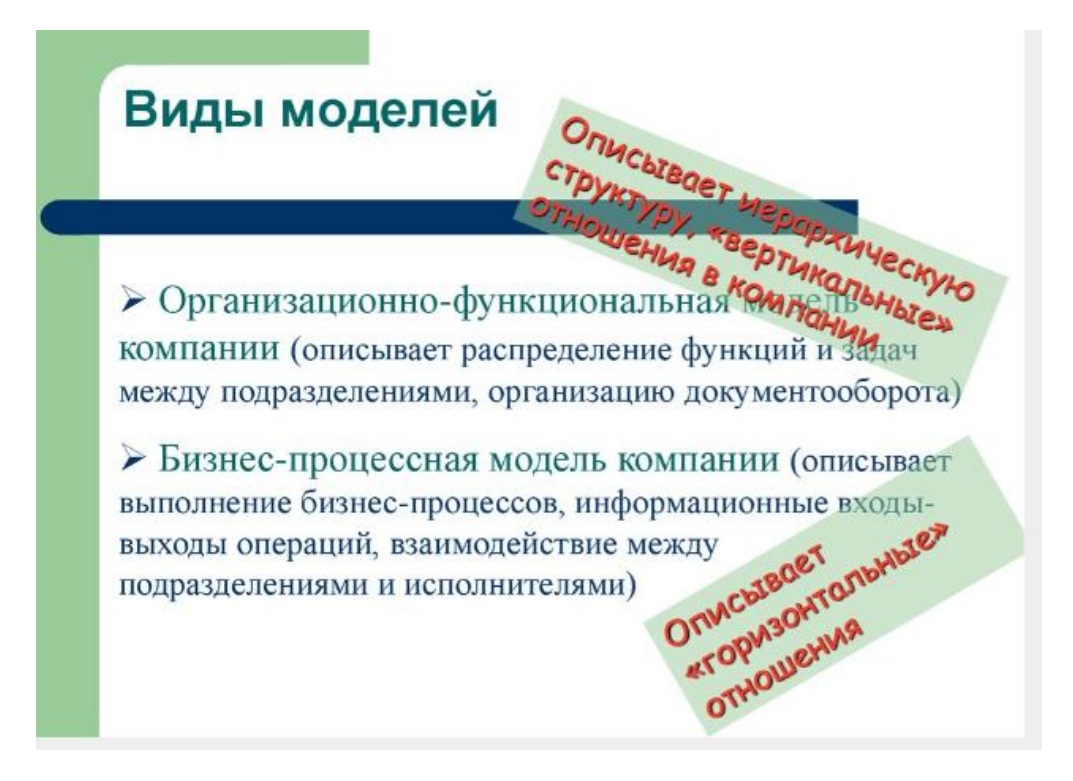

Оценка качества ИС - задача крайне сложная из-за многообразия Поэтому интересов пользователей. невозможно предложить ОДНУ универсальную меру качества и приходится использовать ряд характеристик, охватывающих весь спектр предъявляемых требований. В настоящее время используется несколько абстрактных моделей качества программного обеспечения, основанных на определениях характеристики качества, показателя качества, критерия и метрики.

Реинжиниринг представляет собой систематическую трансформацию существующей системы с целью улучшения её характеристик качества, поддерживаемой функциональности, понижения ею стоимости eë сопровождения, вероятности возникновения значимых для заказчика рисков, уменьшения сроков работ по сопровождению системы.

Задачи реинжиниринга включают объединение информационных ресурсов **СТРУКТУРНЫХ** подразделений компании создание интегрированной  $\overline{M}$ корпоративной информационной системы управления, функционирующей в реальном масштабе времени, базирующейся на объективных данных о финансовых и материальных потоках по всем сферам хозяйственной деятельности фирмы, обеспечивающей общее снижение затрат и имеющей возможность гибкого реагирования на изменения рыночной ситуации.

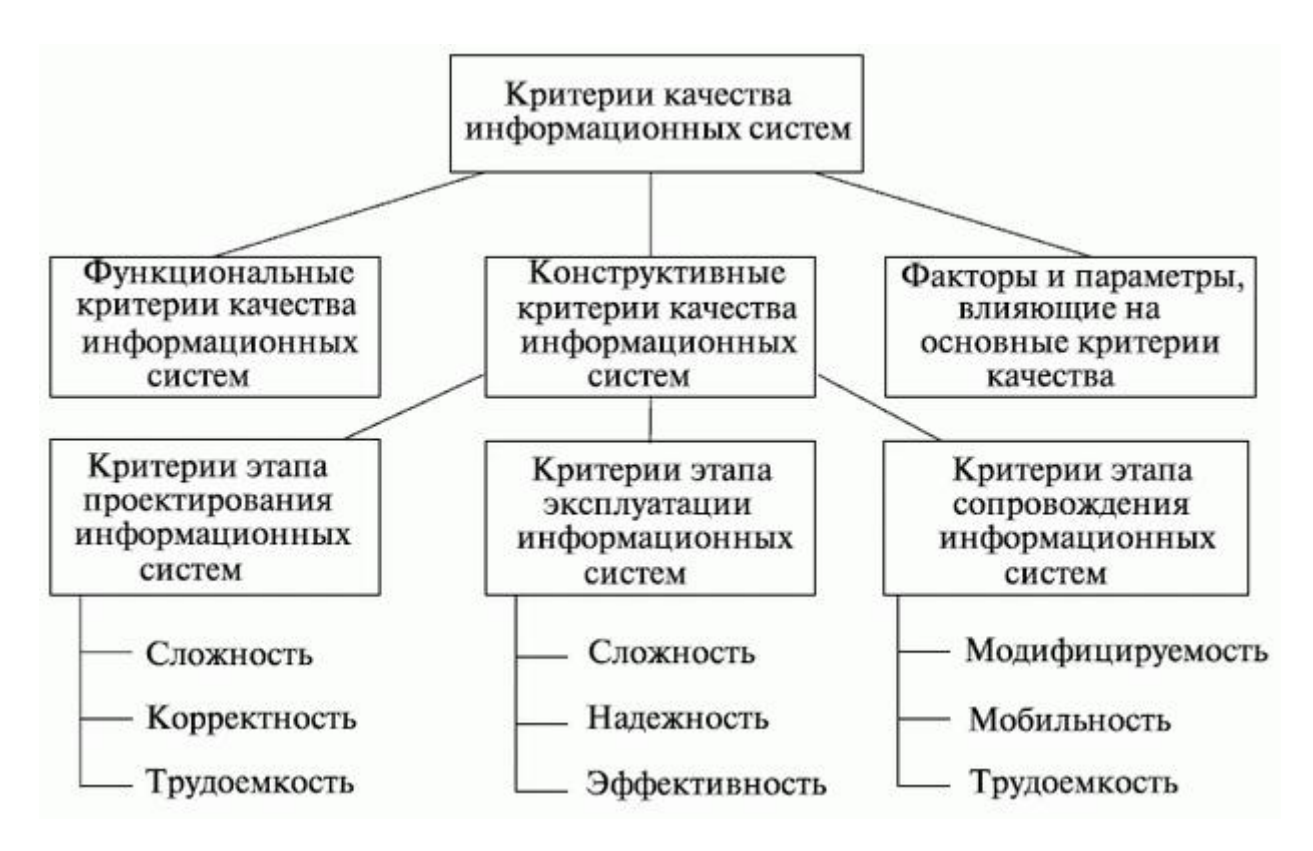

Выделяются следующие направления изменений в традиционном понимании и организации информационных систем при реализации концепции реинжиниринга:

1. Разделение баз данных, позволяющее сделать информацию доступной во множестве мест. Если в традиционных компаниях информация может появляться в одном месте один раз, то в реинжиниринговых информация может быть где угодно и доступ к ней есть в любом офисе или рабочем месте, то есть там, где она необходима.

2. Использование специальных компьютерных программ, позволяющих обычному работнику выполнить какое-либо сложное задание. В традиционных компаниях задачи, требующие специальных знаний или умений, могут выполнить только профессионалы. В реинжиниринговых компаниях с ними может справиться любой работник, используя установленное соответствующее программное обеспечение.

3. Внедрение телекоммуникационных сетей, предоставляющих возможность компании оптимально сочетать централизацию и децентрализацию в управлении. Если традиционные компании вынуждены выбирать между этими двумя типами организации систем управления, то сегодня в силу современных средств связи офисы и рабочие места могут быть самостоятельными и находиться вдали от головной компании, но головная компания будет иметь информацию о ходе работ в то же время и в том же объёме.

4. Разработка и внедрение систем принятия решений (модели, базы данных), позволяющих работнику любого уровня сделать процесс принятия

решений частью своей работы. В традиционных компаниях все решения принимаются менеджерами, в то время как реинжиниринг требует инициативности и самостоятельности в решении проблем от непосредственных исполнителей.

5. Обеспечение современными средствами связи и компьютерной техникой персонала с целью обеспечения возможности работы с информацией вне зависимости от местонахождения и независимо друг от друга.

6. Использование современных средств видеосвязи, обеспечивающих немедленный контакт с потенциальными клиентами.

7. Внедрение современных автоматических идентификаторов для материальных объектов (товаров,грузов, транспортных средств), позволяющих точно и моментально определить их местонахождение.; компьютерных систем учёта и планирования, позволяющих мгновенно пересматривать и корректировать планы работ. В традиционных компаниях пересмотр планов производства осуществляется с определённой периодичностью, в реинжиниринговых - постоянно, так как необходимая информация поступает моментально и в полном объёме.

# *Тема 3.3. Объектно-ориентированное программирование (ООП) и основы проектирования программного обеспечения*

Объектно-ориентированное программирование – это подход, при котором вся программа рассматривается как набор взаимодействующих друг с другом объектов.

У каждого объекта в системе есть свойства и поведение, как и у любого реального объекта. ООП позволяет упростить сложные объекты, составляя их из более маленьких и простых, поэтому над программой могут работать сотни разработчиков, каждый из которых занят своим блоком.

Объектно-ориентированное программирование (object- orient programming, OOP) – это методология программирования, основанная на представлении программы в виде совокупности объектов, каждый из которых является экземпляром определённого класса, а классы образуют иерархию наследования.

В данном определении можно выделить три части:

- ООР использует в качестве базовых элементов объекты, а не алгоритмы;
- Каждый объект является экземпляром какого-либо определенного класса;
- Классы организованы иерархически.

Программа будет объектно-ориентированной только при соблюдении всех трёх требований.

На практике над объектами совершаются операции пяти видов:

1) Модификатор - операция, которая изменяет состояние объекта.

2) Селектор- операция, считывающая состояние объекта, но не меняющая состояние.

3) Итератор- операция, позволяющая организовать доступ ко всем частям объекта в строго определённой последовательности.

4) Конструктор- операция создания и/или его инициализации.

5) Деструктор- операция, освобождающая состояние объекта и/или разрушающая сам объект.

Идентичность - это такое свойство объекта, которое отличает его от всех лругих объектов.

Класс - это некое множество объектов, имеющих общую структуру и обшее поведение.

Классы и объекты - это отдельные, но тесно связанные понятия. Каждый объект является экземпляром класса, класс может порождать любое количество объектов.

Классы статичны, все их особенности и содержание определены в процессе компиляции программы. Любой объект относится к строго фиксированному классу. Сами объекты, напротив, в процессе выполнения программы создаются и уничтожаются.

Событие -то, что может изменить состояние объекта. Изменение состояние объекта это результат использования соответствующего метода объекта (обработчика события).

В основе объктно-ориентированного программирования лежат три фундаментальных принципа: инкапсуляция, наследование и полиморфизм.

Достоинства ООП:

- использование при программировании понятий, близких к предметной области:

- успешное управление большими объёмами исходного кода благодаря инкапсуляции, то есть скрытию деталей реализации объектов и упрощению структуры программы;

- возможность многократного использования кода за счёт наследования;

- сравнительно простая возможность модификации программ, создания и использования библиотек объектов.

В окончательном виде любая программа представляет собой набор инструкций процессора. Все, что написано на любом языке программирования более удобная, упрощённая запись этого набора инструкций, облегчающая написание, отладку и последующую модификацию программы. Чем выше уровень языка, тем в более простой форме записываются одни и те же действия.

С ростом объёма программы становится невозможным удерживать в памяти все детали, и становится необходимым структурировать информацию, выделять главное и отбрасывать несущественное. Этот процесс называется повышением степени абстракции программы.

Для языка высокого уровня первым шагом к повышению абстракции является использование функций, позволяющее после написания и отладки функции отвлечься от деталей её реализации, поскольку для вызова функции требуется знать только её интерфейс.

Следующий шаг - описание собственных типов данных, позволяющих структурировать и группировать информацию, представляя её в более естественном виде. Например, все разнородные сведения, относящиеся к одному виду товара на складе, можно представить с помощью одной структуры.

классов основой объектно-ориентированного Илея является естественным программирования  $(O<sub>0</sub>)$  $\overline{M}$ является развитием илей модульности. В классе структуры данных и обработки функции их объединяются. Класс используется только через его интерфейс - детали реализации для пользователя класса не существенны.

Идея классов отражает строение объектов реального мира - ведь каждый предмет или процесс обладает набором характеристик или отличительных черт, свойствами и поведением. Программы словами,  $\bf{B}$ основном ИНЫМИ предназначены для моделирования предметов, процессов и явлений реального поэтому удобно иметь мира,  $\, {\bf B}$ языке программирования адекватный инструмент для представления моделей.

С помощью ООП легко реализуется так называемая "событийноуправляемая модель", когда данные активны и управляют вызовом того или иного фрагмента программного кода.

Производственные и управленческие процессы в нынешних условиях как никогда предполагают согласованность действий, а координация деятельности по всей цепочке поставок перерастает в новое качество - временную интеграцию.

Синхронизируются и интегрируются во времени не только процессы, рождаемые организациями и выходящие за её пределы, но и генераторы, а также исполнители таких процессов, то есть сами организации. Это новое качество взаимодействия участников поставок, которое сведено к согласованию ресурсов, применяемых для перемещения груза, с целевыми пространственновременными интервалами.

В большинстве программируемых задач получается, что целью является перемещение груза между заданными точками пространства в заданном интервале времени, то есть время выступает либо как одна из целей задачи, если рассматривать время отдельно от пространства, либо как параметр цели, если задача рассматривается как пространственно-временная.

Оптимизация, которая будет выполнена с помощью заранее написанной программы, направлена на более рациональное использование или экономию имеющихся ресурсов. Самым простым будет создание гомоморфной модели, которая представляет собой, подобные отображаемому объекту отношения, характерные и важные для процесса моделирования.

Проведём небольшое исследование на этапе проектирования основного элемента управления системы при моделировании цепей поставок - времени. Для определения целесообразности создания и применения такой модели возьмём два ключевых значения: время обслуживания и время между заявками, которые рассчитаем способом моделирования случайной величины  $\mathbf{c}$ показательным законом распределения.

Воспользуемся универсальным объектно-ориентированным подходом: имитационным моделированием. При этом понимая, что имитационная модель - это компьютерное воспроизведение функционирования моделируемой системы, т.е. воспроизведение её перехода из одного состояния в другое, осуществляемое в соответствии с однозначно определёнными операционными Для имитации будем использовать табличный правилами. процессор simulation) Microsoft *(spreadsheet)* Excel. представляющий собой распространённый программный продукт, имеющийся в арсенале практически у каждого специалиста. В нем возможен экспорт в другое программное обеспечение  $\overline{M}$ имеется встроенный объектно-ориентированный язык программирования Visual Basic.

При моделировании цепей поставок, как систем массового обслуживания процессно-ориентированный подход.  $(CMO)$ применим Спроектируем последовательность событий для каждой входящей в систему заявки. Для задачи будем использовать стандартную реализации структуру СМО, определённого числа обслуживающих состоящую **ИЗ** единиц, которые называются каналами обслуживания. На вход СМО поступает поток требований (заявок), которые по умолчанию направляются в очередь до того момента пока не освободится узел обслуживания, освободившийся за счёт выходного потока.

Предположим, что вновь поступившая заявка поступает именно в тот который раньше других освободился (а при одновременном канал. освобождении заявка поступит в первый узел обслуживания), тогда процесс моделирования представим в таблице 1. Для каждого канала выполним расчёт времени начала и окончания обслуживания. Решение о том, в каком канале будет происходить обслуживание, принимаем на основе данных о времени освобождения каждого из них. Время начала обслуживания заявки определим как максимальное значение из следующих величин: время освобождения найденного канала и время прибытия заявки.

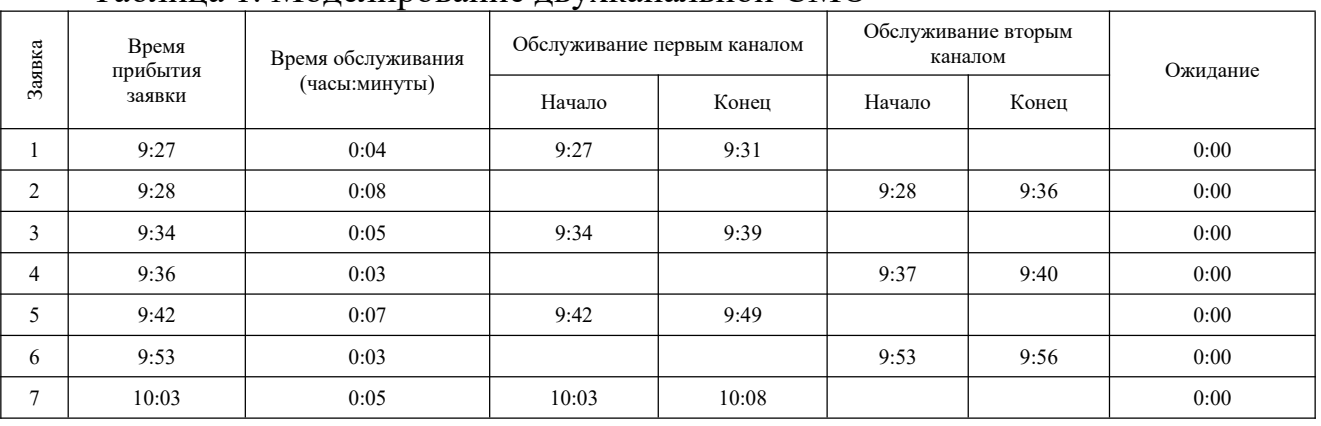

Таблица 1. Моделирование двухканальной СМО

В таблице 1 представлен идеальный вариант развития событий, поскольку оба канала работают поочерёдно, время ожидания у всех поступивших заявок равно 0. Такой результат стремится получить принимающая сторона. При этом входящие требования (поступившие заявки от потребителей) обслуживаются сразу в момент прибытия, поскольку очередь в системе отсутствует.

В реальной цепи поставок поток требований и число обслуживающих единиц значительно больше, однако этим процессом можно управлять, смоделировав и интерпретировав работу системы в стандартном приложении Microsoft. Преимуществами данной системы будут являться дополнительные возможности при осуществлении контроллинга времени, аудита и консалтинга на расстоянии, однако трактовать так следует только при запуске «правильных» процессов.

Проектирование графического интерфейса пользователя:

- интерфейс программного продукта и его проектирование.

# Тема 3.4. Разработка приложений в среде Visual Basic (VB)

Язык Visual Basic for Applications (Visual Basic для приложений) является основным инструментом офисного программирования или программирования в пакетах MS Office. VBA - реализация языка программирования Visual Basic, встроенная в линейку продуктов Microsoft Office, и во многие программные пакеты, такие, например, как AutoCAD.

Язык Basic был разработан как средство обучения  $\overline{M}$ работы непрофессиональных программистов. Его назначение ясно из названия, которое является сокращением от Beginner's All-purpose Symbolic Instruction Code (многофункциональный язык символических инструкций для начинающих). Популярность этому языку придала его простота.

Microsoft Visual Basic (VB) - популярный инструмент разработки приложений в среде Windows, является очень удобным средством для решения небольших задач и для обучения непрофессиональных программистов, которые хотели бы создавать собственные приложения.

Язык VBA, являясь унифицированным языком программирования для всех приложений, упрощает создание программных решений. VBA заменил прежние специализированные языки разработки и расширил их функциональные возможности.

Microsoft позиционирует сегодня свой пакет MS Office не просто как набор прикладных программ, а как комплексную платформу для создания бизнесприложений, ориентированных на широкий круг задач конечных пользователей.

Полнофункциональная среда разработки одинакова вне зависимости от приложений включает в себя средства отладки,  $\mathbf{H}$ редактирования программного кода, проверку синтаксиса и просмотра объектов приложений. Обладая всеми чертами современных объектно-ориентированных языков, VBA

механизм визуального проектирования поддерживает  $\phi$ opm, позволяет включать в диалоговые окна и внедрять в документы элементы управления на базе ActiveX.

К достоинствам VBA можно отнести следующие:

- относительная простота разработки. Несмотря на свою мощность и гибкость, этот язык очень прост для изучения. Пользователи могут управлять своим документом, сами создавать приложения "под себя";

- язык встроен в офисную среду. Пакет MS Office широко распространён. Миллионы людей по всему миру используют приложения MS Office в своей повседневной работе и им проще работать с уже известной технологией. Любое дополнительное решение в этой среде не вызывает серьёзных затрат на обучение и поддержку;

- сокращение времени и затрат при использовании MS Office в качестве платформы для разработки объясняется тем, что большинство необходимых функций уже реализовано в офисных приложениях. Это форматирование текстов, выполнение разного рода расчётов, поиск и отбор данных, построение диаграмм. Разработчик включает готовые компоненты во вновь создаваемые приложения, может повторно задействовать разработанные программы в нескольких проектах, основанных на одном или на разных офисных приложениях;

- среда MS Office обеспечивает интегрированные решения. Все офисные приложения тесно интегрированы и имеют единый интерфейс, решения, создаваемые с помощью компонентов MS Office, будут иметь похожую структуру и включать все средства обработки документов, необходимые для работы конечного пользователя.

Программа - это законченная последовательность команд (инструкций) языка программирования, описывающая алгоритм решения задачи. Программы на языке VBA создаются в виде процедур.

Инструкция - представляет собой операцию (отдельное действие), описание или определение.

Процедура последовательность это именованная совместно выполняемых инструкций, заключённых между ключевыми словами Sub и End Sub.

Модуль – это набор описаний и процедур на языке VBA, собранных в одну программную единицу. Модули располагаются в проектах.

Проект - это набор всех программных модулей, связанных с документом пакета MS Office.

Пользовательская форма UserForm предоставляет пользователю возможность создавать диалоговые окна создаваемых приложений. Она служит базой для пользовательского диалогового окна, на котором в зависимости от решаемой задачи размещаются требуемые элементы управления.

Структура программы — искусственно выделенные взаимодействующие части программы. Использование рациональной структуры устраняет проблему сложности разработки; делает программу понятной; повышает надёжность работы программы при сокращении срока её тестирования и сроков разработки.

Часто некоторую последовательность инструкций требуется повторить в нескольких местах программы. Чтобы не приходилось тратить время и усилия на копирование этих инструкций, в большинстве языков программирования предусматриваются средства для организации подпрограмм. Подпрограмма некоторая последовательность инструкций, которая может вызываться в нескольких местах программы.

Разложение на подпрограммы необходимо как для документирования, так и для верификации программы.

Ключевое слово слово, которое  $\overline{\phantom{0}}$ ЭТО является частью языка программирования VBA. К ключевым словам относятся: имена инструкций, типов данных, методов, свойств, операторов, встроенных констант, объектов и стандартных функций.

Данными (data) называются объекты, обрабатываемые программой.

Для хранения временных значений (данных) используются переменные. Переменной называется имя, определяющее область памяти для хранения величины, которая может изменяться во время работы программы.

Область видимости переменных - это область программы, где имя переменной считается доступным (видимым), а значит, возможен доступ к ее значению.

Ключевое слово Dim используется для объявления переменной на уровне процедуры. Переменная, объявленная на уровне процедуры, называется локальной. Такая переменная доступна только в той процедуре, где она объявлена. После выхода из процедуры, память, выделенная под переменную, высвобождается или теряется значение переменной.

Область видимости переменных определяет время жизни переменных. Время жизни переменной – время, в течение которого переменная может иметь значение. Локальные переменные имеют значение только во время выполнения процедуры, в которой они объявлены.

Тип данных (data type) – это характеристика определенного вида данных, которые VBA сохраняет и которыми может манипулировать.

Тип данных определяет:

- формат (размер) хранения данных;
- диапазон допустимых значений данных;  $\mathbb{Z}^{\mathbb{Z}^2}$

операции, которые могут выполняться над данными.

Kонстанта (const) – это значение в программе VBA, которое не меняется.

Для констант, как и для переменных, существует понятие область действия. Выражение это формальное правило для вычисления некоторого значения.

Выражение строится как совокупность операндов, объединённых знаками операций, выполнение которых приводит к вычислению значения.

В программах на VBA можно использовать стандартный набор операций над данными: имеются три основных типа операций:

- математические (или арифметические) - выполняются над числами, и их результатом являются числа:

- отношения - применяются не только к числам, и их результатом являются логические значения, например,  $x > y$ ;

- логические - используются в логических выражениях и их результатом являются логические значения, например, Not x And y.

Порядок выполнения операций определяется расстановкой круглых скобок и приоритетом (старшинством) операций.

VBA - операторный язык. Это значит, что его программы (процедуры или функции) представляют последовательности операторов. В языке VBA можно выделить следующие группы операторов:

1. декларативные операторы, предназначенные для описания объектов, с которыми работает программа (типов переменных, констант и массивов и др.),

2. операторы-комментарии,

3. операторы присваивания и изменения значений объектов,

4. операторы, управляющие ходом вычислений (условный, циклический, перехода).

Линейная программа должна состоять из следующих операторов: ввода данных, присваивания, вывода (печать) результатов расчёта. Линейный вычислительный процесс сводится последовательным вычислениям  $\mathbf{K}$ арифметических выражений, причём последовательность вычислений полностью соответствует порядку записи математических зависимостей в постановке задачи.

Если какие-либо действия должны происходить только при выполнении некоторого условия, то говорят, что такой процесс имеет разветвление. Выбор варианта действий обеспечивается условным оператором, который таким образом осуществляет управление в программе. Алгоритм, ПОРЯДОК выполнения действий в котором зависит от итогов проверки условия, называется алгоритмом разветвляющейся структуры.

При проверке любое условие может принимать только одно из двух значений: либо True (истина), когда условие выполняется, либо False (ложь), когда оно не выполняется. Проверка выполнимости условий в программах используется довольно часто и производится многими операторами, в которых само условие является их частью.

управления Операторы передачи применяются программе  $\, {\bf B}$ ДЛЯ реализации безусловных алгоритмических конструкций. Они выполняют переход с одного участка программы на любой другой без какого-либо условия.

Переключатели в Visual Basic реализуются оператором Select Case, который позволяет сделать выбор из нескольких альтернативных вариантов в зависимости от значения условного выражения.

Программы циклической структуры - это такие программы, в которых какая-то группа операторов многократно повторяется. Эта группа операторов, оформленная специальным образом, называется циклом.

Количество повторений определяется либо параметрами цикла, либо условием, заданным вне цикла. Многократное повторение выполняется за счёт передачи управления на начало этой группы операторов. Циклические алгоритмы применяются при решении задач на табулирование функций (составление таблицы значений функции), на вычисление  $\mathbf{N}$ **СУММЫ** произведений, при обработке массивов.

Существуют два основных типа циклов - циклы со счетчиком (с известным числом повторений) и циклы с условием. Циклы со счетчиком используют в тех случаях, когда необходимо выполнить некоторые действия определённое число раз. Циклы с условием применяются тогда, когда некоторые действия в программе должны повторяться до тех пор, пока выполняется определённое условие или до тех пор, пока не будет выполнено определённое условие.

Символьная информация в алгоритмах и программах описывается данными двух типов: символьным и литерным. Они отличаются друг от друга тем, что значением символьной переменной является один символ, а литерной строка символов.

Строка - это последовательность символов кодовой таблицы персональной ЭВМ. При использовании в выражениях строка-константа заключается в апострофы. Длина строки равняется количеству символов в этой строке и может изменяться от 0 до 255.

Для хранения больших объёмов данных предусмотрены особые структуры в языках программирования - массивы.

Массив - это упорядоченное множество однотипных элементов.

Массив - это структурированный набор данных, который состоит из однородной, фиксированной по размеру и конфигурации совокупности элементов простой или составной структуры, упорядоченных по номерам.

Массивы бывают следующих видов:

- 1. Статические и константные массивы всегда имеют фиксированный размер.
- 2. Динамические массивы делают работу с данными более гибкой, так как не требуют предварительного определения хранимых объёмов данных, а позволяют регулировать размер массива в соответствии с реальными потребностями.
- 3. Гетерогенные массивы удобны как универсальная структура для хранения наборов данных произвольных типов.

# **ПРАКТИЧЕСКИЙ РАЗДЕЛ**

## *Лабораторная работа № 1* **Аппаратное обеспечение персонального компьютера. Правила безопасной работы с ПК**

#### *Цель работы:*

- изучить состав аппаратного обеспечения ПК;

- изучить санитарно-гигиенические требования к условиям работы с ПЭВМ, правила безопасной работы;

- практически освоить приёмы безопасной работы с ПК на рабочем месте.

#### *Содержание отчёта*

1. Название и цель работы.

2. Список контрольных вопросов

3. Формулировка заданий и результаты их выполнения (включая табл. 1.1, содержащую перечень и назначение основных блоков ПК, а также распечатки окон).4. Ответы на контрольные вопросы.

5. Выводы.

6. Список использованных источников.

#### *Контрольные вопросы*

1. Приведите определение ПК. Назовите основные блоки ПК и укажите их назначение.

2. Классифицируйте периферийные устройства, подключаемые к ПК, по виду обрабатываемой информации и функциональному назначению (в виде таблины).

3. Укажите действия пользователя при зависании ПК. Как осуществляется горячий перезапуск ПК?

4. Классификация опасностей для человека при работе с ПК.

Правила безопасной работы с ПК. Приведите рекомендации по уменьшению вредного воздействия ПК на пользователя.

5. Какой нормативный документ определяет санитарно-гигиенические требования к условиям работы с ПЭВМ?

6. Приведите установленные документом (для компьютерного класса вуза, с указанием ссылки на пункты документа):

- оптимальные параметры микроклимата (температура, относительная влажность);

- требования к уровню шума;

- требования к уровню освещённости;

- требования к оборудованию рабочих мест;

- требования к организации режима работы и отдыха.

Порядок выполнения работы

1. Включите ПК на рабочем месте и войдите в систему (порядок действий приведите в отчёте).

2. Составьте описание основных блоков ПК (табл. 1.1), указав их назначение (добавьте в таблицу необходимое количество строк).

### Таблица 1.1 Основные блоки ПК

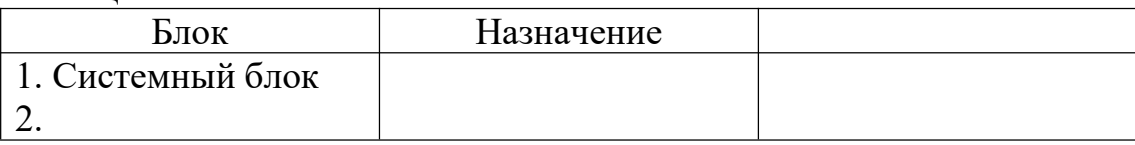

3. Выполните горячий перезапуск ПК при зависании (укажите порядок действий, приведите в отчёте диалоговое окно «Диспетчер задач», вкладку Приложения).

4. Приведите алгоритм выключения ПК (опишите порядок действий в отчёте).

5. Найдите нормативный документ Республики Беларусь, определяющий требования к ЭВМ и условиям работы с ними.

6. Изучите санитарно-гигиенические требования к условиям работы с ПК в учебном заведении. Сформулируйте ответы на контрольные вопросы (со ссылками на нормативный документ).

Оформите отчёт. [9]

## Лабораторная работа № 2 Изучение технических и ценовых характеристик ПК для офиса

## Цель работы

- изучить состав аппаратного обеспечения ПК для электронного офиса: технические и ценовые характеристики комплектующих  $\mathbf{M}$ периферийных устройств для офисного ПК, оценить их соотношение в структуре цены.

#### Содержание отчёта

- 1. Название и цель работы.
- 2. Список контрольных вопросов.
- 3. Формулировка заданий и результаты их выполнения.
- 4. Ответы на контрольные вопросы.
- 5. Выволы.
- 6. Список использованных источников.

Контрольные вопросы

1. Понятие электронного офиса. Аппаратное обеспечение электронного офиса. 2. Перечислите типы современных ЭВМ и области их применения (в виде таблицы).

3. Что понимают под архитектурой ПК? В чем заключается принцип открытой архитектуры? Кем и когда он впервые был сформулирован? Какое влияние на рынок ПК оказал принцип открытой архитектуры?

4. Нарисуйте структурную схему ПК. Перечислите, что находится на материнской плате. Какие микросхемы в первую очередь определяют быстродействие ПК?

5. Перечислите и кратко охарактеризуйте виды внутренней памяти ПК. Для чего предназначена кэш-память?

6. Назовите минимальную единицу информации в ПК? Приведите производные единицы объёмов информации.

7. Выполните перевод значений (10, 11, 100, 101, 110, 111, 1001, 1010, 1100, 1101) из двоичной в десятичную систему кодирования.

8. Приведите структуру стандартной 101-клавишной клавиатуры и кратко назначение каждой Группы клавиш: алфавитно-цифровой, опишите функциональной, цифровой, управления курсором.

Опишите назначение специальных клавиш: Ctrl, Shift, Alt, Tab, BackSpace, Ins, Del. Приведите известные вам примеры их использования в сочетаниях клавиш.

9. Приведите краткую характеристику различных типов принтеров (в виде таблицы): принцип действия, качество и скорость печати, цена, область применения и особенности эксплуатации.

10. Возможности 3D-печати, области применения. Краткая характеристика современных 3D-принтеров.

# Порядок выполнения работы

1. Изучите основные характеристики ПК на рабочем месте.

Приведите в отчёте распечатку диалогового окна «Свойства системы» (окно с настройками параметров системы, название зависит от версии системы).

2. Определите и приведите в отчёте:

модель процессора: тактовую частоту процессора: объем оперативной памяти: политика и политика и политика и политика и политика и политика и политика и политик версию операционной системы:

3. Составьте список комплектующих и периферийных устройств ПК для офиса в виде таблицы MS Excel (табл. 2.1), приведите их определение, наименования и единицы измерения технических характеристик.

Таблица 2.1 Состав и технические характеристики комплектующих ПК для офиса

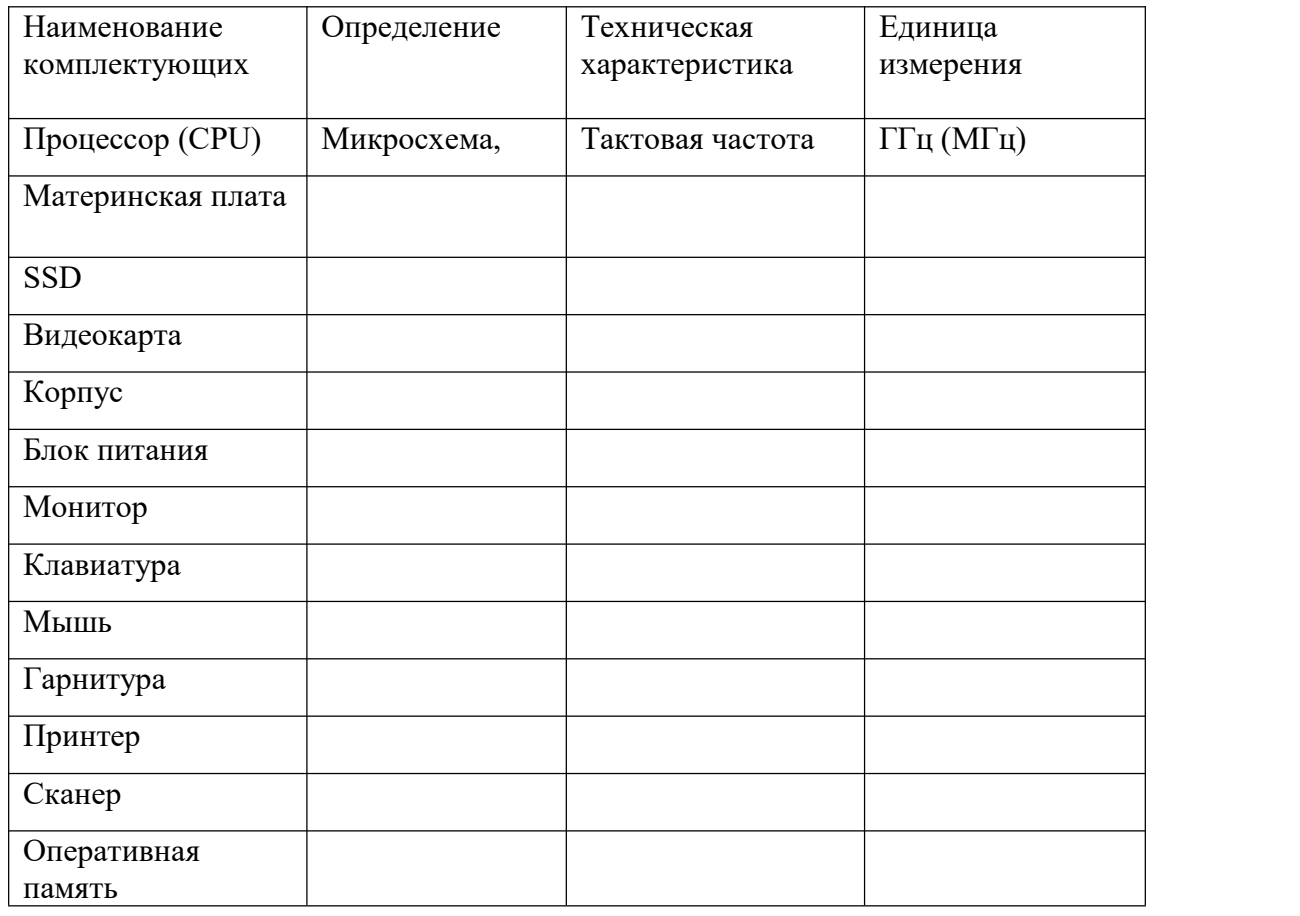

*Домашнее задание*

1. Исследуйте рынок ПК, подберите комплектующие и периферию для офисного ПК, определите их ценовые характеристики (ограничение бюджета 1000 \$).

Для определения ценовых характеристик используйте информацию Интернет магазинов, прайс-листы конкретных фирм и других источников.

Дополните построенную в MS Excel табл.1.1 двумя столбцами:

– модель / значение;

– цена, у.е.

Заполните таблицу, подсчитайте итоговую стоимость сборки ПК для офиса.

2. На основании таблицы в рабочей книге MS Excel постройте диаграмму, отображающую долю каждой комплектующей в структуре цены ПК для офиса. Тип диаграммы – круговая (вторичная).

3. Нарисуйте структурную схему ПК, используя Автофигуры (на вкладке Вставка в группе команд Иллюстрации, кнопка Фигуры).

Оформите отчёт. [9]

# Лабораторная работа № 3 Программное обеспечение для электронного офиса

### Цель работы

- изучить виды программного обеспечения, состояние рынка офисного ПО; состав и назначение программ интегрированного пакета для офиса.

### Содержание отчёта

- 1. Название и цель работы.
- 2. Список контрольных вопросов.
- 3. Формулировка заданий и результаты их выполнения.
- 4. Ответы на контрольные вопросы.
- 5. Выволы.
- 6. Список использованных источников.

### Контрольные вопросы

1. Понятие программного обеспечения и его виды по функциональному назначению.

2. Приведите классификацию ПО по степени доступности, примеры приложений.

3. Классификация ПО по типу лицензии. Краткая характеристика и примеры проприетарного ПО и ПО с открытым кодом (open source).

4. Виды программного обеспечения электронного офиса.

5. Интегрированные пакеты для офиса: преимущества, состав и назначение программ.

6. Состояние рынка офисных программных продуктов.

## Порядок выполнения работы

1. Изучите состав программных продуктов, установленных на рабочем ПК. Приведите в отчёте распечатку меню с составом программных продуктов.

2. Составьте описание ПО для офиса, установленного на рабочем ПК в виде таблицы MS Excel (табл. 3.1). Приведите их наименования, назначение и краткую характеристику.

## Домашнее задание

1. Используя ресурсы сети Интернет (например, http://www.tadviser.ru/) исследуйте рынок ПО:

- определите ценовые характеристики программных продуктов для офиса: - подсчитайте стоимость установленных на ПК офисных программ. Оформите расчёт в виде таблицы MS Excel.

2. Нарисуйте структурную схему, отображающую состав ПО для офиса, используя Автофигуры (на вкладке Вставка в группе команд Иллюстрации, кнопка Фигуры).

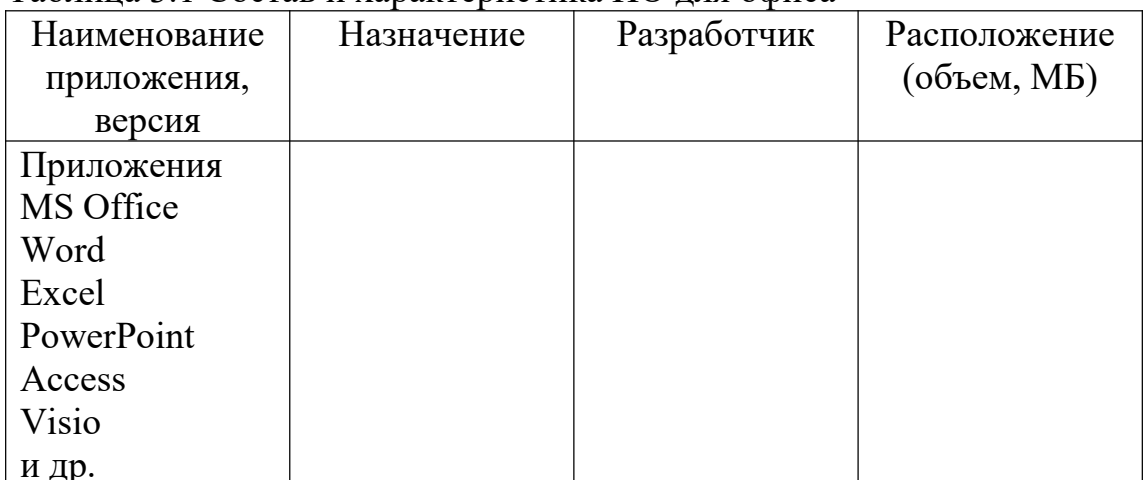

# Таблина 3.1 Состав и характеристика ПО лля офиса

Оформите отчёт. [9]

# Лабораторная работа №4 Настройка рабочего места редактора Microsoft Office Word

## Цель работы

- изучить назначение редактора MS Word, его интерфейс, параметры и способы настройки рабочего места;

- практически освоить настройку параметров рабочей среды и элементов окна редактора MS Word.

## Содержание отчёта

- 1. Название и цель работы.
- 2. Список контрольных вопросов

3. Формулировка заданий и результаты их выполнения, включая распечатки окон.

4. Ответы на контрольные вопросы.

5. Выводы.

6. Список использованных источников.

# Контрольные вопросы

1. Назначение и основные возможности текстового редактора MS Word. Почему его называют текстовым процессором? Опишите элементы окна редактора MS Word.

2. Перечислите команды меню Файл редактора MS Word, опишите их назначение.

3. Перечислите вкладки модульной ленты редактора MS Word (версии не ниже 2010), опишите их назначение.

4. Каким образом выполняется настройка рабочей среды и элементов окна редактора MS Word: панели быстрого доступа, модульной ленты, линеек, строки состояния?

5. Какие настройки задаются на вкладке Сохранение в меню Файл / Параметры? Приведите окно и опишите назначение настроек.

## *Порядок выполнения работы*

А. Настройка параметров рабочей среды MS Word

1. Загрузите текстовый редактор MS Word, определите его версию (приведите в отчёте).

2. Опишите структуру окна редактора и назначение его основных элементов.

3. Выполните настройку рабочей среды MS Word для элементов, приведённых в табл. 6.2, укажите способы выполнения действий.

Например:

1) Меню Файл / Параметры, Дополнительно, ...;

2) Вкладка Вид, ...

Приведите в отчёте окна с настройками (под табл. 4.1).

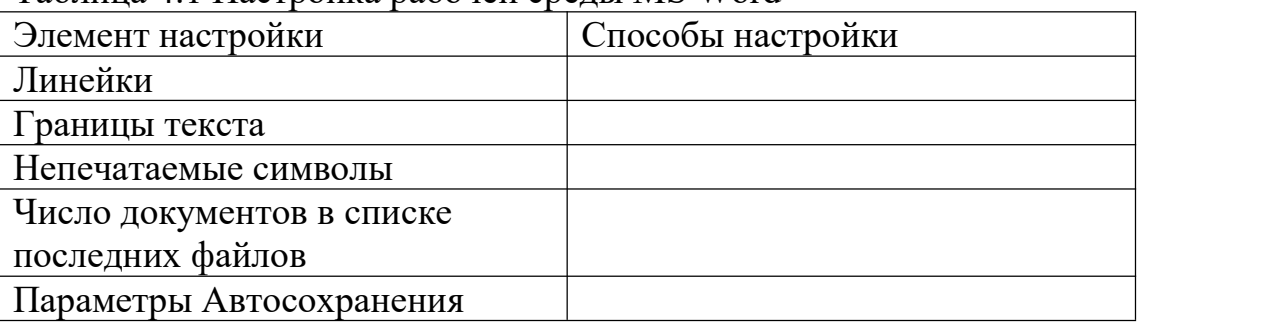

Таблица 4.1 Настройка рабочей среды MS Word

Б. Настройка Панели быстрого доступа и модульной ленты редактора MS Word

1. В меню Файл / Параметры... выполните настройку Панели быстрого доступа (ПБД):

1.1. Добавьте на ПБД 2 кнопки: Свойства и Создать... (окно «Параметры Word» приведите в отчёте).

2. В меню Файл / Параметры... выполните настройку модульной ленты:

2.1. Определите, какие вкладки модульной ленты отображаются (не отображаются) в окне редактора (укажите в отчёте).

2.2. Создайте новую вкладку модульной ленты (имя вкладки –Фамилия студента) и группу команд на вкладке (имя группы – Имя студента). Окно «Параметры Word» с вкладкой Настройка ленты приведите в отчёте.

2.3. Добавьте на созданную вкладку 4 кнопки (по варианту – № ПК, табл. 4.2).

2.4. Расположите вкладку Фамилия студента перед вкладкой Главная.

3. Результат выполнения заданий приведите в отчёте.

|                | Кнопки    | Список кнопок для группы команд в категории |                             |  |  |
|----------------|-----------|---------------------------------------------|-----------------------------|--|--|
| Вариант        | из списка | Вставка                                     | Формат                      |  |  |
| $\mathbf 1$    | 1,8       | 1. Схематическая                            | 1. Увеличить размер         |  |  |
|                |           | диаграмма                                   |                             |  |  |
| $\overline{2}$ | 2, 9      | 2. Организационная                          | 2. Уменьшить размер         |  |  |
|                |           | диаграмма                                   |                             |  |  |
| $\overline{3}$ | 3, 10     | 3. Радиальная                               | 3. Увеличить размер на 1 пт |  |  |
|                |           | диаграмма                                   |                             |  |  |
| $\overline{4}$ | 4, 11     | 4. Циклическая                              | 4. Уменьшить размер на 1 пт |  |  |
|                |           | диаграмма                                   |                             |  |  |
|                |           | 5. Пирамидальная                            | 5. Масштабирование знаков   |  |  |
| 5              | 5, 12     | диаграмма                                   |                             |  |  |
|                |           |                                             |                             |  |  |
| 6              | 6, 13     | 6. Целевая                                  | 6. Двойное подчёркивание    |  |  |
|                |           | диаграмма                                   |                             |  |  |
| 7              | 7, 14     | 7. Диаграмма Венна                          | 7. Подчёркивание слов       |  |  |
| 8              | 8, 15     | 8. Разрыв страниц                           | 8. Зачёркнутый              |  |  |
| 9              | 9,7       | 9. Номер страницы                           | 9. Малые прописные          |  |  |
| 10             | 10, 6     | 10. Число страниц                           | 10. Все прописные           |  |  |
| 11             | 11, 5     | 11. Дата                                    | 11. Надстрочный знак        |  |  |
| 12             | 12, 4     | $12.$ Время                                 | 12. Подстрочный знак        |  |  |
| 13             | 13, 3     | 13. Символ                                  | 13. Буквица                 |  |  |
| 14             | 14, 2     | 14. Сноска                                  | 14. Колонки                 |  |  |
| 15             | 15, 1     | 15. Редактор формул                         | 15. Изменить направление    |  |  |
|                |           |                                             | текста                      |  |  |

Таблица 4.2 Кнопки для размещения на личной вкладке

Оформите отчёт. [9]

# *Лабораторная работа № 5* **Работа с документом MS Word на уровне файла**

## *Цель работы*

- изучить основные приёмы работы с документом MS Word на уровне файла;

- практически освоить настройку параметров документа и задание его свойств.

#### *Содержание отчёта*

1. Название и цель работы.

2. Список контрольных вопросов

3. Формулировка заданий и результаты их выполнения, включая распечатки окон.

4. Ответы на контрольные вопросы.

5. Выводы.

6. Список использованных источников.

#### Контрольные вопросы

1. Назовите 3 способа создания документа в MS Word (ответ в виде таблицы). Какой шаблон по умолчанию используется при создании нового документа MS Word? Что такое шаблон документа? Приведите примеры доступных пользователю шаблонов MS Word.

2. Назовите 4 способа сохранения документа в MS Word. Какие действия можно выполнить при сохранении документа по команде

Сохранить как? Перечислите форматы (не менее 7), в которых можно сохранить документ MS Word (ответ в виде таблицы).

3. Какие свойства документа MS Word (метаданные) рекомендуется задавать и с какой целью? Приведите способы задания свойств и соответствующие окна.

4. Как задать (или снять) пароль для открытия файла и разрешения записи в MS Word? Приведите соответствующие окна.

5. Перечислите параметры страницы документа и способы их установки в редакторе MS Word. В каком случае используется параметр Зеркальные поля? Каким образом можно изменить ориентацию (или другие параметры) только для одной страницы в документе?

6. Опишите 7 режимов просмотра документа в MS Word, доступных на вкладке Вид, укажите их особенности (ответ в виде таблицы). Укажите 3 способа изменения масштаба документа.

#### Порядок выполнения работы

А. Работа с документом Microsoft Word

1. Создайте новый документ на основе шаблона Обычный (укажите способы).

2. Задайте свойства документа (название, тема, автор...) в меню Файл / Сведения / Свойства... (или кнопка Свойства на ПБД). В отчёте приведите вкладки Общие, Документ и Статистика диалогового окна «Свойства документа».

3. На вкладке Вид:

3.1. Определите текущий режим просмотра документа (приведите в отчёте).

3.2. Изучите 7 режимов просмотра документа (подготовьте ответ на контрольный вопрос в виде таблицы альбомной ориентации):

3.2.1. Режим чтения.

3.2.2. Разметка страницы.

3.2.3. Веб-документ.

3.2.4. Структура.

3.2.5. Черновик.

3.2.6. Разделить (одновременный просмотр 2-х частей документа).

3.2.7. Рядом (2 документа).

4. На вкладке Разметка страницы (Макет) определите заданные по умолчанию параметры страницы.

5. На вкладке Поля диалогового окна «Параметры страницы» задайте поля документа в соответствии с требованиями ГОСТ 2.105-95 и выберите параметр Зеркальные поля (вкладки диалогового окна «Параметры страницы» приведите в отчёте).

Выполните просмотр документа в масштабе 2 страницы на листе, предварительно отобразив границы текста в меню Файл / Параметры/ Дополнительно / Показывать содержимое документа, флажок Показывать границы текста (приведите в отчёте распечатку окна).

Сделайте выводы о назначении параметра Зеркальные поля.

6. Изучите способы создания / открытия / сохранения документа Word с использованием:

- меню Файл;

- ПБД;

- сочетания клавиш.

Какой шаблон используется при создании документа по умолчанию?

7. Снимите пароль для открытия файла (укажите 2 способа). СОХРАНИТЕ ИЗМЕНЕНИЯ В ДОКУМЕНТЕ (с расширением DOCX) перед выполнением следующих заданий!

8. Выполните команду Файл / Сохранить как..., изучите диалоговое окно, его структуру и действия, которые можно выполнить при сохранении документа (окно «Сохранение документа», описание его элементов и возможностей приведите в отчёте).

9. Последовательно сохраните документ в личной папке в 2-х форматах: DOC и RTF.

10. Сравните размеры сохранённых файлов, с расширениями docх, doc и rtf (приведите окно папки в режиме представления Таблица, предварительно упорядочив файлы по дате создания).<br>Слелайте выводы.

Оформите отчёт. [9]

## *Лабораторная работа № 6* **Основные приёмы работы в редакторе Microsoft Office Word**

## *Цель работы*

- изучить структурные единицы документа MS Word и атрибуты их форматирования;

- освоить приёмы форматирования, редактирования и выполнения текстовых операций в документе MS Word.

#### Содержание отчёта

1. Название и цель работы.

2. Список контрольных вопросов

3. Формулировка заданий и результаты их выполнения, включая распечатки окон.

4. Ответы на контрольные вопросы.

5. Выводы.

6. Список использованных источников.

#### Контрольные вопросы

1. Опишите модель документа MS Word (слои и структурные элементы, в виде схемы).

2. Что такое раздел документа MS Word? Для чего применяют разделы в документе MS Word? Какие параметры форматирования можно изменить для отдельного раздела? Назовите способы создания разделов.

3. Применение колонок для форматирования текста в документе MS Word, способы их создания.

4. Что такое абзац документа MS Word? Перечислите атрибуты форматирования абзацев и способы их применения. На каких вкладках модульной ленты присутствует группа команд Абзац?

5. Какие списки можно создавать в документе MS Word? Укажите особенности создания и форматирования многоуровневых списков.

6. Перечислите атрибуты форматирования символов и способы их применения.

7. Понятие стиля форматирования в MS Word. Виды стилей, способы их создания, изменения и применения. Какой стиль применяется к тексту по умолчанию?

8. Укажите сочетания клавиш для перемещения по документу MS Word: к началу/концу документа, страницы, абзаца, предложения, слова (ответ в виде таблицы).

9. Как перейти к конкретному объекту в документе MS Word (странице, разделу, заголовку, рисунку и др.)? Укажите способы вызова диалогового окна для выполнения перехода между объектами.

10. Приведите способы выделения фрагментов документа: слово, предложение, абзац, прямоугольный фрагмент, весь документ (ответ в виде таблицы). Как выделить текст, имеющий такой же формат, как у текущего фрагмента?

11. Способы выполнения основных текстовых операций в MS Word: расстановка переносов, проверка правописания, поиск и замена символов. Опишите возможности диалогового окна MS Word «Найти и заменить», укажите способы вызова. Приведите примеры использования подстановочных знаков.

## Порядок выполнения работы

А. Предварительная подготовка

1. Выполните Домашнее задание.

2. На вкладке Главная модульной ленты изучите группы команд:

Абзац (вкладки диалогового окна «Абзац»  $2.1.$  $\mathbf{c}$ параметрами форматирования приведите в отчёте).

 $2.2.$ Стили (приведите состав команд, определите параметры форматирования для стиля Обычный, используя кнопку Управление стилями, далее – кнопку Изменить..., кнопку Формат. Диалоговые окна приведите в отчёте).

 $2.3.$ Шрифт (вкладки диалогового окна «Шрифт» с параметрами форматирования символов приведите в отчёте). Как изменить шрифт по умолчанию?

3. Создайте и сохраните документ-заготовку для ответов на контрольные вопросы:

3.1. Копируйте в созданный документ текст из указаний к выполнению (или список контрольных вопросов лабораторной работы).

3.2. Отформатируйте план документа (список контрольных вопросов) как многоуровневый список, основанный на стилях Заголовок 1-3 (кнопка Многоуровневый список на вкладке Главная в группе Абзац).

3.3. На вкладке Разметка страницы (Макет) установите поля документа в соответствии с требованиями ГОСТ 2.105-95.

3.4. Задайте свойства (метаданные) документа в меню Файл / Сведения... (автор, название, тема...).

3.5. Сохраните документ в личной папке. Задайте имя при сохранении документа № работы Фамилия Ответы.docx).

Б. Работа со стилями в MS Word

1. В документе, созданном в части А, освойте работу со стилями на примере подготовки ответов на контрольные вопросы к лабораторной работе):

1.1. При оформлении документа используйте форматирование стилями: Заголовок 1-3 и Обычный (измените параметры для стилей на вкладке Главная в группе Стили, КЗМ / Изменить..., приведите в отчёте окна с параметрами стилей):

1.2. Для стилей Заголовок 1-3 установите параметры:

выравнивание - по левому краю; отступы слева и справа – 0 см; отступ первой строки  $-1,25$  см; интервал перед абзацем  $-6$  пт.; интервал после абзаца – 6 пт.;

междустрочный интервал – одинарный; гарнитура – Times New Roman; размер – 14 пт. (для уровня Заголовок 1) и 12 пт.; начертание – полужирное (курсив – для уровня Заголовок 3); цвет текста – авто; интервал – обычный; смещение в строке – нет.

1.3. Для стиля Обычный установите параметры:

выравнивание – по ширине; отступы слева и справа – 0 см; отступ первой строки – 1,25 см; интервал перед абзацем  $-0$  пт.; интервал после абзаца – 0 пт.; междустрочный интервал – множитель =  $1,2$ ; гарнитура – Times New Roman; размер  $-12$  пт.; начертание – обычное; цвет текста – авто; интервал – обычный; смещение в строке – нет.

2. Самостоятельно дополните документ ответами на вопросы.Соблюдайте требования ГОСТ 2.105-95 к оформлению документа.

3. Создайте на первой странице документа автоматически обновляемое оглавление с помощью команды Оглавление... на вкладке Ссылки (приведите диалоговое окно и результат в отчёте).

В. Выполнение текстовых операций в документе MS Word

1. В документе, созданном в части А, освойте технологию расстановки переносов:

1.1. Приведите в отчёте параметры расстановки переносов в документе, используя команду в группе Параметры страницы на вкладке Макет.

1.2. Запретите переносы <sup>в</sup> абзацах <sup>с</sup> заголовками (контрольных вопросов).Опишите порядок действий, окно приведите <sup>в</sup> отчёте.

1.3. Включите расстановку переносов в документе (укажите порядок действий).

1.4. После расстановки переносов приведите в отчёте окно документа (отобразите один заголовок и обычный текст, подтвердите расстановку переносов).

2. В текущем документе освойте проверку правописания:

2.1. Приведите в отчёте установленные параметры проверки правописания.

2.2. Выполните проверку правописания (укажите способы вызова команды). Приведите результат проверки.

3. В текущем документе освойте технологию работы с инструментом «Найти и заменить» (Ctrl + H).

Опишите выполнение каждого задания в виде пошаговой инструкции, приведите в отчёте диалоговое окно с параметрами поиска и замены.

3.1. Выполните в документе поиск и замену фрагментов текста красного цвета (приведите окно с результатом поиска).

3.2. Замените красный цвет шрифта на синий (приведите окно с результатом).

3.3. Выполните в документе поиск и замену фрагмента «MS» и замените его на «Microsoft» с учётом полужирного начертания (окно с результатами приведите в отчёте).

Домашнее задание

1. Используя справочную систему MS Word, найдите сочетания клавиш ДЛЯ:

1.1. Перемещения по документу.

1.2. Выделения фрагментов текста.

1.3. Применения атрибутов форматирования символов, абзацев.

1.4. Выполнения текстовых операций (поиск и замена, расстановка переносов, проверка правописания).

2. Полученный материал используйте для ответов на контрольные вопросы (в виде структурированного и отформатированного текста).

3. Освойте использование кнопки Формат по образцу.

Для быстрого форматирования объектов в документе по некоторому объекту-образцу используется команда Формат по образцу на вкладке Главная:

3.1. Выделите объект (текст или графический объект), формат которого необходимо скопировать (использовать как образец).

Внимание!

Чтобы скопировать форматирование текста, выделите часть абзаца.

Чтобы скопировать форматирование как текста, так и абзаца, выделите абзац целиком вместе со знаком абзаца ¶.

3.2. Далее на вкладке Главная нажмите кнопку Формат по образцу. Указатель примет вид кисти.

Внимание!

Если необходимо изменить форматирование нескольких фрагментов в документе, дважды щёлкните кнопку Формат по образцу.

3.3. Последовательно выделяйте объекты (текст, автофигуры), которые необходимо форматировать.

Внимание!

Команда Формат по образцу для графических объектов лучше всего применяется для автофигур. Формат по образцу не копирует шрифт и его размер для текста объекта WordArt.

3.4. Завершите форматирование объектов по образцу, нажав клавишу Esc. Оформите отчёт. [9]

# Лабораторная работа №7 Работа с таблицами в редакторе MS Word

#### Цель работы

изучить возможности редактора MS Word для создания и редактирования таблиц;

получить практические навыки создания и редактирования таблиц с использованием вычислений

#### Содержание отчёта

1. Название и цель работы.

2. Список контрольных вопросов

3. Формулировка заданий и результаты их выполнения, включая распечатки окон.

4. Ответы на контрольные вопросы.

5. Выводы.

6. Список использованных источников.

#### Контрольные вопросы

1. Понятие таблицы в MS Word. Что может быть содержимым в ячейках таблицы?

2. Перечислите способы создания таблиц в MS Word. Какое максимальное число столбцов и строк можно задать в таблице MS Word?

 $\mathcal{E}$ Как преобразовать текст таблицу? Выполнить обратное  $\mathbf{B}$ преобразование? Приведите пошаговые инструкции.

4. Опишите свойства таблицы и способы их изменения.

5. Какие действия можно выполнять над ячейками таблицы MS Word? Приведите приёмы редактирования и форматирования ячеек таблиц, способы добавления / удаления ячеек / строк / столбцов.

6. Как выполнить вычисления в таблице MS Word? Перечислите функции, которые доступны для выполнения вычислений. Приведите пример таблицы с вычислениями в 2-х режимах: отображения результатов и кодов полей.

7. Как создать заголовок для многостраничной таблицы MS Word? Приведите пошаговые инструкции.

#### Порядок выполнения работы

А. Работа с таблицами в MS Word

1. Изучите состав команд на вкладке Вставка в группе Таблицы.

2. Постройте пустую таблицу из 3-х столбцов и 4-х строк, используя команду Вставить таблицу.

3. Изучите состав команд контекстного меню для созданной таблицы (приведите в отчёте).

4. Изучите параметры созданной таблицы в диалоговом окне «Свойства таблицы». Приведите в отчёте вкладки окон Таблица, Строка, Столбец, Ячейка.

5. Изучите состав команд набора вкладок Работа с таблицами (Конструктор, Макет).

6. Постройте и отформатируйте таблицу со стоимостью компонентов ПК (дизайн на Ваше усмотрение).

7. Для расчёта итогового значения по стоимости компонентов ПК в таблице добавьте необходимую формулу (на вкладке Макет в группе Данные, Формула...). Приведите в отчёте диалоговое окно «Формула».

8. Отобразите формулу как код поля, используя команду Коды / Значения полей из КЗМ. Приведите распечатку таблицы с отображением кода формулы в ячейке.

9. Измените значения в 2-х строках таблицы (значения задайте самостоятельно, укажите их в отчёте).

10. Обновите итоговое значение. Приведите результат.

11. Создайте в документе ещё две копии таблицы и выполните следующие операции:

11.1. Уберите параметр Обтекание на вкладке Таблица в диалоговом окне «Свойства таблицы» (значение – нет).

11.2. Первую копию таблицы преобразуйте в текст (в отчёте приведите пошаговую инструкцию и окно с параметрами преобразования).

11.3. Вторую копию превратите в многостраничную таблицу, добавив достаточное число строк (укажите способы).

11.4. Задайте первую строку в качестве заголовка (в отчёте приведите порядок действий и окно свойств таблицы).

## *Домашнее задание*

1. Постройте таблицу для учёта и анализа пропусков занятий студентов по учебным дисциплинам (запишите формулы в ячейки таблицы, содержащие итоговые значения «=?»). Приведите в отчёте результат в 2-х режимах: отображения кодов полей и их значений.

2. Добавьте в таблицу новые строки, чтобы превратить её в многостраничную. Задайте заголовок для многостраничной таблицы.

Приведите результат в отчёте.

Оформите отчёт. [9]

# *Лабораторная работа № 8* **Создание сложных документов в редакторе MS Word**

## *Цель работы:*

- изучить возможности MS Word для создания сложных документов, включающих объекты и их названия;

- изучить назначение и категории автоматически обновляемых полей MS Word:

получить практические навыки создания сложных документов с использованием автоматически обновляемых полей:

освоить методику формирования оглавления документа MS Word.

#### Содержание отчёта

1. Название и цель работы.

2. Список контрольных вопросов

3. Формулировка заданий и результаты их выполнения, включая распечатки окон.

4. Ответы на контрольные вопросы.

5. Выволы.

6. Список использованных источников.

### Контрольные вопросы

1. Понятие сложного документа MS Word. Опишите команды вкладок Вставка, Ссылки. Перечислите объекты, которые можно вставить в документ MS Word. Перечислите доступные категории графических элементов Фигуры и SmartArt.

2. Что такое «автоматически обновляемое поле» в документе MS Word? Какие категории полей доступны пользователю в MS Word. Приведите примеры.

3. Как вставить / обновить / удалить автоматически обновляемое поле в документе MS Word? Как отобразить коды полей? Как настроить затенение полей? Как разорвать связь с полем? Ответ в виде таблицы с пошаговыми инструкциями.

формирования 4. Приведите порядок автоматически обновляемого оглавления документа. Укажите варианты его обновления. Что делать, если в оглавлении присутствуют «лишние» фрагменты текста или рисунки, а названия некоторых пунктов отсутствуют? Ответ в виде пошаговой инструкции.

 $5<sub>1</sub>$ Вставка автоматических названий  $\overline{R}$ документе **MS** Word (автоматическая нумерация рисунков и таблиц). Опишите 2 способа создания названий (подписей) рисунков / таблиц и перекрёстных ссылок на них в тексте (ответ в виде пошаговых инструкций).

6. Как добавить в документ MS Word список иллюстраций? Предметный указатель? Ответ в виде пошаговой инструкции.

7. Создание и использование закладок и гиперссылок в документе MS Word. Опишите порядок в виде пошаговой инструкции.

## Порядок выполнения работы

При выполнении работы необходимо:

1. Сформировать отчёт о выполнении практической части по варианту (до выполнения задания должна быть приведена постановка задачи только по своему варианту, все остальное - удалить).

2. Сформировать раздел с ответами на контрольные вопросы, после практической части.

НО! На первой странице в разделе Контрольные вопросы заменить обычный нумерованный список на Оглавление (автоматически обновляемое, см. задание Г).

3. При работе с документом отчёта обязательно:

3.1. Приводить постановку задачи (по варианту) в заданиях до их выполнения.

3.2. Приводить распечатки окон  $(Alt + PrScreen)$ .

3.3. Создавать названия для рисунков / таблиц, используя контекстное меню или команды вкладки Ссылки.

3.4. Приводить в тексте ссылки на рисунки / таблицы, используя команду Перекрёстная ссылка на вкладке Вставка в группе Ссылки или на вкладке Ссылки в группе Название.

4. Для документа отчёта предварительно выполните задания:

4.1. Задайте свойства документа (Файл / Сведения / Свойства...).

4.2. Включите затенение полей в разделе Показывать содержимое документа на вкладке Дополнительно диалогового окна «Параметры Word» (выбрать для параметра Затенение полей значение Всегда).

4.3. В диалоговом окне «Параметры страницы» (вызов на вкладке Разметка страницы в группе команд Параметры страницы... или в меню Файл / Печать / Параметры страницы) задайте следующие значения параметров документа:

формат А4, ориентация книжная;

поля документа: верхнее и нижнее  $-2$  см, левое  $-3$  см, пра-

 $\text{Boe} - 1 \text{ cm}$ .

4.4. Пронумеруйте страницы вверху справа, номер на первой странице не выводите (вкладка Вставка, группа Колонтитулы, Номер страницы...).

4.5. Сохраните документ.

А. Работа с объектами в документе

1. Изучите возможности вставки в документ различных объектов (вкладка Вставка...).

2. Используя команду SmartArt на вкладке Вставка в группе Иллюстрации, постройте организационную диаграмму (по варианту):

2.1. Нечетные ПК – «Аппаратное обеспечение ПК».

2.2. Четные ПК – «Программное обеспечение ПК».

3. Постройте формулы – объекты Microsoft Equation.

Расположите в тексте отчёта 2 формулы для расчёта экономических показателей (по указанию преподавателя), оформив их в соответствии с требованиями ГОСТ 2.105-95:

3.1. Выполните обозначение каждой формулы.

3.2. Сделайте ссылки на них в тексте.

Оформите следующий фрагмент текста для размещения формул и ссылок на них в соответствии с требованиями ГОСТ:

Значение показателя 1 рассчитывается по формуле...

Значение показателя 2 рассчитывается по формуле...

Б. Работа с автоматически обновляемыми полями MS Word

1. Изучите категории и состав полей на вкладке Вставка в группе Текст, кнопка Экспресс-блоки, команда Поле... (окно приведите в отчёте).

2. Используя вышеуказанную команду Поле, добавьте в колонтитулы поля:

2.1. В верхний колонтитул слева – поле Автор из категории О документе.

2.2. В нижний колонтитул:

слева – поле Дата создания документа из категории Дата и время (выберите полный формат даты / времени);

справа – текст «Общее время редактирования: » и поле Общее время редактирования документа из категории Дата и время.

3. На последней странице документа в последней строке расположите из категории О документе поле FileName (выводить имя файла документа и путь к нему, задать формат их написания прописными буквами).

4. Проверьте затенение полей по команде меню Файл / Параметры... (затенение полей – Всегда).

5. Отобразите коды / значения полей, используя сочетание Alt + F9 или K3M (Shift + F9 - для одного выбранного поля).

6. Приведите в отчёте распечатки окон документа с примерами добавленных полей в 2-х режимах: кодов полей и значений.

В. Формирование автоматически обновляемого оглавления документа

1. В разделе отчёта «Ответы на контрольные вопросы» список контрольных вопросов отформатируйте как многоуровневый список, основанный на стилях Заголовок:

1.1. Скопируйте список вопросов в раздел Ответы на контрольные вопросы.

1.2. Выделите список, на вкладке Главная в группе Абзац нажмите кнопку Многоуровневый список, выберите образец с арабскими цифрами, основанный на стилях Заголовок 1-9.

1.3. При необходимости формирования подпунктов для ответов на вопросы используйте кнопки Увеличить / Уменьшить отступ (на вкладке Главная в группе Абзац...).

2. Отобразите отчёт в режиме Структура, показав уровни Заголовков 1-2 (результат приведите в отчёте).

Оцените корректность отображаемых заголовков.

При необходимости откорректируйте документ, используя на вкладке Главная в группе Стили кнопки Заголовок... или Обычный.

3. Перейдите в режим Разметка страницы и на первой странице отчёта в разделе Контрольные вопросы замените нумерованный список вопросов обновляемым оглавлением автоматически  $\Pi$ <sup>O</sup> команде Настраиваемое оглавление на вкладке Ссылки в группе Оглавление, кнопка Оглавление. Задайте параметры оглавления в соответствии с рис. 1.

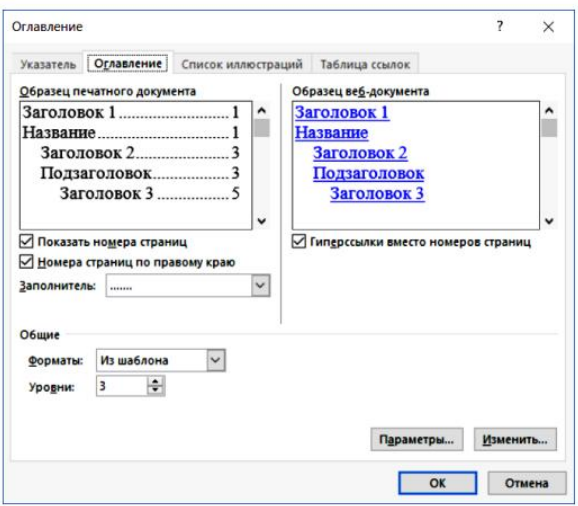

Рис. 1. Параметры настраиваемого оглавления

4. Приведите в отчёте распечатку фрагмента страницы с полученным оглавлением (масштаб настройте самостоятельно).

5. Отобразите оглавление в режиме Коды полей, приведите распечатку фрагмента страницы в отчёте.

6. Самостоятельно дополните раздел Ответы на контрольные вопросы из справочной системы MS Word, распечатками материалом окон. организационными диаграммами, таблицами и др., соблюдая требования ГОСТ 2.105-95 к оформлению формул, рисунков, таблиц и т. д.

7. Создайте в документе автоматические названия для всех рисунков и таблиц (на вкладке Ссылки в группе Названия команда Вставить название).

8. Добавьте в текст отчёта перекрёстные ссылки на созданные названия (используйте команду Перекрёстная ссылка на вкладке Ссылки в группе Названия).

9. По окончании работы над документом после раздела Список источников самостоятельно создайте три новых раздела (не нумеруйте, расположите названия симметрично тексту): Список иллюстраций, Список таблиц, Список формул.

10. Используя команду Список иллюстраций на вкладке Ссылки в группе Названия, добавьте соответствующие списки в каждый из указанных разделов.

11. Сохраните документ.

Оформите отчёт. [9]

# Лабораторная работа №9 Ввод и редактирование данных. Форматирование таблиц.

Основным документом для хранения и обработки данных в Excel является рабочая книга. Она состоит из рабочих листов, каждый из которых представляет собой матрицу содержащую 256 столбцов и 16384 строки. Главным элементом структуры электронной таблицы является ячейка. Каждая ячейка характеризуется своим адресом - номером строки и буквой столбца, например, А1, F20. Для диапазона ячеек адрес указывается через адрес левой верхней и правой нижней ячейки, разделенных двоеточием. Содержанием ячейки могут быть текстовые данные, числовые данные, данные в формате даты и времени, формулы.

Ввод формул в ячейку осуществляется через знак = и адреса ячеек, соединенных операторами

Арифметические операторы:  $+, -, *, /, \land$ .

Операторы сравнения:  $=, >, <, >=, \leq, \leq,$ 

Операторы связи: СУММ (A1:D20) - диапазон ячеек; = СУММ (A1;D20) объединение ячеек.

Форматирование включает в себя преобразования, связанные с оформлением внешнего вида таблицы. Для форматирования используется контекстно-зависимое меню Формат ячейки, а также используется пункт меню Главная и кнопки на ленте.

ЗАДАНИЕ

Создать таблицу «Отчёт о прибылях и убытках фирмы

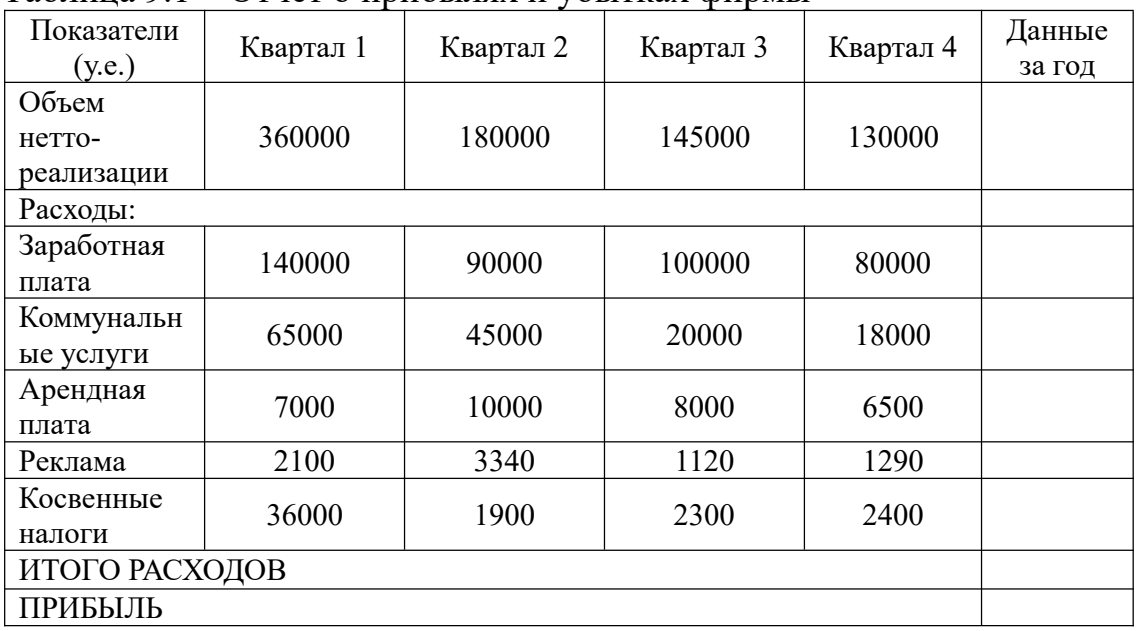

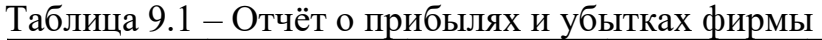

2. Рассчитать столбец «Данные за год», используя функцию СУММ.

3. Заполнить строку «Итого расходов» , которая включает сумму всех расходов.

4. Рассчитать строку «Прибыль» по формуле:

«Прибыль» = «Объем нетто-реализации» - «Итого расходов».

5. Создать 4 копии рассчитанной таблицы и ввести и в скопированных таблицах новые значения заработной платы.

6. В отдельных ячейках рядом с каждой созданной таблицей ввести названия городов: Минск, Брест, Витебск, Новополоцк, Гродно и затем, используя команду Главная, Найти и выделить осуществить поиск каждого города.

7. Создать макет сводного отчёта:

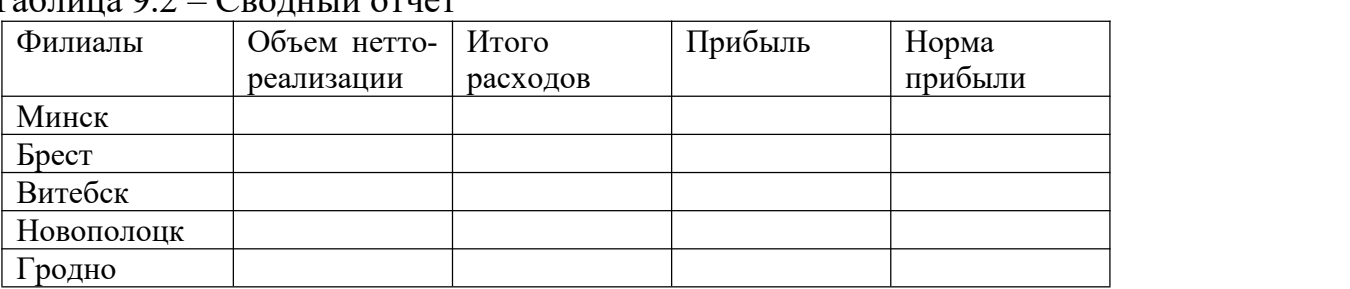

#### $Ta$ блица 9.2 – Сводный отчет

8. Для заполнения столбцов «Объем нетто-реализации» и «Расходы» заполнить , используя в центре окна команду Вид, Разделить. В результате окно будет разбито на два окна, в каждом из которых будут располагаться созданные таблицы. Фиксируя курсор в необходимой ячейке одного окна, можно выбирать данные в другом окне. Функция удобна для ввода данных и формул при создании большого количества таблиц.

9. Рассчитать «Прибыль» по формуле:

«Прибыль» = «Объем нетто-реализации» - «Расходы».

10. Рассчитать «Уровень прибыли» по формуле:

«Уровень прибыли» = «Прибыль» / «Объем нетто-реализации».

11. Выделить ячейку с максимальной прибылью и используя команду Вставить, Примечание ввести текст примечания «ячейка с максимальной прибылью».

12. Отформатировать таблицы : внешние границы таблиц жирной линией , внутренние тонкой, шапку таблиц задать разными цветами и шрифтом курсив. [8]

# *Лабораторная работа № 10*

# **Использование абсолютной адресации в формулах и задание имен при создании таблиц**

Абсолютным адресом ячейки является адрес который не изменяется при выполнении операций вставки, удаления, перемещения, копирования.

Абсолютный адрес записывается с использованием знака \$. Например, \$F\$1 абсолютный адрес ячейки F1. Кроме того, адресация может быть и смешанной, например, F\$1 (в данном случае постоянной является строка 1, относительным - столбец F, т.е. при любых изменениях в электронной таблице изменяться будет столбец, а строка будет оставаться постоянной). Другой способ абсолютной адресации заключать в значении имена ячеек и использовать их в формулах.

Задание

1. Создать таблицу. Для размещения информации в несколько строк в ячейки воспользоваться ячейки, пределах одной командой Формат Выравнивание, Переносить по словам.

| Вид       | Цена за | Цена за  | $2017$ год | $2018$ год | 2019 год | $2020$ год |  |  |
|-----------|---------|----------|------------|------------|----------|------------|--|--|
| материала | ед.изм. | ед.изм.  |            |            |          |            |  |  |
|           | нижняя, | верхняя, |            |            |          |            |  |  |
|           | y.e.    | y.e.     |            |            |          |            |  |  |
| Цемент    | 249     | 300      | 11655      | 15280      | 17570    | 18908      |  |  |
| Шебень    | 583     | 600      | 2282       | 2815       | 3112     | 3222       |  |  |
| Гравий    | 467     | 500      | 5598       | 6360       | 7020     | 7372       |  |  |
| Песок     | 100     | 340      | 8452       | 10600      | 1160     | 12300      |  |  |
| Дерево    | 800     | 1000     | 15863      | 16500      | 17490    | 18363      |  |  |
| Минвата   | 679     | 800      | 44869      | 52340      | 57330    | 61200      |  |  |

Таблина 101 - Рынок сбыта строительных материалов

3. Используя абсолютную адресацию и задание имён, создать таблицу:

Таблица 10.2 Объем сбыта

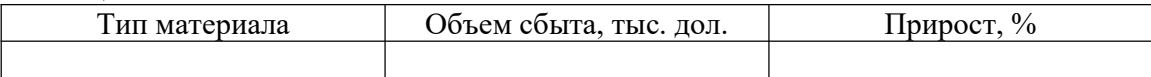

«Объем сбыта» = «Сбыт 2020 г.» / («Цена нижняя»+ + «Цена верхняя») \* «Коэффициент».

Коэффициент, определяющий отклонение среднестатистической цены от верхней, принять равным 0,7 и использовать как абсолютный адрес в формуле.

«Прирост» = («Сбыт 2020 г.» - «Сбыт 2010 г.») / «Сбыт 2019 г.»

Используя операцию копирования, создать аналогичную таблицу.

В формуле для коэффициента задать имя "Коэф".

3. Для столбца «Прирост» задать процентный формат.

4. Используя абсолютную адресацию и задание имён, создать таблицу "Распределение дохода по труду". Исходные данные:

а) общая сумма дохода — 980 000 у. е.;

b) количество сотрудников — 10 чел.;

с) время работы — принять от 80 до 200 ч;

d) коэффициент квалификации — принять от 2 до 9.

5. Рассчитать коэффициент трудового участия каждого сотрудника по формуле:

«КТУ» = «Время работы» \* «Коэффициент квалификации».

Рассчитать итоговую сумму.

6. Распределение дохода для каждого сотрудника рассчитать по формуле

«Общая сумма дохода» \* «КТУ» / «Сумма КТУ». [8]

# *Лабораторная работа № 11* **Связывание рабочих листов. Прямое связывание. Добавление связей**

При работе с рабочими листами необходимо уметь их переименовывать, перемещаться по ним, копировать, вставлять и удалять их.

Чтобы переименовать рабочий лист, необходимо дважды щелкнуть «мышью» на ярлычке этого листа и впечатать новое имя.

Чтобы перейти от одного рабочего листа к другому, необходимо щелкнуть «мышью» на ярлычке листа, к которому нужно обратиться.

Все остальные действия с рабочими листами, т. е. вставка, удаление, переименование, копирование, осуществляются с помощью контекстно зависимого меню для ярлычков рабочих листов. Вставить новый рабочий лист можно также, используя команду Вставить, Рабочий лист.

В Ехсеl существуют различные возможности связывать рабочие листы. Различные методики связывания рассматриваются в данной лабораторной работе.

#### ЗАДАНИЕ

1. Создать три рабочих листа. Переименовать их следующим образом:

1-й лист — «Сотрудники 1-го отдела»;

2-й лист — «Сотрудники 2-го отдела»;

3-й лист — «Выплаты».

2. На первом рабочем листе создать следующую таблицу:

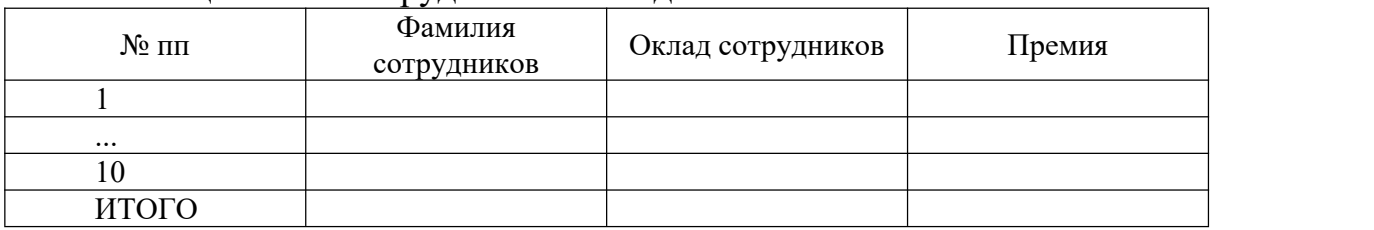

#### Таблица 11.1 – Сотрудники 1-го отдела
При формировании шапки таблицы использовать команды Формат. Ячейки, Выравнивание, Горизонтальное по центру, Переносить по словам.

В столбец «Фамилии сотрудников» внести фамилии 10-ти человек; оклад принять в размере 1500 у. е. — 3000 у. е.; премия составляет 35% от оклада.

3. На втором листе «Сотрудники 2-го отдела» создать аналогичную таблицу, приняв оклад сотрудников в размере 65% от оклада сотрудников 1-го отдела.

При создании таблицы использовать прямое связывание, например, в ячейку «Оклад 1-го сотрудника» должна быть внесена следующая формула:

 $= 0.65$  \* «Сотрудники 1-го отдела»! адрес ячейки «Оклад 1-го сотрудника».

Используя команду Правка, Копировать, заполнить данными остальные ячейки созданной таблицы.

4. На рабочем листе "Выплаты" создать следующую таблицу:

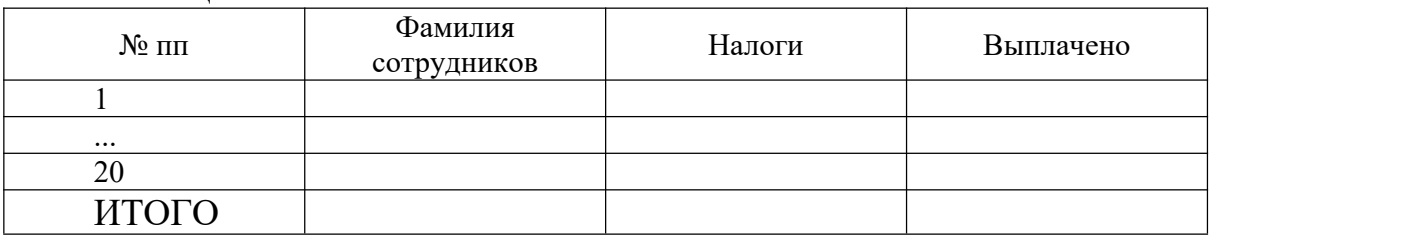

Таблица 11.2 - Выплаты

Величину налогов принять 12% от суммы оклада и премии. Значения выплат принять как сумму оклада и премии за вычетом налогов.

Для заполнения столбца «Налоги» задать следующие имена ячейкам таблицы «Сотрудники 1-го отдела»:

a) столбцу «Оклад» — имя «Оклад 1»;

b) столбцу «Премия» — имя «Премия 1».

При заполнении столбца «Налоги» использовать прямое связывание таблиц.

Пример:  $= 0.12$  \* («Сотрудники 1-го отдела»! «Оклад 1» + «Премия 1»)

5.Связывание файлов можно осуществлять с помощью команды Правка, Специальная вставка, Вставить связь.

Создать на рабочих листах «Январь», «Февраль», «Март» таблицы выплат 20-ти сотрудникам. На листе «Январь» столбец «Выплаты за январь» заполнить, установив связь с листом «Выплаты» путём активизации "мышью" соответствующей ячейки и изменяя в формуле абсолютный адрес на относительный. Для остальных месяцев задать условно любые значения.

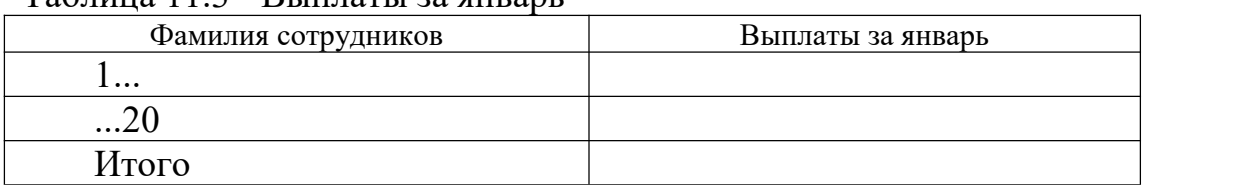

#### Таблица 11.3 - Выплаты за январь

На листе "Отчёт" создать следующую таблицу:

Таблица 11.4 – Сводный отчёт

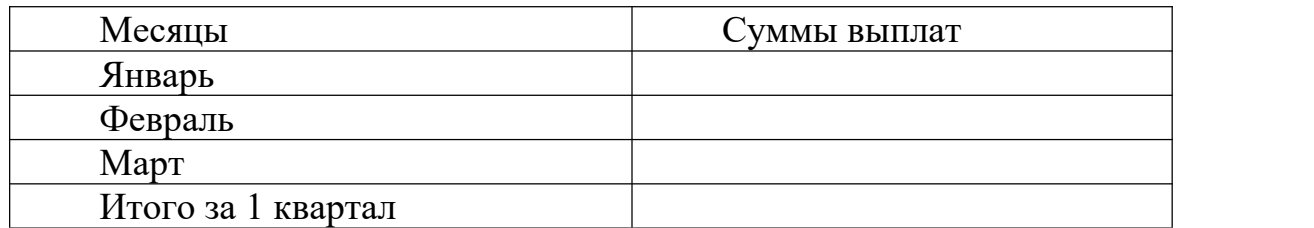

Установить связи между таблицами. [8]

# *Лабораторная работа № 12* **Использование инструмента «ПОИСК РЕШЕНИЯ» для решения задач математического программирования**

Задачи математического программирования — это определённый тип задач на нахождение точек, в которых достигаются максимальные и минимальные значения функций нескольких переменных, определённых на множествах с линейными и нелинейными ограничениями, т. е. находится оптимальное решение задачи управления с определенным набором ограничений.

К этому кругу задач относятся:

- 1. Задача определения производственного плана с целью получения максимальной прибыли от продажи произведённой продукции при наличии ограничений на ресурсы (задача об использовании сырья).
- 2. Задача выбора оптимального плана перевозок продукции из сети складов в пункты назначения (транспортная задача).
- 3. Задача на максимум выпуска продукции в заданном ассортиментном соотношении.
- 4. Задача на размещение производственных запасов.

Для решения задач оптимизации составляется экономико-математическая модель; её реализация осуществляется с использованием инструмента Поиск решения.

# *Задание*

Используя инструмент *Поиск решения*, решить следующую задачу об использовании сырья (максимизация прибыли производственной фирмы).

Предприятие выпускает два вида продукции — А1 и А2. Цена единицы продукции вида А1 равна 25, вида А2 — 50. Для изготовления продукции каждого вида используется три вида сырья: B1, B2, В3, запасы каждого из которых на складе соответственно 37; 57,6 и 7 условных единиц. Для изготовления единицы продукции вида А1 используется 1,2 усл. единицы сырья 1-го вида, 2,3 — 2-го вида, 0,1 — 3-го вида. Расход каждого вида сырья на единицу продукции каждого вида задаётся таблицей.

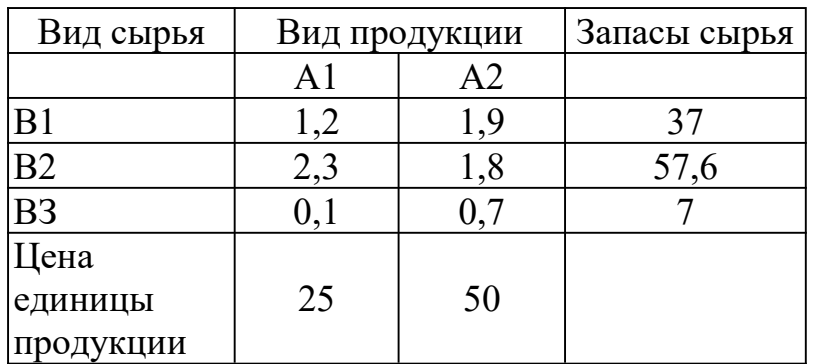

Определить оптимальный план выпуска продукции в условиях дефицита продукции (максимизация прибыли производственной фирмы).

Модель задачи:

1. Обозначим количество произведенной продукции вида А1 через с1, вида А2 — с2. Целевая функция — цена всей произведенной продукции видов А1 и А2 — функция следующего вида:

F (c1, c2) =  $25 \text{ * } c1 + 50 \text{ * } c2$  -» целевая функция.

2. Необходимо найти решение, обеспечивающее максимальное значение целевой функции.

Учитывая условия расходов сырья на выпуск продукции видов А1 и А2, получаем неравенства следующего вида:

> $1,2 \cdot c1 + 1,9 \cdot c2 \leq 37$  $2.3 \cdot c1 + 1.8 \cdot c2 \le 57.6$  -» функциональные ограничения.  $0.1 * c1 + 0.7 * c2 \leq 7$

3. Так как количество произведенной продукции каждого вида не может быть числом отрицательным, следует дополнить модель условиями:

$$
\begin{array}{c}\n c1 \geq = 0 \\
c2 \geq = 0\n\end{array}
$$

4. В ячейку А1 рабочего листа ввести формулу для целевой функции:

$$
=25 \cdot c1 + 50 \cdot c2
$$
.

5. В ячейку АЗ ввести формулу:

 $=1,2 \cdot c1 + 1,9 \cdot c2.$ 

6. В ячейку А4 ввести формулу:

$$
=2,3 \cdot c1 + 1,8 \cdot c2.
$$

7. В ячейку А5 ввести формулу:

$$
=0,1 \cdot c1 + 0,7 \cdot c2.
$$

8. В ячейки Аб и А7 ввести:

$$
= c1; = c2,
$$

- 9. В ячейки С1 и С2 ввести начальные значения переменных, т.е. принять их равными 0.
- 10. Запустить Поиск решения.
- 11.В поле ввода Установить целевую ячейку необходимо сделать ссылку на ту ячейку, в которой записана целевая функция, т. е. \$A\$ 1. Ссылка записывается с абсолютной адресацией.
- 12. Выбрать переключатели Максимальному значению.
- 13.В поле ввода Изменяя ячейки указать ячейки, в которые введены начальные значения переменных c1 и c2, т. е. \$C\$1: \$C\$2.
- 14.В поле ввода Ограничения вводятся ограничительные неравенства. Нажать кнопку Добавить. В поле Ссылка на ячейку указать ячейку АЗ, которая содержит первую формулу для ограничительного неравенства. В поле ввода Ограничение ввести ограничение <= 37. Аналогично ввести остальные ограничительные неравенства:

| $2,3 \cdot c1$           | $+$                                | $$A$4 \leq=57,6$ |
|--------------------------|------------------------------------|------------------|
| $1,8 \cdot c2 \leq=57,6$ | $0,1 \cdot c1+0,7 \cdot c2 \leq=7$ | $$A$5 \leq=7$    |
| $c1 \geq=0$              | $$A$6 \geq=0$                      |                  |
| $c2 \geq=0$              | $$A$7 \geq=0$                      |                  |

15. Нажать кнопку Выполнить. После окончания расчетов откроется диалоговое окно Результаты поиска решения. В поле Тип выбрать тип Результаты и установить Сохранить найденное значение. Перед тем листом, на котором была записана постановка задачи, вставится новый лист с результатами решения задачи: в ячейках С1 и С2 - значения переменных с1 и с2, на которых достигается максимальное значение целевой функции, в ячейке A1 — значение целевой функции.

Получить отчет о результатах решенной задачи, используя переключатель

*Отчет по результатам 1*.

16.Решить транспортную задачу.

Необходимо перевезти весь груз из трех складов в два пункта назначения, причем весь груз должен быть перевезен во все пункты. В 1-й пункт назначения должно быть перевезено 45 единиц груза, во 2-й — 79. Па 1-м складе находится 18 единиц груза, на 2-м — 75, на 3-м — 31. Стоимость перевозки единицы груза с i-гo склада в j-й пункт задается таблицей.

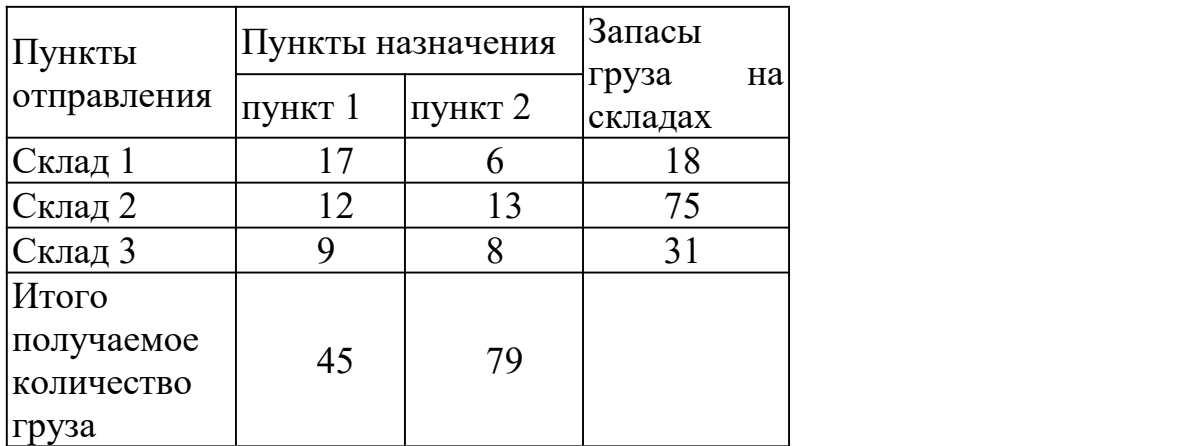

Определить оптимальный план перевозок продукции со складов в пункты реализации (минимизация издержек).

Модель задачи:

Обозначить: с1 — величина груза, который перевезен со склада 1 в пункт 1;  $c2$  — величина груза, перевезенного со склада 2 в пункт 1;  $c3$  величина груза, перевезенного со склада 3 в пункт 1; с4 — величина груза, перевезенного со склада 1 в пункт 2; с5 — величина груза, перевезенного со склада 2 в пункт 2; с6 — величина груза, перевезенного со склада 3 в пункт 2.

Целевая функция, определяющая общую сумму затрат на перевозки, имеет вид:

F (c1, c2, c3, c4, c5, c6) =17\*c1+12\*c2+ 9\*c3 + 6\*c4 + 13\*c5 + 8\*c6.<br>Найти решение, обеспечивающее минимальное значение целевой функции.

Записать уравнения для ограничений. Так как грузы перевезены со складов в пункты назначения полностью, то:

$$
c1+c4=18;\nc2+c5=75;\nc3+c6=31.
$$

Так как сумма всех грузов, перевезенных в 1-й пункт; равна 45 единиц, во

2-й — 79 единиц, то:

$$
c1 + c2 + c3 = 45;
$$
  

$$
c4 + c5 + c6 = 79.
$$

Кроме того, все значения переменных c1, c2, c3, c4, c5, c6 должны быть целыми и неотрицательными:

$$
c1>=0
$$
;  $c2>=0$ ;  $c3>=0$ ;  $c4>=0$ ;  $c5>=0$ ;  $c6>=0$ .

17. В ячейку А1 ввести формулу для целевой функции.

18.В ячейки ввести следующие формулы:

- 19.В интервал ячеек С1: С6 ввести начальные значения переменных с1, с2, с3, с4, с5, с6. Принять их равными 0.
- 20. Выполнить команду Поиск решения. В поле ввода Установить целевую ячейку ввести \$A\$1, в поле ввода Изменяя ячейки - значения переменных (\$C\$1: \$C\$6); переключатель— Минимальное значение.
- 21.В поле ввода Ограничения ввести ограничительные неравенства. Активизировать кнопку Добавить. В поле Ссылка на ячейку указать \$A\$3. В поле ввода Ограничение ввести = 18. Активизировать кнопку Добавить. Аналогично ввести остальные ограничения:

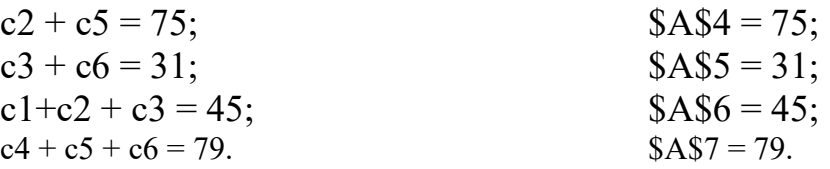

Дополнительно ввести два ограничения со ссылками на интервал ячеек C1:C6  $SC$1:SC$6>=0$ ;  $CC$1:SC$6=q$ елое (ввести в диалоговом окне команду Добавить ограничения в поле Ссылка на ячейку SC\$1:SC\$6, в поле Ограничение — Целое).

22. Нажать кнопку Выполнить.

23. Решить задачу нелинейного программирования.

24. Найти минимум нелинейной целевой функции:

 $F(c1,c2) = -2*c1 - 6*c2 + c1*c1 - 2*c1*c2 + 2*c2*c2$ при условии, что: c1 +c2 <= 2; -c1 + 2\*c2 <= 2; c1 >= 0; c2 >= 0. [8]

# **КОНТРОЛЬ ЗНАНИЙ**

#### *Экзаменационные вопросы*

- 1. Назначение и функциональные возможности электронной таблицы Ms Excel. Основные понятия (ячейки, рабочие листы, рабочие книги).
- 2. Структура рабочей книги Ms Excel. Типы листов Ms Excel. Вставка/удаление/перемещение/копирование листов, задание имени листа.
- 3. Окно Ms Еxсel и его элементы. Работа в многооконном режиме. Создание и настройка панелей инструментов Ms Excel.
- 4. Способы открытия рабочей книги. Понятие рабочего каталога и каталога автозагрузки. Список последних редактировавшихся файлов.
- 5. Настройка параметров Ms Excel. Включение Автосохранения. Задание параметров Автосохранения.
- 6. Сохранение рабочей книги Ms Excel. Формат файлов при сохранении. Параметры сохранения. Закрытие рабочей книги.
- 7. Защита информации в Ms Excel. Сокрытие и отображение информации.
- 8. Модель ячейки таблицы Ms Excel. Адрес ячейки (абсолютный, относительный, смешанный). Понятие активной ячейки.
- 9. Выделение интервалов различными способами. Заполнение одинаковыми значениями. Построение прогрессий.
- 10.Типы данных Ms Excel. Ввод в ячейки информации различного типа: числа, формулы, строки, даты.
- 11.Механизм Автозаполнения. Стандартные списки для Автозаполнения. Создание пользовательских списков для Автозаполнения.
- 12.Применение команды Специальная вставка для изменения и транспонирования данных.
- 13.Числовые форматы Ms Excel и их назначение, категории и коды.
- 14.Структура и коды пользовательских числовых форматов. Создание пользовательских форматов для чисел и дат.
- 15.Назначение и особенности применения Условного форматирования.
- 16.Контроль вводимых данных. Создание списка для выбора данных при вводе в ячейку.
- 17.Редактирование содержимого ячейки, удаление содержимого ячейки, очистка формата.
- 18.Понятие и виды диапазонов ячеек. Способы выделения диапазонов. Способы копирования и перемещения диапазонов.
- 19.Параметры форматирования ячейки. Применение Автоформата. Создание и использование стилей форматирования.
- 20.Оформление таблицы Ms Excel: изменение внешнего вида ячеек, ширина столбцов, высота строк, быстрое копирование формата.
- 21.Документирование рабочих книг. Вставка примечаний. Заполнение свойств файла.
- 22.Синтаксис формул Ms Excel. Приоритет операторов.
- 23.Составные элементы формул Ms Excel. Вложенные функции. Формулы массивов.
- 24.Использование в формулах ссылок на ячейки. Виды ссылок, их особенности. Использование имён диапазонов.
- 25.Системы массового обслуживания. Основные приемы работы в Ms Excel.
- 26.Функции рабочего листа статистические. Использование Мастера функций.
- 27.Функции рабочего листа даты и времени. Использование Мастера функций.
- 28.Функции рабочего листа текстовые. Использование Мастера функций.
- 29.Функции рабочего листа логические. Использование Мастера функций.
- 30. Функции рабочего листа финансовые. Использование Мастера функций.
- 31.Сокрытие и отображение формул на рабочих листах. Режимы пересчета формул.
- 32.Основные значения ошибок. Методы их выявления и устранения.
- 33.Реализация деловой графики в Ms Excel. Компоненты диаграмм. Создание и редактирование диаграмм с помощью Мастера диаграмм.
- 34.Типы диаграмм Ms Excel (стандартных и нестандартных). Их назначение и краткая характеристика.
- 35.Редактирование диаграмм. Удаление и добавление рядов данных. Применение линий тренда на диаграммах.
- 36.Печать рабочих книг. Параметры страницы. Поля, колонтитулы. Предварительный просмотр перед печатью.
- 37.Обработка списков (баз данных) в Ms Excel. Основные требования к спискам. Формирование списков при помощи экранной формы.
- 38.Сортировка списков. Использование нескольких ключей сортировки. Задание пользовательского порядка сортировки.
- 39.Фильтрация списков. Использование Автофильтра. Особенности пользовательского Автофильтра
- 40.Использование Расширенного фильтра. Создание вычисляемого критерия.
- 41.Использование промежуточных итогов для анализа списков.
- 42.Сводные таблицы как средство анализа данных (создание и обработка).
- 43. Консолидация данных. Режимы консолидации.
- 44. Краткая характеристика инструментов анализа деловых данных (таблицы подстановок, Подбор параметра, Поиск решения, Диспетчер сценариев).
- 45. Использование макросов в книгах Ms Excel. Порядок записи и запуска макросов. Структура макроса. Особенности личной книги макросов.
- 46. Построить таблицу для расчёта суммы амортизационных отчислений и остаточной стоимости основных фондов по годам, если применяется ускоренная амортизация по правилу суммы лет.

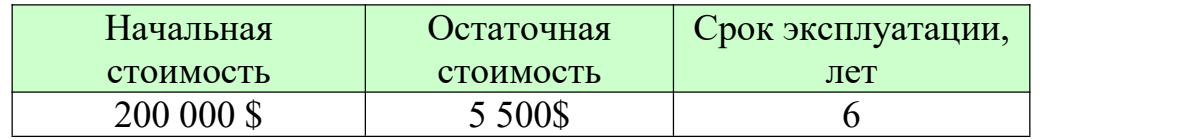

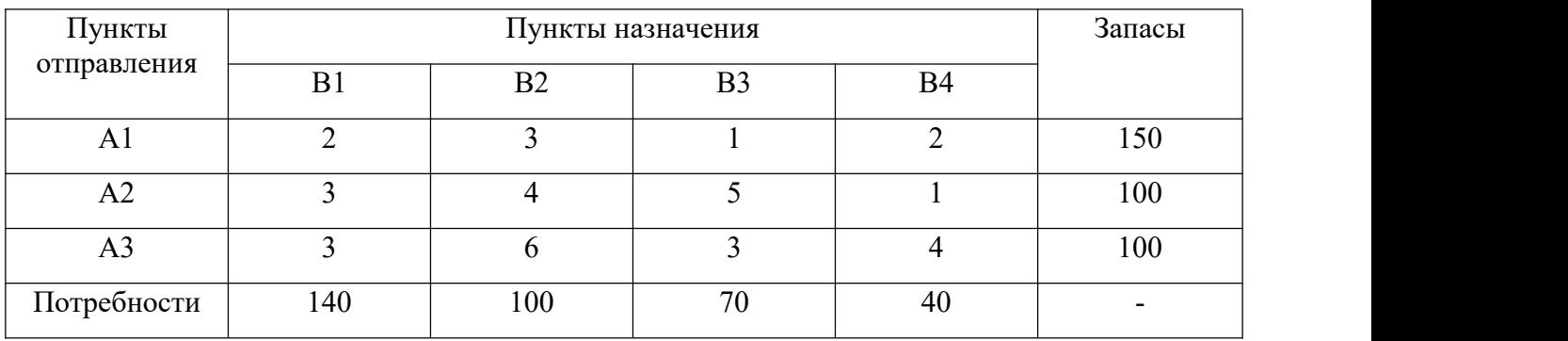

#### 47. Решить транспортную задачу, заданную в таблице:

#### 48. Найти решение транспортной задачи представленной в таблице:

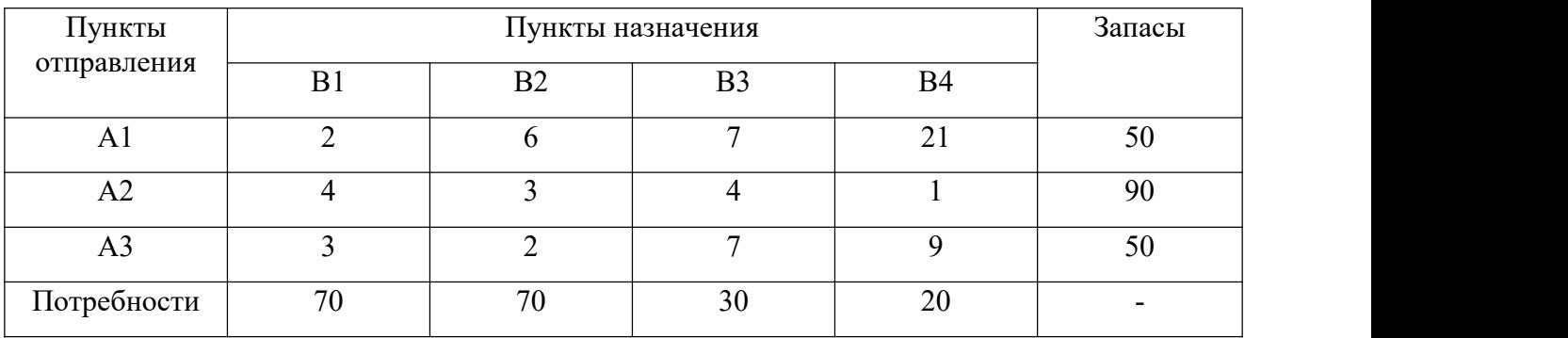

49. Есть запасы однотипной продукции у поставщиков A1, A2, A3, A4. Существует потребность в этой продукции B1, B2, B3. Стоимость доставки единицы продукции от поставщиков к потребителям представлена в таблице.

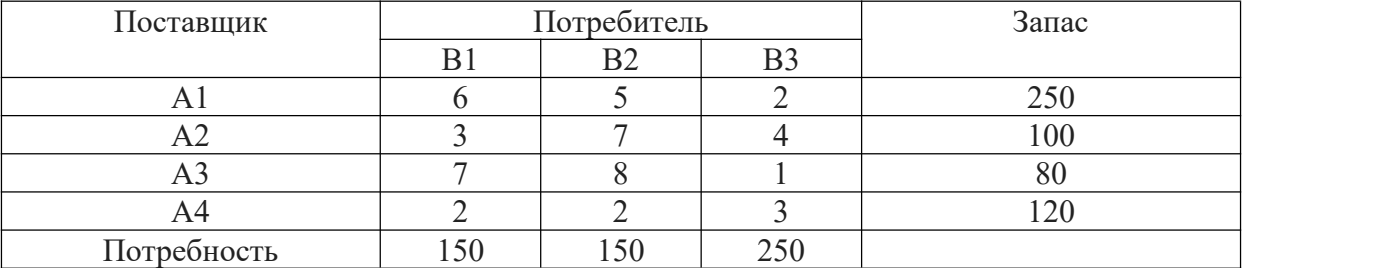

Необходимо составить такой план перевозок, который бы удовлетворил все потребности и имел минимальную стоимость.

50. Предприятие производит два вида молочного коктейля — «Ванильный» и «Шоколадный». Фирма может продать всю продукцию, которая будет произведена, объем молока неограничен, объем производства ограничен количеством специального ингредиента (глюкознофруктозного сиропа) и производственной мощностью имеющегося оборудования. Для производства 1 литра ванильного коктейля требуется 0,02 ч работы оборудования, а для производства 1 л шоколадного — 0,03 ч. Расход

сиропа составляет 0,02 кг и 0,015 кг на 1 литр ванильного и шоколадного соответственно. Ежедневно в распоряжении фирмы имеется 24 ч времени работы оборудования и 12 кг специального ингредиента. Доход предприятия составляет 0,1 д. ед. за 1 литр ванильного коктейля и 0,2 д. ед. за 1 литр шоколадного. Сколько продукции каждого вида следует производить ежедневно, если цель фирмы состоит в максимизации ежедневного дохода?

- 51. По стандарту в бензине АИ 95 октановое число должно быть не ниже 95, а серы не больше 0,1%. Для изготовления бензина смешивают 3 вида топлива (А, В и С) с различными характеристиками: топливо типа А имеет октановое число 86, процент серы 0,3, типа В – октановое число 94, процент серы 0,11, типа С – октановое число 95, процент серы 0,08. Стоимость 1 тонны бензина типа А 50000 д. ед., типа В – 54000 д. ед., типа С – 57000 д. ед. На базе имеются запасы топлива в количестве 700 тонн, 500 тонн и 300 тонн соответственно. Требуется определить, какое количество каждого компонента следует использовать для получения одной тонны бензина, чтобы его стоимость была минимальной.
- 52. Для изготовления двух видов соков используются слива, черника и клубника. Общее количество сливы - 300 кг, черники - 270 кг, клубники - 400 кг. На изготовление одной трехлитровой банки сока первого вида идёт 2 кг сливы, 1 кг черники и 4 кг клубники, а на такой же объём сока второго вида идёт 3 кг сливы, 3 кг черники и 1 кг клубники. Найти оптимальный план производства соков, обеспечивающий наибольшую прибыль от продажи продукции, если цена одной банки сока первого вида составляет 2,5 д.е., а одной банки сока второго вида 4,5 д.е.
- 53. Рассчитайте еженедельную выручку зоопарка, если известно:
	- количество проданных билетов каждый день;
	- цена взрослого билета 15 руб.;
	- цена детского на 30% дешевле чем взрослого.
	- Постройте диаграмму (график) ежедневной выручки зоопарка.
- 54. Подготовьте бланк заказа для магазина, если известно:
	- продукты (хлеб, мука, макаронные изделия, не менее 10 наименований);
	- цена каждого продукта;
	- количество заказанного каждого продукта.

Рассчитайте на какую сумму заказано продуктов. Усовершенствуйте бланк заказа, добавив скидку (например, 10%), если стоимость купленных продуктов будет более 50 руб. Постройте диаграмму (гистограмму) стоимости заказанного товара.

55. Цена на хлеб составляет N руб. за булку хлеба. Прогнозируемая инфляция составляет 0,3% в месяц. Вычислите сколько средств (в руб.) тратит семья на покупку хлеба в год, если ежедневно семья покупает 2 булки хлеба. Построить диаграмму (график) зависимости цены хлеба по месяцам.

- 56. Цена 1 куб. метра леса в январе N долларов. Прогнозируемая инфляция составляет 17% в год. Рассчитайте стоимость (в руб., при этом курс доллара m -рублей/\$) 1 куб. метра в конце года (декабрь). Постройте диаграмму (график) цены 1 куб. метра (в руб.) по месяцам.
- 57. Предприятие продаёт лес. Цена 1 куб. метра леса составляет n рублей. Рассчитайте выручку предприятия за год, если известно, что каждый месяц предприятие продаёт различное количество леса (в кубах). Кроме того, с предприятия каждый месяц взимаются налоги в размере m% от продажи, а в конце каждого года предприятие тратит k% от годовой выручки на усовершенствования технологии обработки леса. Помимо этого,  $t\%$ предприятие каждый месяц расходует на зарплату и другие нужды предприятия. Постройте диаграмму (гистограмму) выручки предприятия по месяцам.
- 58. Предприятие выпускает два вида продукции А1 и А2. Цена единицы продукции вида А1 равна 25000, вида А2 — 50000. Для изготовления продукции каждого вида используется три вида сырья: В1, В2, В3, запасы каждого из которых на складе соответственно 37; 57,6 и 7 условных единиц. Для изготовления единицы продукции вида А1 используется 1,2 усл. единицы сырья 1-го вида,  $2.3 - 2$ -го вида,  $0.1 - 3$ -го вида. Расход каждого вида сырья на единицу продукции каждого вида задаётся таблицей.

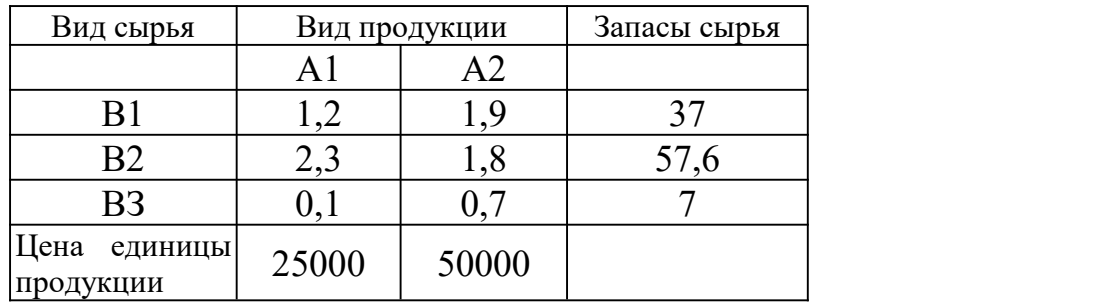

Определить оптимальный план выпуска продукции в условиях дефицита продукции (максимизация прибыли производственной фирмы).

# **ВСПОМОГАТЕЛЬНЫЙ РАЗДЕЛ Выдержки из учебной программы**

Согласно учебному плану для очной формы получения высшего образования на изучение учебной дисциплины отведено всего 350 ч., из них аудиторных - 136 часов.

Распределение аудиторных часов по курсам, семестрам и видам занятий приведено ниже.

Таблица 1.

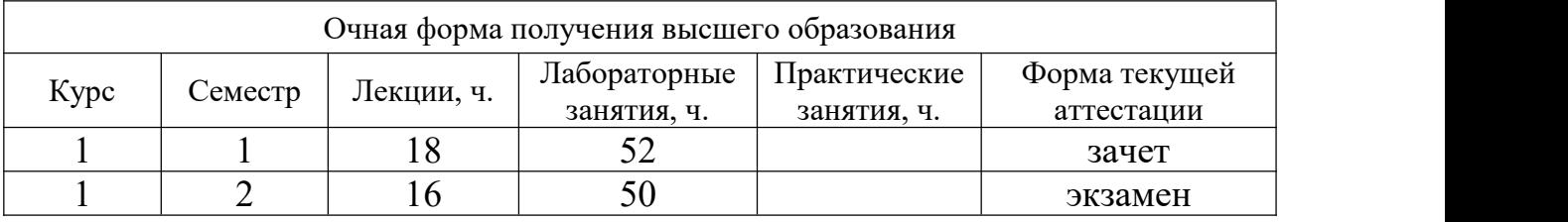

# **СОДЕРЖАНИЕ УЧЕБНОГО МАТЕРИАЛА**

#### **Раздел I. Введение в курс «Информационные технологии в экономике»**

#### **Тема 1.1. Информация и информационные технологии**

Предмет, цели и задачи дисциплины "Информационные технологии в экономике". Понятие информации. Содержание информации. Виды информации. Кодирование информации. Информационные процессы. Свойства информации. Эволюция информационных технологий. Общая классификация видов информационных технологий и их реализация.

# **Тема 1.2. Основные сведения об устройстве персонального компьютера (ПК)**

Основные и периферийные устройства персонального компьютера (ПК), их назначение, принципы функционирования, технические и ценовые характеристики.

Представление информации в ПК. Единицы измерения информации. Системы кодирования информации.

Области применения и тенденции развития современных ПК. Понятие технологии мультимедиа и её аппаратное обеспечение. Инновационные решения в области аппаратного обеспечения вычислительной техники.

# **Раздел II. Программное обеспечение в экономике**

#### **Тема 2.1. Основные сведения опрограммном обеспечении ПК**

Понятие и классификация программного обеспечения (ПО). Системное (базовое) ПО и его краткая характеристика. Прикладное ПО и его краткая характеристика.

Тенденции развития современного ПО. Инновационные решения в области программного обеспечения вычислительной техники.

#### **Тема 2.2. Системное программное обеспечение**

Понятие операционной системы (ОС). Классификация и эволюция ОС. Основные функции ОС. Модульная структура ОС.

Возможности и особенности современных объектно-ориентированных ОС. Пользовательский интерфейс современных ОС (элементы управления и приёмы управления). Настройка ОС.

Файловая система ОС: понятие и структура. Файловые операции. Программы для работы с файловой системой. Общая методика работы с файловой системой. Обслуживание файловой системы.

### **Тема 2.3. Прикладное программное обеспечение**

Состав и назначение программного обеспечения для электронного офиса. Основы использования прикладных программ общего назначения.

Текстовые редакторы: их назначение, основные функции, пользовательский интерфейс.

Программы подготовки презентаций: их назначение, основные функции, пользовательский интерфейс. Основные приёмы создания, редактирования и форматирования мультимедийных презентаций и демонстраций.

Электронные таблицы Excel. Назначение, возможности.

Графические редакторы: их назначение, основные функции, пользовательский интерфейс. Основные форматы графических файлов.

Инструменты и технологии для организации обмена данными между прикладными программами.

#### **Тема 2.4. Создание и обработка текстовых документов средствами текстового процессора**

Классификация текстовых редакторов. Назначение и общая характеристика текстового процессора, его функциональные возможности. Элементы окна, система меню и режимы работы.

Ввод и редактирование текста. Форматирование символов, абзацев и параметров страницы. Понятие о вставке и форматировании рисунков и других объектов. Колонтитулы. Нумерация страниц. Поля. Панель инструментов Рисование. Создание оглавления. Использование колонок. Создание списков. Редактор формул. Работа с таблицами. Создание составных документов.

Основные приёмы создания, редактирования и форматирования сложных документов. Использование и создание шаблонов документов. Формирование структуры документа. Возможности текстовых редакторов для автоматизации создания и обработки документов.

### **Тема 2.5. Создание и обработка электронных документов средствами табличного процессора**

Назначение и основные понятия электронных таблиц. Общая характеристика табличного процессора. Понятие листа и рабочей книги. Ввод и редактирование данных.Форматирование таблиц.

Понятие формулы. Типы адресации. Использование абсолютной адресации в формулах. Связывание рабочих листов и книг. Прямое связывание. Добавление связей.

Виды диаграмм. Последовательность создания, форматирование и редактирование диаграммы. Построение графиков функций. Динамика основных экономических и технико-эксплуатационных показателей деятельности предприятия и её отображение в виде диаграммы.

Работа с базой данных. Сортировка и фильтрация данных. Создание сводных таблиц.

Использование мастера функций. Категории функций. Создание вычислительного бланка для решения типовых задач по экономике.

Работа с диспетчером сценариев. Создание и применение сценариев.

Статистический анализ данных.

Использование инструмента «Поиск решения» для решения задач линейного программирования. Задача определения производственного плана с целью получения максимальной прибыли от продажи произведённой продукции при наличии ограничений на ресурсы. Задача выбора оптимального плана перевозок продукции (транспортная задача).

Создание комплексного документа средствами текстового и табличного процессора. Использование интегрированного пакета прикладных программ при создании деловой документации. Обмен информацией между приложениями с использованием различных механизмов обмена данными.

#### **Тема 2.6. Создание и обработка презентационных документов**

Презентация, её структура. Общая характеристика и функциональные возможности редактора презентаций. Настройка рабочей среды.

Технология разработки презентации. Оформление презентации. Создание, сохранение и открытие презентаций. Ввод содержимого слайдов. Работа с объектами. Создание слайд-фильма на основе программы для создания презентаций. Усовершенствование и вывод презентаций.

# **Тема 2.7. Сервисное программное обеспечение**

Сервисные средства работы с файлами данных. Оболочки операционных систем, их назначение, виды, функциональные возможности. Встроенная оболочка и ее использование для работы с дисками, папками, файлами.

Необходимость защиты информации в условиях информационного общества. Понятие информационной безопасности и ее составляющие, основные угрозы информационной безопасности.

Обеспечение информационной безопасности при работе в компьютерных сетях. Тенденции развития средств защиты информации.

Антивирусная защита информации. Понятие и виды компьютерных вирусов. Классификация и особенности современных антивирусных программ.

Необходимость резервирования информации. Архивация. Избыточность информации и способы ее уменьшения. Программы-архиваторы: их назначение, основные функции, пользовательский интерфейс.

# **Тема 2.8. Основы работы в компьютерных сетях**

Компьютерные сети: понятие, структура и классификация. Аппаратное и программное обеспечение компьютерных сетей.

Общие сведения о глобальной сети Интернет. Информационные и коммуникационные сервисы сети Интернет. Организация поиска информации.

Программные средства для работы в сети Internet. Браузеры, их виды.

Общая характеристика, функциональные возможности и работа в браузере. Почтовые программы, их виды. Общая характеристика, функциональные возможности и работа в почтовой программе.

### **Тема 2.9. Инструментальное программное обеспечение**

Инструментальное программное обеспечение: виды и назначение. Системы программирования, основные компоненты.

Языки программирования и их классификация. Технологии программирования. Тенденции развития программного обеспечения.

# **Раздел III. Программирование в среде офисных приложений**

# **Тема 3.1. Проектирование информационной системы (ИС)**

Жизненный цикл ИС. Стандарты разработки ИС. Этапы и модели разработки. ИС, формируемые документы. Роль заказчика и разработчика ИС в формировании требований к ней.

Проектирование ИС. Подходы к проектированию ИС. Методологии проектирования ИС. Средства автоматизации проектирования ИС. Оценка качества информационной системы. Критерии качества ИС. Реинжиниринг ИС. Методы и технологии реинжиниринга ИС.

# **Тема 3.2. Основы алгоритмизации и технологии программирования**

Алгоритм: понятие, свойства, способы записи. Типы вычислительных процессов. Алгоритмизация линейных, ветвящихся и циклических процессов.

Понятие парадигмы программирования, основные парадигмы программирования. Технологии программирования. Языки программирования: классификация, сравнительный анализ. Средства описания языков программирования. Этапы разработки программы. Интегрированные среды разработки.

# **Тема 3.3. Объектно-ориентированное программирование (ООП) и основы проектирования программного обеспечения**

Концепции ООП: Объекты, абстракция, инкапсуляция, полиморфизм, наследование, агрегирование. Определение структуры классов. Универсальный язык моделирования UML. Моделирование взаимодействия между объектами. Диаграммы последовательностей, диаграммы кооперации, диаграммы деятельности. Проектирование графического интерфейса пользователя.

# **Тема 3.4. Разработка приложений в среде Visual Basic (VВ)**

Редактор Visual Basic. Среда редактора VB. Модули в Word, Excel, PowerPoint. Редактирование простых макросов.

Структура программы VB. Типы данных и переменные. Типы данных VBA. Объявление простых переменных. Объявление констант. Массивы. Записи и типы, указанные пользователем.

Операции и встроенные функции VB. Выражения. Правила построения выражений в VBA. Работа с числовыми данными. Работа со строками. Работа с датами и временем. Функции преобразования данных.

Операторы VB. Автоматическое преобразование данных в VB. Оператор присваивания. Логические операторы. Управляющие операторы. Работа с файлами и папками.

Разработка приложений. Формы пользователя. Элементы управления. Использование панели элементов (Toolbox). Процесс разработки приложения с диалоговой формой.

Отладка VB-кода. Поиск и устранение ошибок. Управление host приложениями VBA. Работа с объектами Excel. Работа с объектами Word. Работа со связанными и внедренными объектами.

Доступ к базам данным из MS Office. Основы языка SQL. Доступ к базам данным из VBA-кода. Использование библиотеки ADO.NET. Работа с SQL Server. Представления и хранимые процедуры. Печать отчетов: Word и Excel с использованием VBA-кода.

# УЧЕБНО-МЕТОДИЧЕСКАЯ КАРТА УЧЕБНОЙ ДИСЦИПЛИНЫ очная форма получения высшего образования

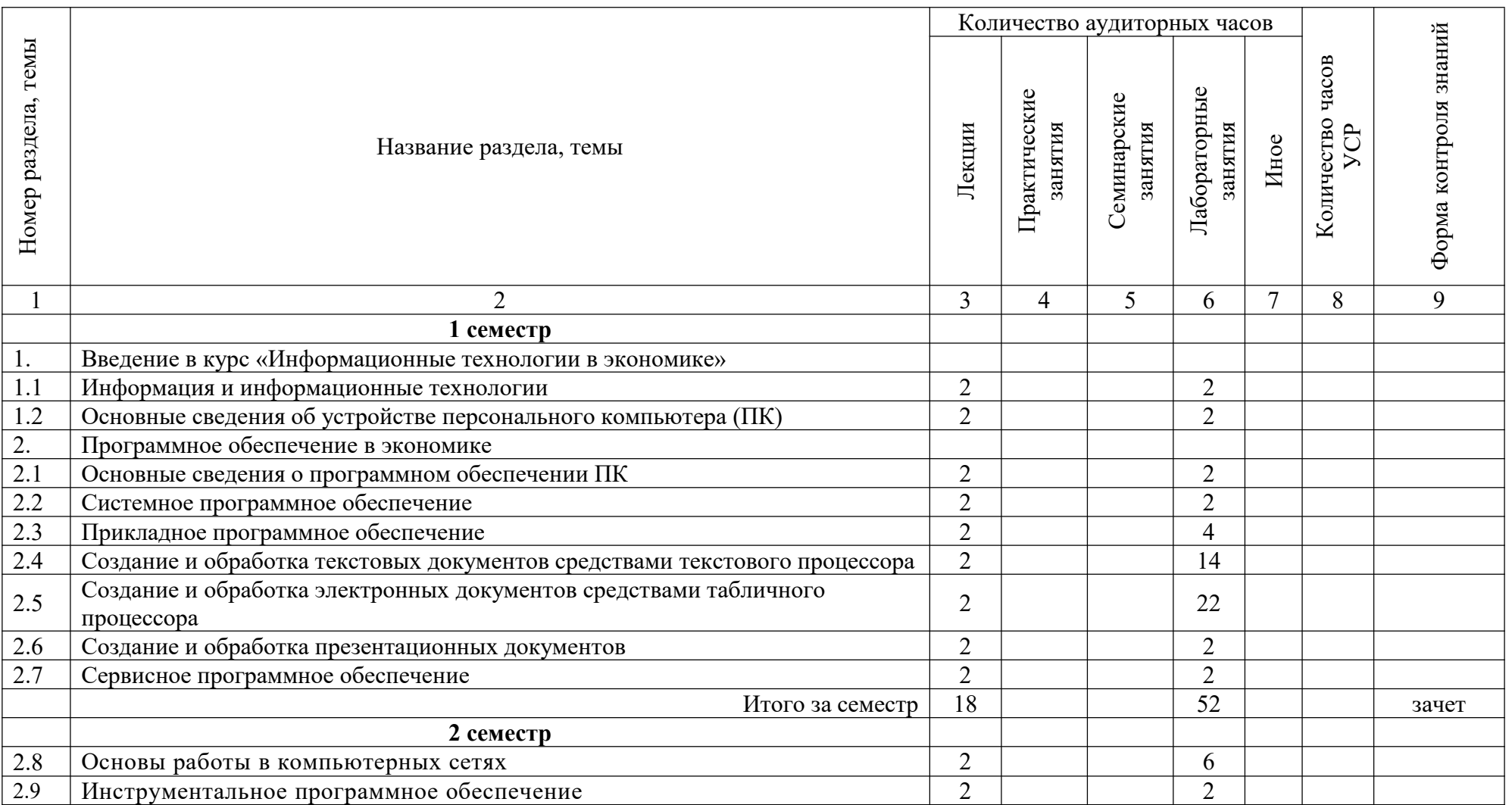

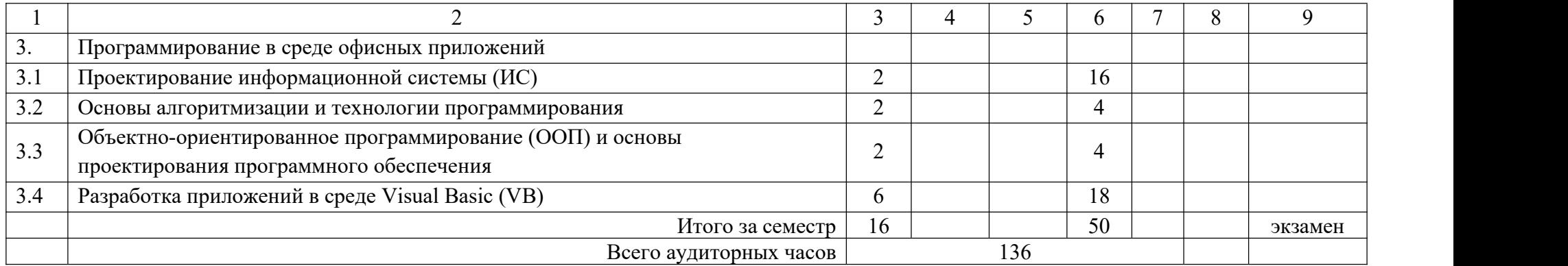

#### *Рекомендуемая литература*

- 1. Акперов, И.Г. Информационные технологии в менеджменте: Учебник / И.Г. Акперов, А.В. Сметанин, И.А. Коноплева. - М.: НИЦ ИНФРА-М,  $2013. - 400$  c.
- 2. Алешин, Л.И. Информационные технологии: Учебное пособие / Л.И. Алешин. - М.: Маркет ДС, 2011. - 384 c.
- 3. Венделева, М.А. Информационные технологии в управлении / М.А. Венделева, Ю.В. Вертакова. - М.: Юрайт, 2013. - 462 c.
- 4. Гаврилов, М.В. Информатика и информационные технологии / М.В. Гаврилов, В.А. Климов – М.: Юрайт, 2012. – 350 с.
- 5. Гаврилов, М.В. Информатика и информационные технологии / М.В. Гаврилов, В.А. Климов; Рецензент Л.В. Кальянов, Н.М. Рыскин. - М.: Юрайт, 2013. - 378 c.
- 6. Гвоздева, В.А. Информатика, автоматизированные информационные технологии и системы: Учебник / В.А. Гвоздева. - М.: ИД ФОРУМ, НИЦ ИНФРА-М, 2013. - 544 c.
- 7. Голицына, О.Л. Информационные технологии: Учебник / О.Л. Голицына, Н.В. Максимов, Т.Л. Партыка, И.И. Попов. - М.: Форум, ИНФРА-М, 2013. - 608 c.
- 8. Гусева, Л. П. Информационные технологии в экономике [Электронный ресурс] : методические указания для проведения лабораторных занятий для студентов специальности 1-27 01 01 «Экономика и организация производства» / Л. П. Гусева, Н. А. Пашкевич ; Белорусский национальный технический университет, Кафедра "Экономика, организация строительства и управление недвижимостью". – Минск : БНТУ, 2020.
- 9. Ивасенко, А.Г. Информационные технологии в экономике и управлении: Учебное пособие / А.Г. Ивасенко, А.Ю. Гридасов, В.А. Павленко. - М.: КноРус, 2013. - 158 c.
- 10.Информационные технологии в экономике : пособие для обучающихся по специальности 1-27 01 01 «Экономика и организация производства (по направлениям)» : в 2 ч. / О.А. Лавренова, Б. А. Железко. – Минск : БНТУ,  $2021. - 41.1 - 129$  c.
- 11.Исаев, Г.Н. Информационные технологии / Г.Н. Исаев. М.: Омега-Л, 2013. - 464 c.
- 12.Киселев, Г.М. Информационные технологии в экономике и управлении: Учебное пособие / Г.М. Киселев, Р.В. Бочкова, В.И. Сафонов. - М.: Дашков и К, 2013. - 272 c.
- 13.Максимов, Н.В. Современные информационные технологии / Н.В. Максимов, Т.Л. Партыка, И.И. Попов, под ред. Н.В. Максимов. - Москва: Форум, 2010. - 512 с.

14.Таланов, В.М. Проектирование информационных систем и баз данных / В.М. Таланов, С.А. Федосин. - Саранск: СВМО. - 2013. - 72 c.